# **Instrukcja do sprawozdawczości**

**- czyli wszystko, co trzeba wiedzieć o składaniu raportów**

**Wersja 2 – kwiecień 2022**

Wspólny Sekretariat – ILB – LUW - VB

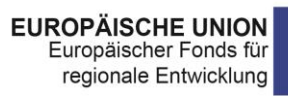

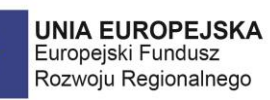

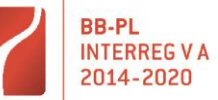

# Spis treści

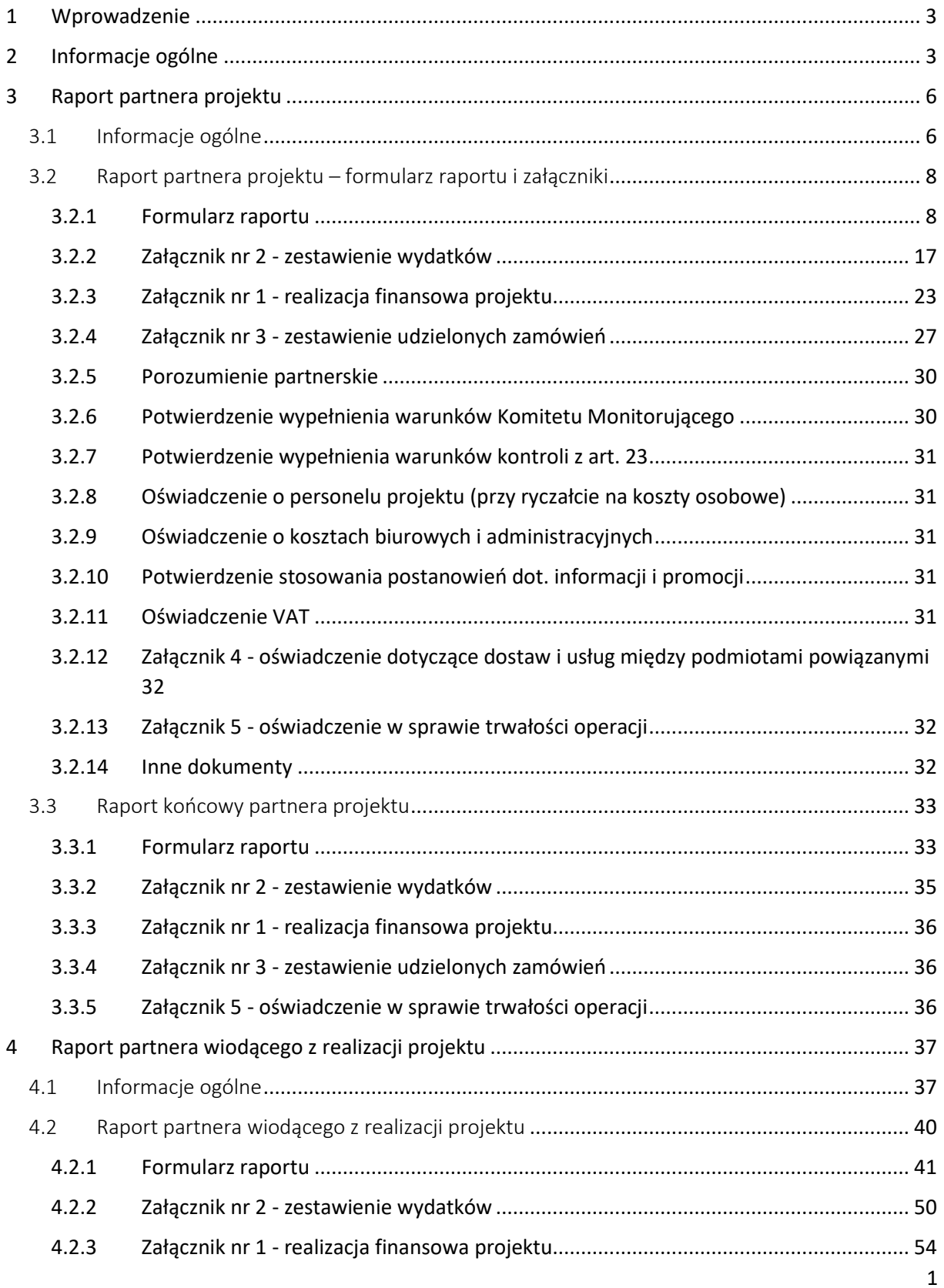

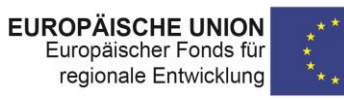

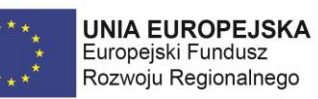

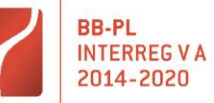

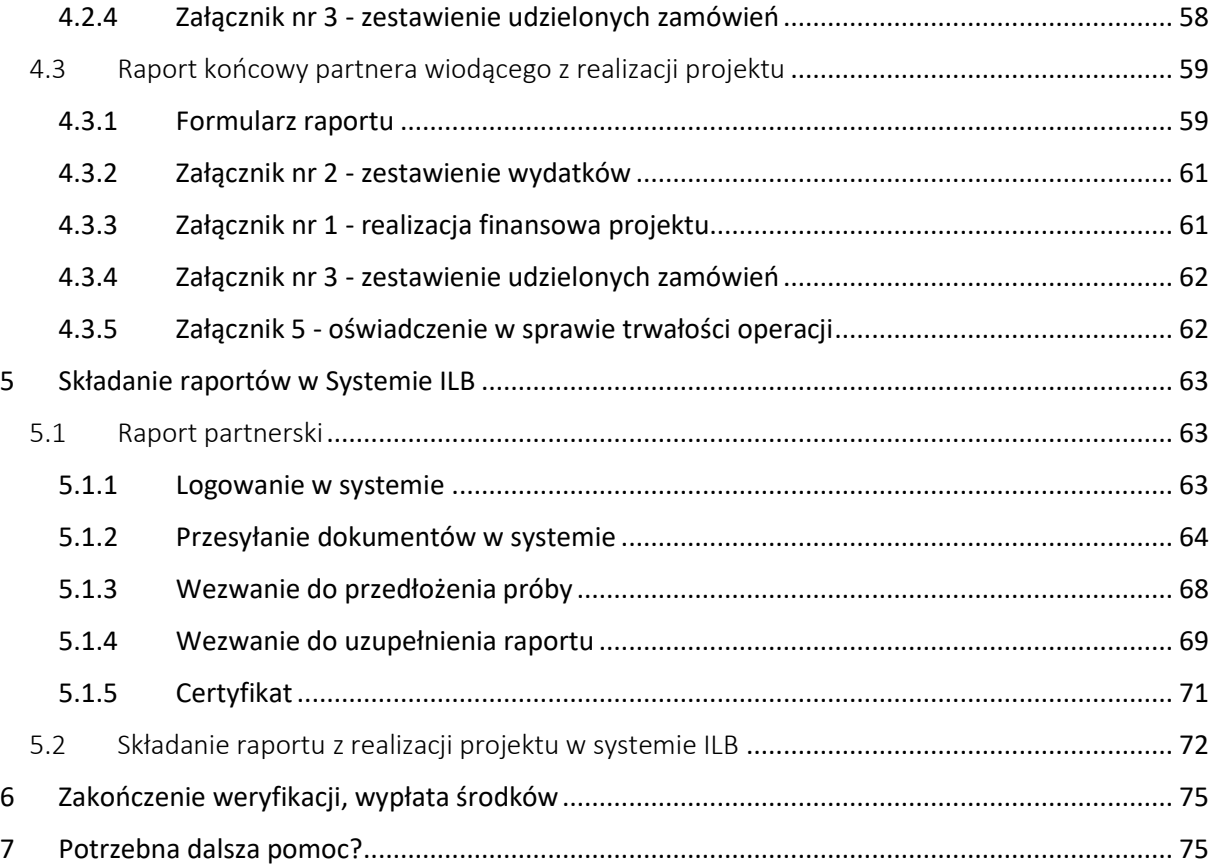

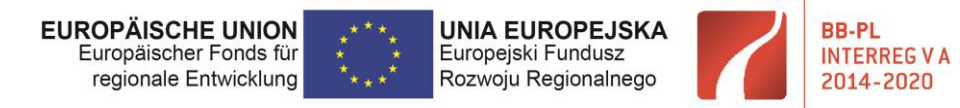

# <span id="page-3-0"></span>1 Wprowadzenie

Zespół Wspólnego Sekretariatu Programu Współpracy Interreg VA przy ścisłej współpracy z kontrolerami z art. 23 (ILB – Bankiem Inwestycyjnym Kraju Związkowego Brandenburgia oraz Lubuskim Urzędem Wojewódzkim - Oddział Programów Współpracy Transgranicznej) przygotował dla Państwa instrukcję do składania raportów. Znajdą tu Państwo wszystkie niezbędne informacje na temat sprawozdawczości. Dowiedzą się Państwo m.in. jakie obowiązują terminy, gdzie pobiorą Państwo aktualne dokumenty oraz znajdą wskazówki na temat ich poprawnego przygotowania. Pokażemy Państwu także, jak dokonać samosprawdzenia dokumentów i jak poprawnie przesłać je w systemie (Portal Klienta ILB).

Jeśli nie znajdą Państwo tutaj interesujących Was informacji, zachęcamy do kontaktu ze Wspólnym Sekretariatem oraz kontrolerami odpowiednimi dla kraju partnera projektu. Dla niemieckich partnerów kontrolę z art. 23 przeprowadza ILB. Dla polskich partnerów funkcję tę pełni Lubuski Urząd Wojewódzki (LUW).

Mamy nadzieję, że dzięki tej instrukcji raportowanie będzie znacznie łatwiejsze.

# <span id="page-3-1"></span>2 Informacje ogólne

Każdy z Partnerów ma obowiązek złożenia własnego raportu z realizacji projektu do odpowiedniego kontrolera z art. 23. – **Raport partnera projektu.** 

Po uzyskaniu certyfikatów od kontrolerów partnerzy projektu przekazują je, listy sprawdzające oraz ewentualnie inne dokumenty takie jak wyciągi i plany finansowe na dany rok budżetowy do beneficjenta wiodącego (BW), który ma obowiązek złożyć w systemie ILB wspólny **raport z realizacji projektu.** 

Jeśli w danym okresie sprawozdawczym (okres sprawozdawczy jest podany w umowie o dofinansowanie) któryś partner nie ponosił wydatków, nie składa do kontrolera raportu partnerskiego za ten czas. Jego obowiązkiem jest jednak poinformowanie BW o przeprowadzonych w tym czasie działaniach, aby mógł on złożyć raport z realizacji projektu, umieszczając informacje nt. działań wszystkich partnerów, a następnie otrzymać wypłatę środków. Partner, który nie składa raportu musi także poinformować odpowiedniego kontrolera, że w danym okresie sprawozdawczym nie miał wydatków lub, że nie będzie przedstawiał wydatków do rozliczenia. Wyjątek stanowi **obowiązek złożenia raportu końcowego** nawet jeśli jest to raport rzeczowy, bez poniesionych wydatków.

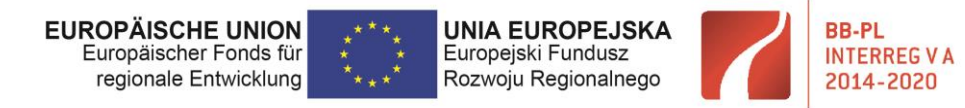

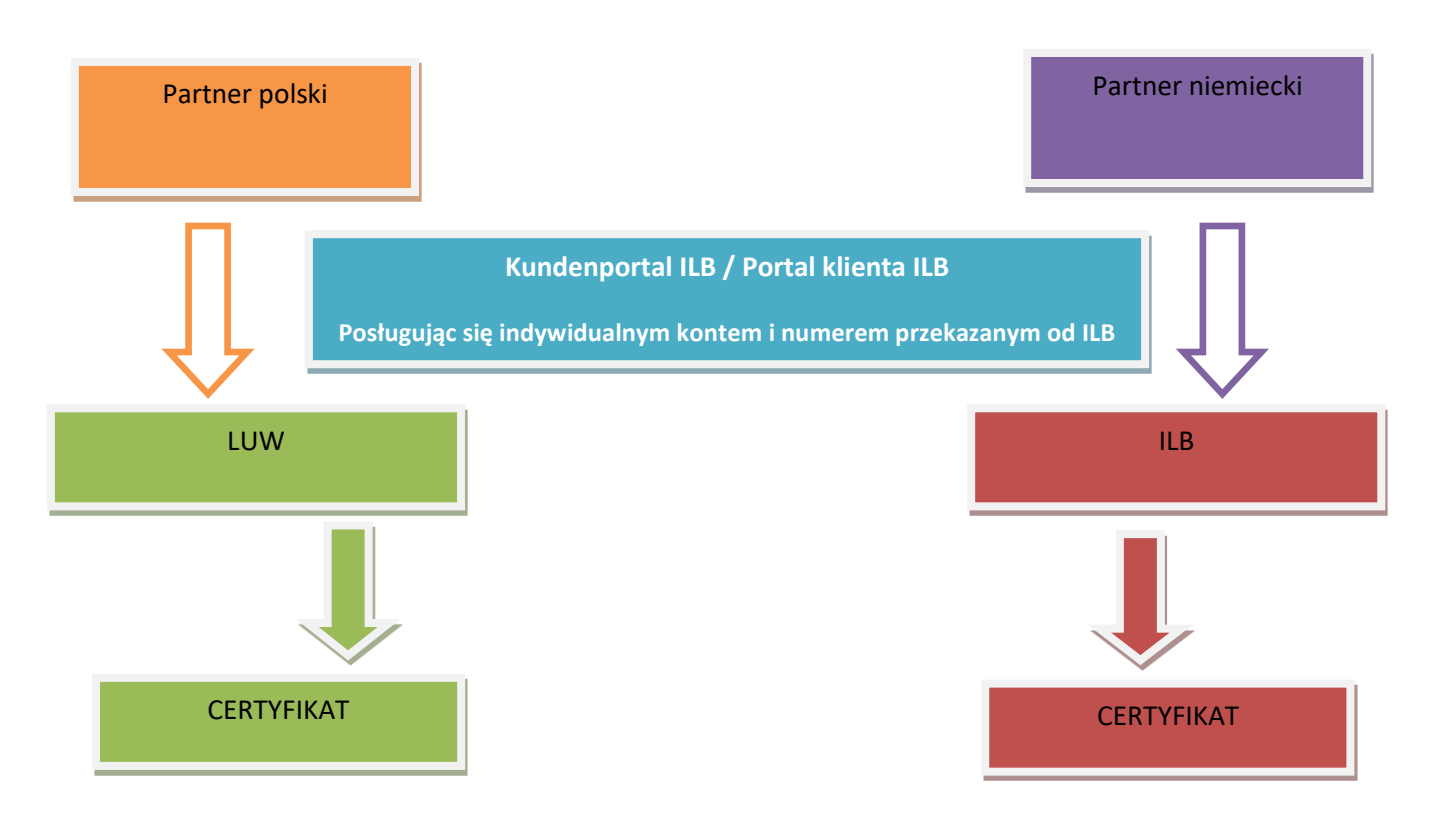

Formularze raportu partnerskiego znajdują się na stronie internetowej Programu **[https://interregva](https://interregva-bb-pl.eu/)[bb-pl.eu](https://interregva-bb-pl.eu/)** i są takie same, jak dokumenty raportu z projektu przesyłanego przez BW. Należy każdorazowo sprawdzać na stronie internetowej Programu, czy nie miała miejsca aktualizacja formularzy. Raport złożony na nieaktualnych formularzach będzie musiał zostać ponownie przygotowany.

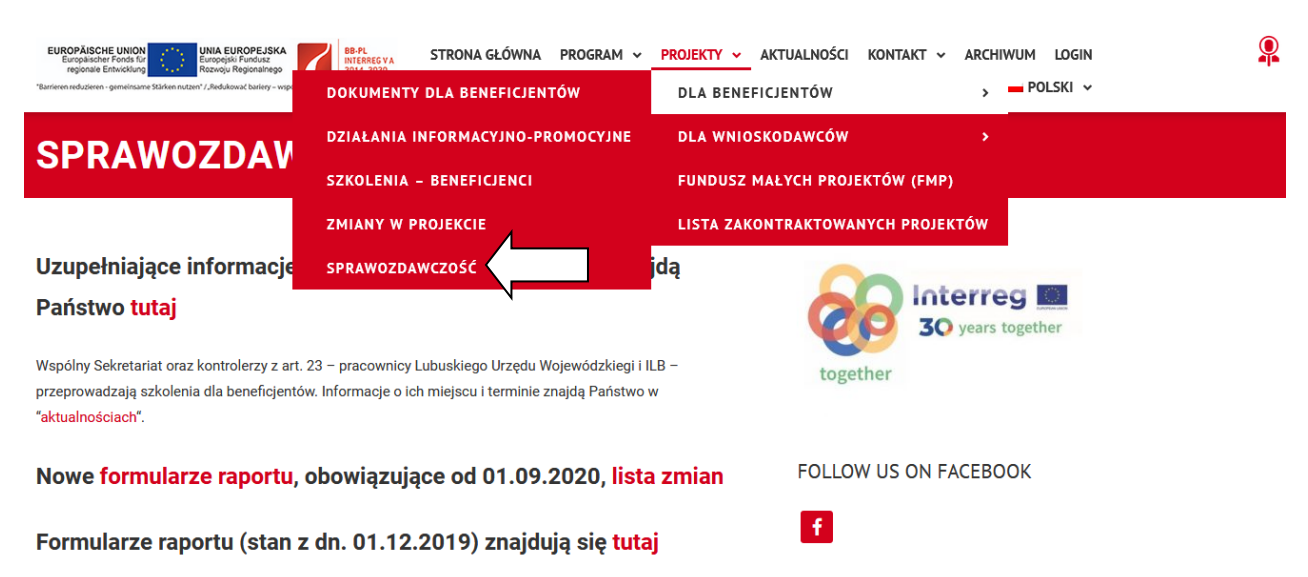

#### **PROJEKTY – DLA BENEFICJENTÓW – SPRAWOZDAWCZOŚĆ**

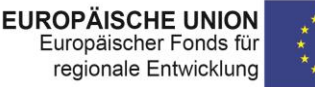

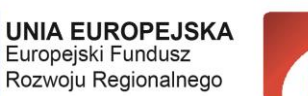

**BB-PL** 

**INTERREG VA** 

2014-2020

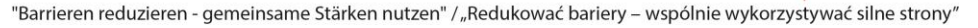

Parter projektu powinien niezwłocznie po otrzymaniu certyfikatu przekazać go BW wraz z formularzami sprawdzonymi przez kontrolerów. Raporty partnera wiodącego z realizacji projektu muszą być składane do Wspólnego Sekretariatu w ciągu **14 dni kalendarzowych** od daty certyfikacji ostatniego raportu partnerskiego w danym okresie sprawozdawczym. Jeżeli termin ten nie może zostać dotrzymany, BW informuje WS drogą mailową oraz w punkcie 9 formularza raportu wyjaśnia dlaczego nie został on złożony w terminie.

W niniejszej instrukcji znajdą Państwo formularze dokumentów z dodatkowymi wierszami oznaczonymi ikoną:

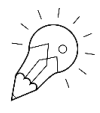

W tych miejscach znajdą Państwo informację nt. tego gdzie szukać wymaganych treści lub co poszczególne punkty powinny zawierać.

Pola oznaczone tym symbolem wypełnia kontroler (dotyczy tylko polskich PP).

W dokumencie przedstawione będą kolejno

- raport partnera z realizacji projektu
- raport końcowy partnera z realizacji projektu
- raport partnera wiodącego z realizacji projektu
- raport końcowy partnera wiodącego z realizacji projektu

Tak by mogli Państwo z łatwością dotrzeć do poszukiwanych informacji na danym etapie raportowania.

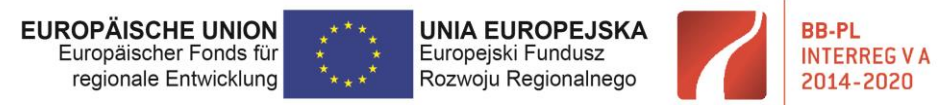

# <span id="page-6-0"></span>3 Raport partnera projektu

# <span id="page-6-1"></span>3.1 Informacje ogólne

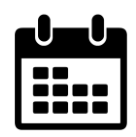

Pierwszy raport Termin złożenia pierwszego raportu określa umowa o dofinansowanie **(§ 5, Pkt. 3)** 

Kolejne raporty Co do zasady co 6 miesięcy.

W uzasadnionych przypadkach ILB może zażądać przedłożenia dodatkowego raportu (przed upływem 6 miesięcy) lub beneficjenci mogą zawnioskować u ILB o skrócenie lub przedłużenie okresu sprawozdawczego. W takim przypadku wszyscy PP muszą dostosować swoje okresy sprawozdawcze w porozumieniu z BW i przedłożyć raporty partnerskie wraz z potwierdzeniem zmiany okresu sprawozdawczego do swoich krajowych kontrolerów.

#### **Treść raportu:**

W przedłożonym raporcie partner (PP) przedstawia rzeczowy i finansowy stan realizacji projektu przez m.in. dokonanie porównania między działaniami zawartymi w zatwierdzonej koncepcji projektu a działaniami, które zostały zrealizowane (pkt. 8a formularza raportu). W szczególności odnosi się przy tym do działań/celów/rezultatów zaplanowanych na dany okres sprawozdawczy i informuje, w jakim stopniu zostały one wykonane, jakie wystapiły trudności i jakie zastosowano rozwiązania. Informuje również o odstępstwach od założonych celów. Raport sporządzany jest w języku narodowym danego PP.

W raportach polskich PP wydatki poniesione w PLN należy przeliczyć na EUR wg kursu Komisji Europejskiej z miesiąca, w którym wydatki te są przedkładane kontrolerowi z art. 23 [https://ec.europa.eu/info/funding-tenders/how-eu-funding-works/information-contractors-and](https://ec.europa.eu/info/funding-tenders/how-eu-funding-works/information-contractors-and-beneficiaries/exchange-rate-inforeuro_en)[beneficiaries/exchange-rate-inforeuro\\_en.](https://ec.europa.eu/info/funding-tenders/how-eu-funding-works/information-contractors-and-beneficiaries/exchange-rate-inforeuro_en)

Uwaga: w Programie ma zastosowanie kurs odwrócony tj. PLN do EUR np. 1 PLN = 0,2346 EUR.

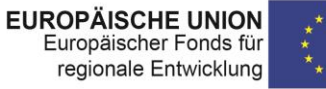

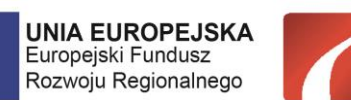

**BB-PL** 

**INTERREG V A** 

2014-2020

"Barrieren reduzieren - gemeinsame Stärken nutzen" / "Redukować bariery - wspólnie wykorzystywać silne strony"

#### **Wydatki poniżej 5.000 EUR w okresie sprawozdawczym**

Jeżeli wydatki kwalifikowalne PP wynoszą mniej niż 5.000 EUR w okresie sprawozdawczym, możliwe jest rozliczenie ich w następnym okresie sprawozdawczym wraz z raportem partnerskim za ten okres. By skorzystać z tej opcji, PP informuje o swojej decyzji w sprawie ujęcia wydatków w późniejszym okresie sprawozdawczym zarówno BW, jak i właściwego kontrolera z art.23. BW powinien ująć tę informację w raporcie z realizacji projektu kierowanym do WS. Z powyższej opcji nie można skorzystać w przypadku ostatniego okresu sprawozdawczego.

#### **Kwalifikowalność pochodnych od wynagrodzeń**

Pochodne od wynagrodzeń poniesione przez PP po zakończeniu okresu realizacji projektu mogą co do zasady zostać uzane za kwalifikowalne, jeżeli poniesione zostały nie później niż w przeciągu miesiąca od zakończenia realizacji projektu.

WAŻNE: PP, który nie udziela się finansowo w projekcie, nie musi składać raportów partnerskich. O roli i zadaniach tego partnera BW informuje w swoim raporcie z realizacji projektu.

Jeżeli taki PP jest odpowiedzialny za realizację wskaźników, o ich osiagnieciu w danym okresie sprawozdawczym **musi** poinformować BW o stanie ich realizacji. Następnie BW w punkcie 8b formularza raportu z realizacji projektu wpisuje tę informację .

PP, który udziela się finansowo w projekcie, ale w danym okresie sprawozdawczym nie poniósł żadnych wydatków, nie musi składać raportu partnera za ten okres (wyjątek: raport partnerski końcowy). PP informuje kontrolera z art. 23, iż w danym okresie sprawozdawczym nie będzie przedstawiał wydatków do rozliczenia. PP przekazuje BW informacje o działaniach zrealizowanych w okresie sprawozdawczym, jeśli takowe miały miejsce, a ten zawiera je w raporcie z realizacji projektu za ten okres. Numer kolejnego raportu PP powinien być w takim przypadku dostosowany do bieżącego numeru raportu z realizacji projektu. O działaniach i aktywnościach mających miejsce w okresie sprawozdawczym, w którym partner nie poniósł wydatków, informuje on mimo wszystko w części rzeczowej kolejnego raportu zawierającego wydatki.

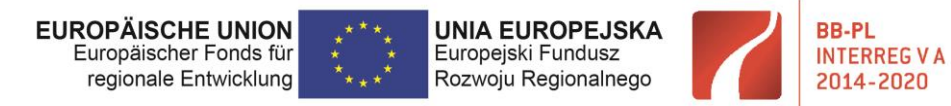

# <span id="page-8-0"></span>3.2 Raport partnera projektu – formularz raportu i załączniki

Co należy przedłożyć Kontrolerowi:

- Raport partnera projektu
- Realizacja finansowa projektu załącznik 1
- Zestawienie wydatków załącznik 2
- Zestawienie udzielonych zamówień załącznik 3
- Porozumiene partnerskie
- Potwierdzenie wypełnienia warunków KM
- Potwierdzenie wypełnienia warunków kontroli z art. 23
- Oświadczenie o personelu projektu (przy ryczałcie na koszty osobowe)
- Oświadczenie o kosztach biurowych i administracyjnych
- Potwierdzenie stosowania postanowień dot. informacji i promocji
- Oświadczenie VAT
- Oświadczenie dotyczące dostaw i usług między podmiotami powiązanymi załącznik 4
- Oświadczenie w sprawie trwałości operacji załącznik 5
- Inne dokumenty

Wszystkie załączniki do raportu partnerskiego wypełniają Państwo w języku narodowym.

# <span id="page-8-1"></span>3.2.1 Formularz raportu

Wybór raportu (pierwszy raport oraz kolejne)

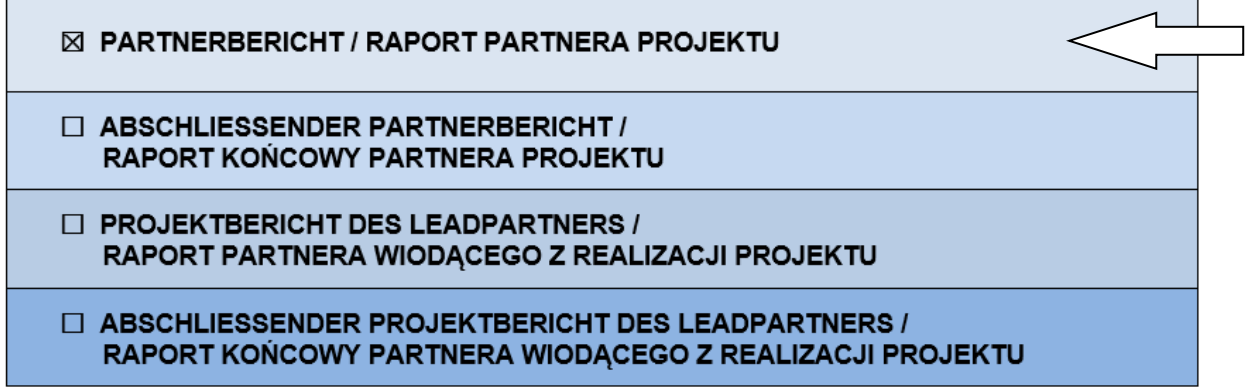

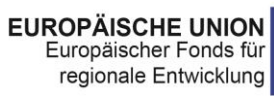

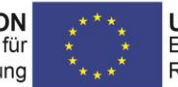

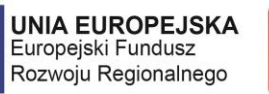

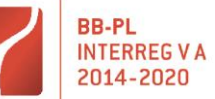

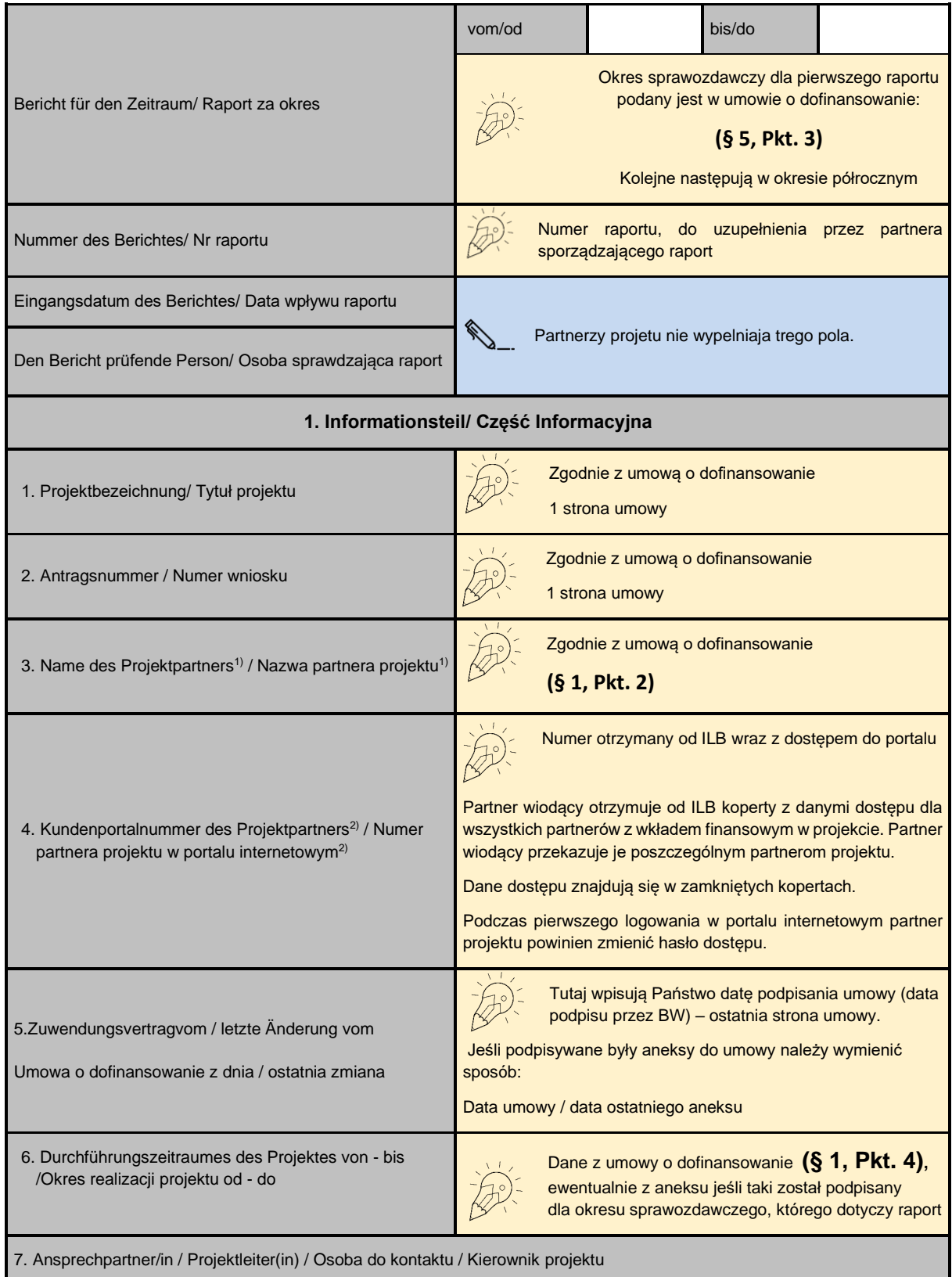

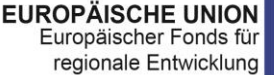

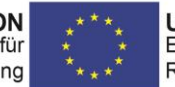

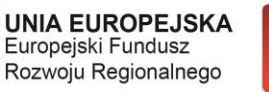

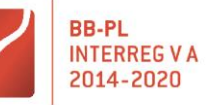

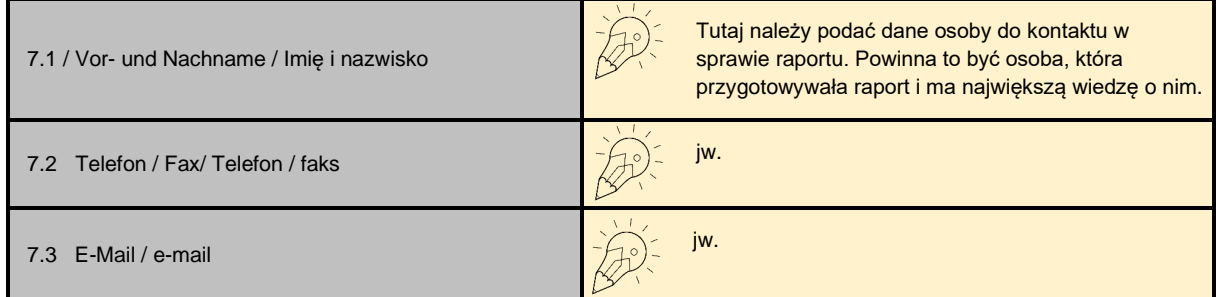

WAŻNE! Część informacyjna musi być wypełniona zgodnie z aktualnym stanem tj. na dzień skladania raportu-

#### **2. Inhaltlicher Teil / Część rzeczowa**

8a. Beschreibung der innerhalb des Berichtszeitraumes durchgeführten Maßnahmen im Projekt (insbesondere unternommene Aktivitäten, Initiativen, Treffen, Informationen über laufende Prüfungen zu Projektaktivitäten / ausgaben) /

 Opis działań projektowych zrealizowanych w okresie sprawozdawczym (w szczególności podjęte działania, inicjatywy, spotkania, informacje o prowadzonych kontrolach dotyczących działań / wydatków projektowych)

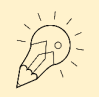

Tutaj opisują Państwo co działo się w projekcie w danym okresie sprawozdawczym, jakie działania Państwo przeprowadzili, jakie spotkania / konferencje / warsztaty itp. miały miejsce i gdzie oraz którzy, poza Państwem, z PP brali w nich czynny udział. Opis w pkt. 8a powinien dawać pełny obraz wdrażania projektu, nawiązywać do poniesionych wydatków (np. jeśli przedstawiono fakturę za zakup wyposażenia, to w tym polu należy zamieścić informację o wyposażeniu i ich planowanym zastosowaniu) , projektu, w tym podjęte działania informacyjno-promocyjne.

8b. Darstellung der im Berichtszeitraum erreichten Indikatoren (zur Bestätigung der Angaben unter Ziff. 11 "Indikatoren").

Sie soll insbesondere die laufende Nummer des Indikators, seine Bezeichnung sowie Hinweise, welche von den oben genannten Maßnahmen zu dem im laufenden Bericht angegebenen Indikatorwert beitragen. Darüber hinaus - je nach Art des Indikators - soll sie Folgendes enthalten:

- bei "weichen" Maßnahmen (z.B. Treffen, Schulungen, Workshops) Angaben zum Ort, Datum, zur Anzahl der Teilnehmer

- für Veröffentlichungen: Art und Titel
- für Vereinbarungen: Datum und Vereinbarungsparteien
- bei Infrastrukturmaßnahmen: Wert, Unterlage, auf deren Grundlage er ermittelt wurde
- bei statistischen Daten: Zahlangabe, Erhebungsmethode, Quelldokument / Unterlage zur Bestätigung der Zahlangabe

 Opis wskaźników osiągniętych w okresie sprawozdawczym (opis powinien potwierdzać dane zawarte w punkcie 11 "Wskaźniki"). Informacja winna zawierać w szczególności liczbę porządkową wskaźnika, nazwę, wskazanie, które w/w działania składają się na wartość raportowaną w bieżącym raporcie. Ponadto w zależności od rodzaju wskaźnika:

- w przypadku działań miękkich (np. spotkań, szkoleń, warsztatów) należy wskazać miejsce, datę, liczbę uczestników,

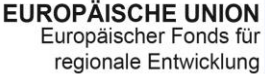

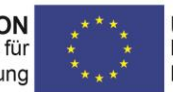

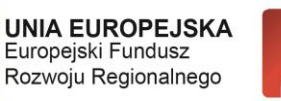

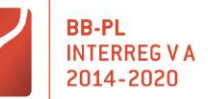

- dla publikacji: rodzaj i tytuł

- dla porozumień: datę i strony porozumienia
- w przypadku działań infrastrukturalnych: wartość, dokument, na podstawie którego została ona określona
- w przypadku danych statystycznych: ilość, metodę ustalenia, dokument źródłowy / potwierdzający wykazany stan

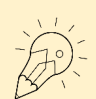

W tym punkcie opisują Państwo jakie wskaźniki programowe oraz projektowe zostały zrealizowane w danym okresie sprawozdawczym. Opis powinien zostać przygotowany tak, jak przedstawiono w treści punktu 8b. Pamiętać należy by dane zawarte w tym punkcie były zgodne z danymi podanymi w punkcie 11 formularza raportu. Wartość osiagnięta w okresie sprawozdawczym, a nazewnictwo oraz numeracja wskaźników musi odpowiadać danym z umowy o dofinansowanie **(§ 7 Pkt. 8 b)**. Należy odnieść się wyłącznie do przyrostu wskaźników w okresie sprawozdawczym, a w przypadku braku zmiany, proszę zawrzeć informację, że wskaźników

w bieżącym okresie nie osiągnięto.

9. Mitteilung der Projektänderungen 3) / Informacja o zmianach w projekcie 3)

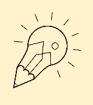

Ten punkt wypełniają Państwo tylko w przypadku, gdy w danym okresie sprawozdawczym miały miejsce jakiekolwiek zmiany. Jeśli składali Państwo wniosek o zmianę w ILB dla tego okresu, należy o tym poinformować w tym punkcie.

Jeśli w projekcie pojawią się wydatki niekwalifikowalne, niezaplanowane na etapie umowy o dofinansowanie, w tym punkcie należy opisać przyczynę ich powstania oraz ich wysokość. Dane liczbowe przetransponować należy do załącznika 1, wiersz 9.

10. Zusammenfassende Beschreibung der Projektumsetzung <sup>4)</sup> / Podsumowujący opis realizacji projektu <sup>4)</sup>

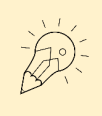

Dotyczy tylko raportu końcowego

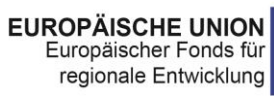

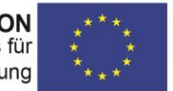

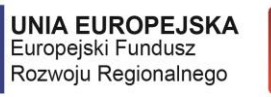

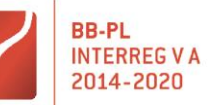

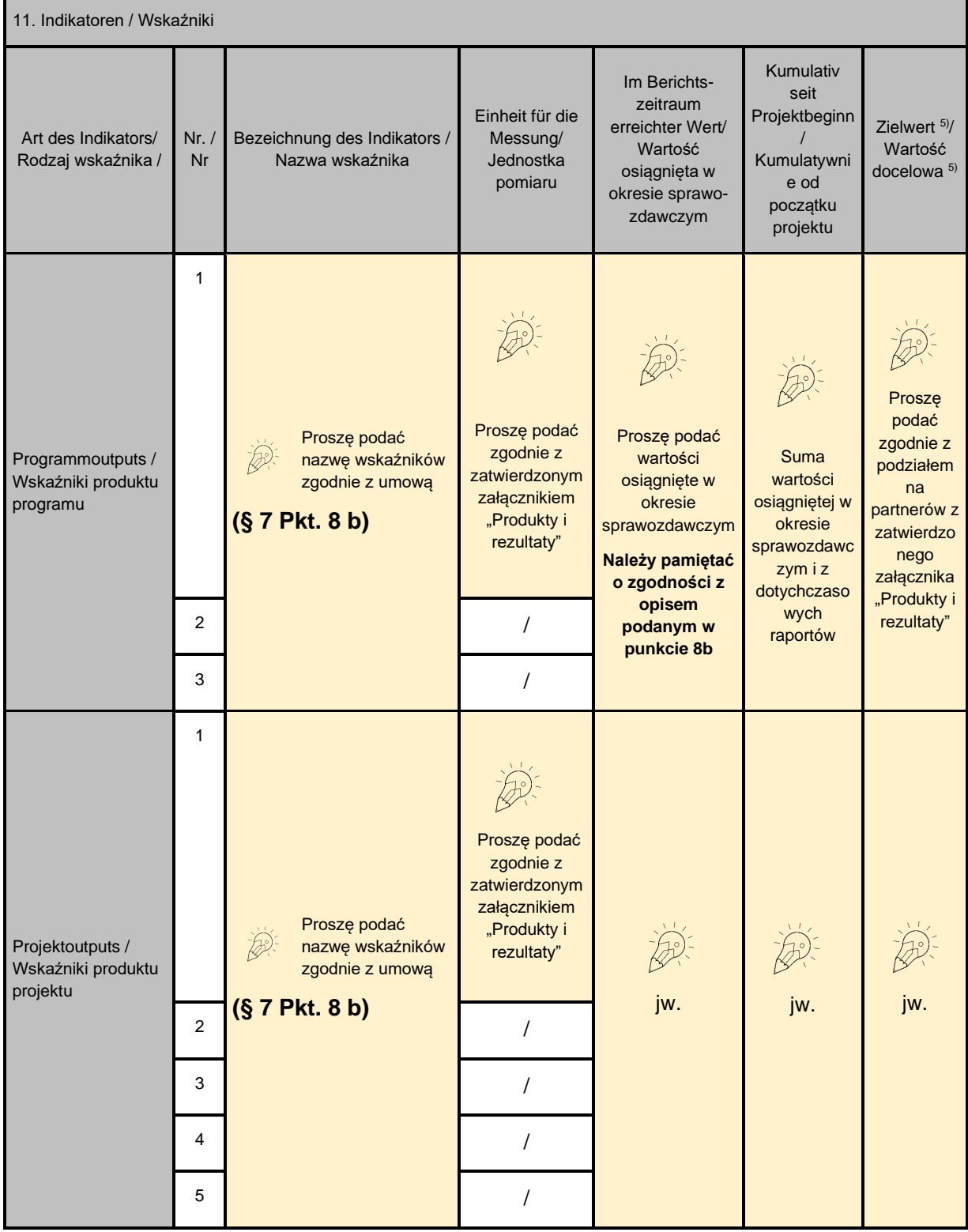

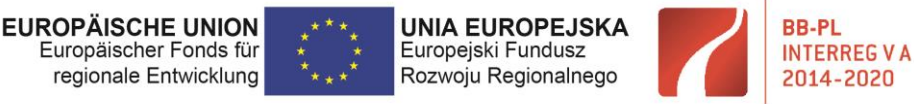

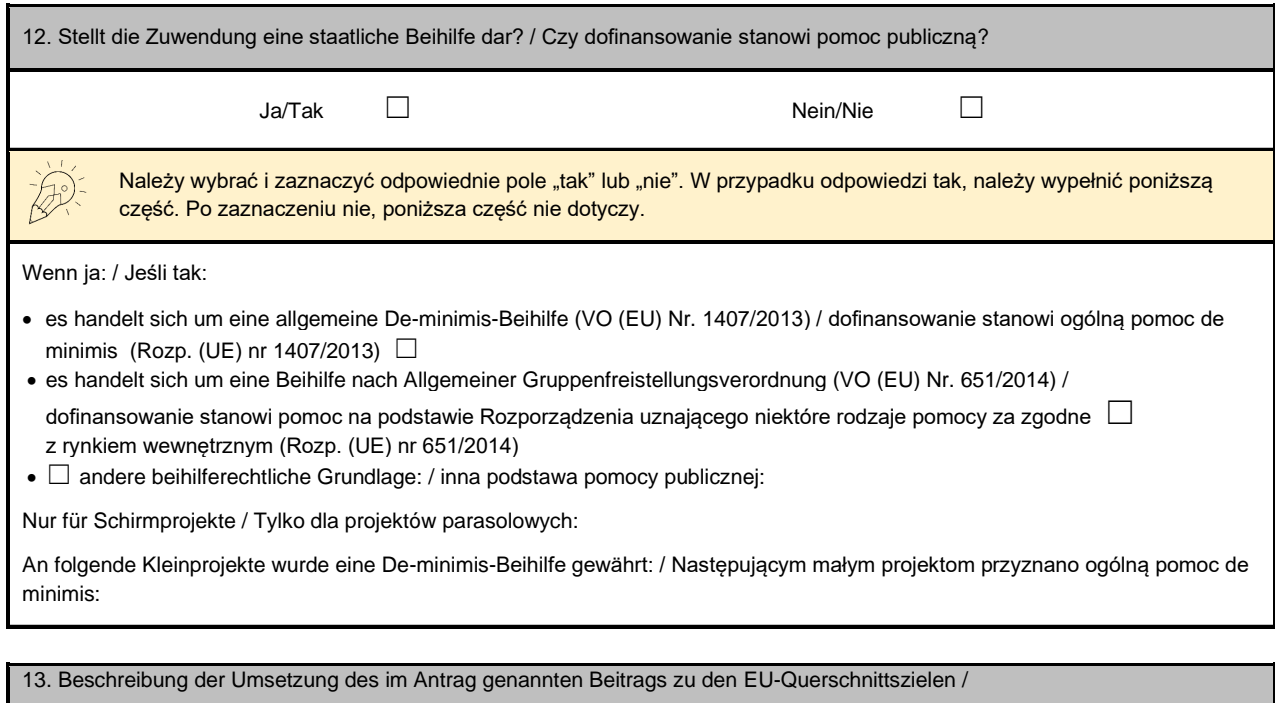

Opis realizacji określonego we wniosku wkładu w polityki horyzontalne UE

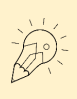

Należy opisać zgodnie informacjami zawartymi w punkcie 13 załącznika Koncepcja Projektu. Proszę opisać, czy projekt na poszczególnych jego etapach realizacji wpisuje się w planowa realizacje polityk horyzontalnych UE. Jeżeli nie proszę podać przyczynę.

14. Nachweis der Dauerhaftigkeit des Vorhabens 6) / Potwierdzenie trwałości projektu 6)

Der Zuwendungsvertrag sieht eine Verpflichtung zur Rückzahlung der EFRE-Mittel vor, wenn der Zuwendungszweck nicht innerhalb eines Zeitraumes von 5 Jahren nach der letzten Auszahlung an das Projekt eingehalten wird. / Umowa o dofinansowanie przewiduje zobowiązanie do zwrotu środków EFRR w przypadku, jeśli w okresie 5 lat od daty ostatniej płatności na rzecz projektu przeznaczenie przyznanego dofinansowania ulegnie zmianie.

Bitte erklären Sie in Anlage 5 "Erklärung zur Dauerhaftigkeit des Vorhabens", dass Sie als Projektpartner der für Sie zuständigen Art.23-Prüfinstanz jede Nichteinhaltung des Zuwendungzwecks innerhalb dieses Zeitraumes mitteilen werden. / Proszę wypełnić i dołączyć załącznik 5 "Oświadczenie w sprawie trwałości operacji" stanowiący zobowiązanie do informowania właściwego dla Państwa kontrolera z art/23 o każdej zmianie przeznaczenia przyznanego dofinansowania w tym okresie.

Dotyczy tylko raportu końcowego partnera projektu i raportu końcowego partnera wiodącego z realizacji projektu.

15. Aufbewahrungsort der Projektunterlagen 7) /

Miejsce przechowywania dokumentacji projektowej 7)

Dotyczy tylko raportu końcowego partnera projektu i raportu końcowego partnera wiodącego z realizacji projektu.

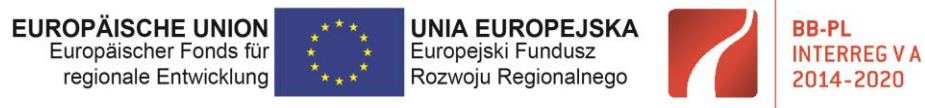

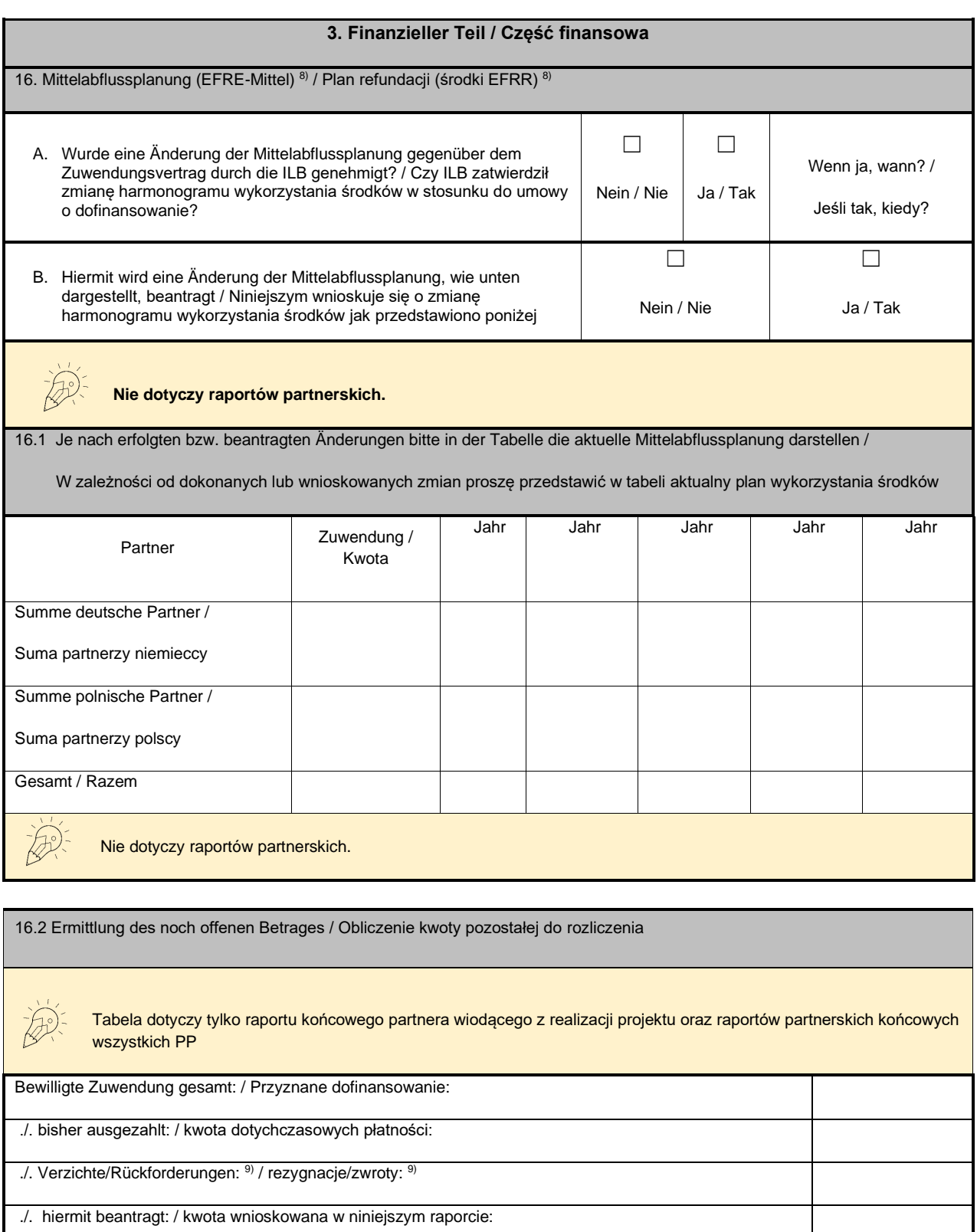

= offener Betrag: / pozostaje kwota:

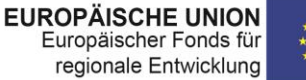

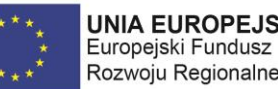

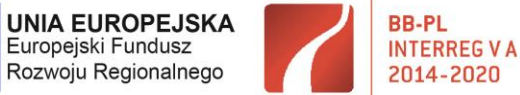

16.3 Ausgehend vom gegenwärtigen Planungs- und Realisierungsstand werden voraussichtlich folgende Beträge in den nächsten beiden Haushaltsjahren abgerufen: <sup>10)</sup> / Aktualny stan realizacji projektu pozwala prognozować, iż w kolejnych dwóch latach budżetowych zostaną złożone raporty (wnioski o płatność) na kwoty: 10)

Tabela dotyczy tylko raportu partnera wiodącego z realizacji projektu. Na poziomie raportu partnerskiego nie wypełniają jej Państwo. Nie dotyczy raportu końcowego.

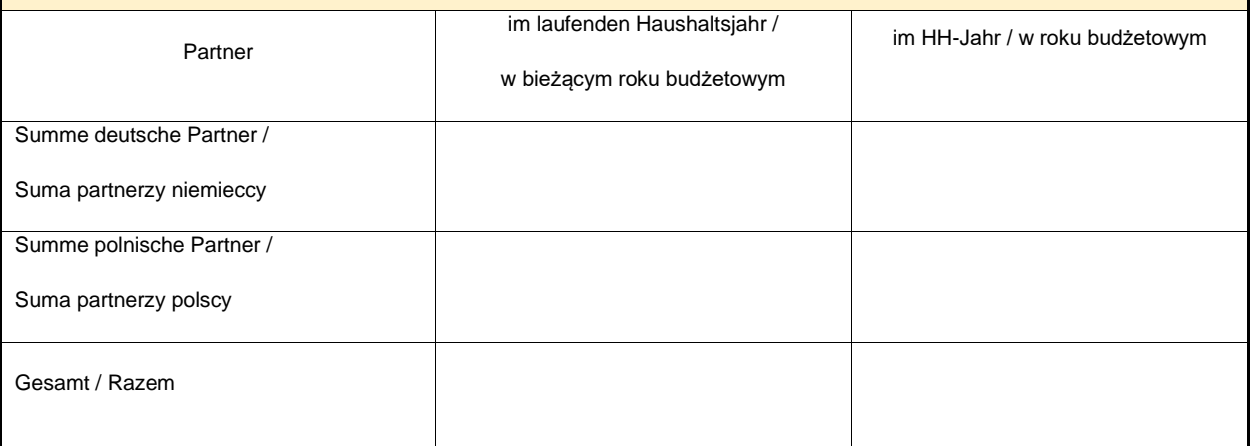

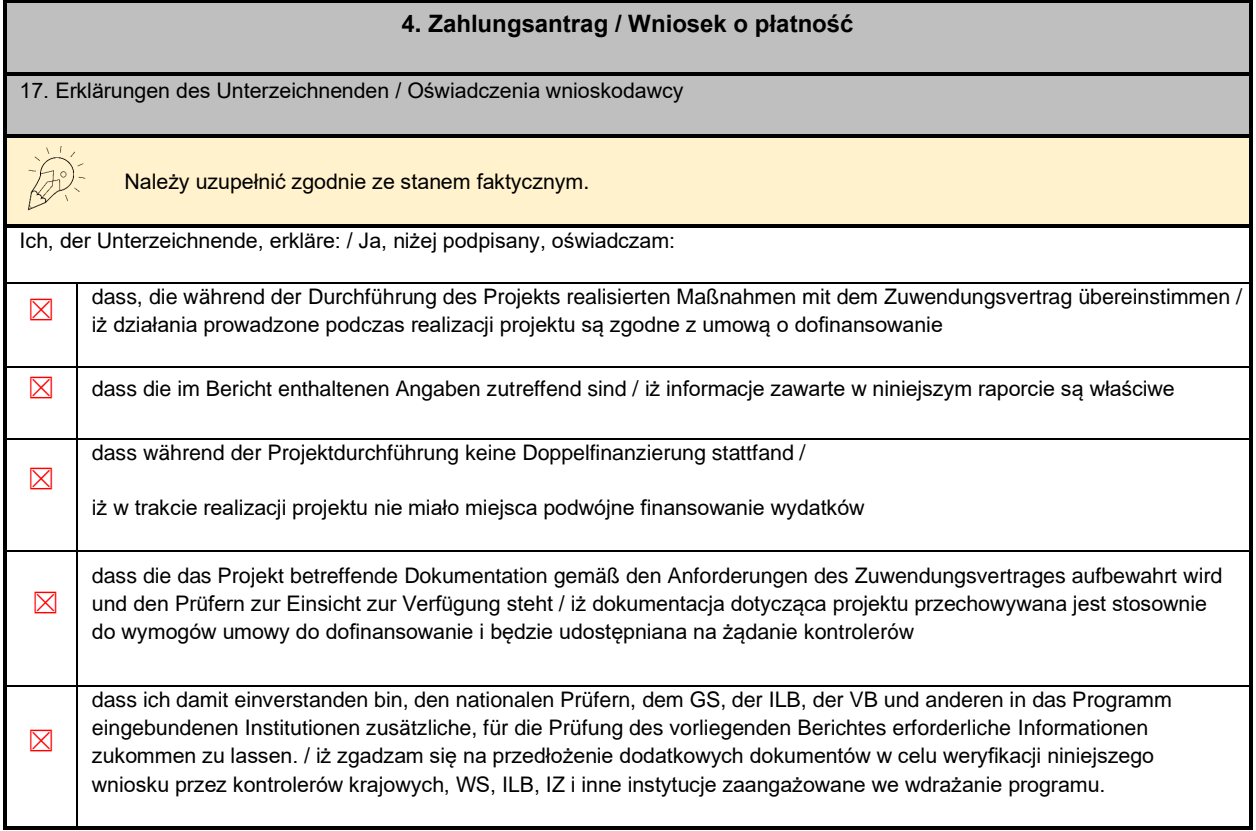

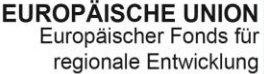

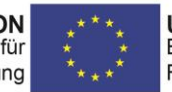

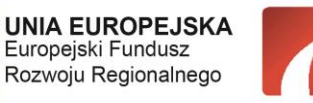

**BB-PL** 

**INTERREG V A** 

2014-2020

"Barrieren reduzieren - gemeinsame Stärken nutzen" / "Redukować bariery - wspólnie wykorzystywać silne strony"

Punkt 18, prosze wypełnić tylko pierwsze zdanie, zgodnie z wartością osiągniętą po wypełnieniu załącznika nr 2 (arkusz oryginał, kolumna U, *Suma całkowita kwoty kwalifikowalnej w EUR).*

Punkt 19, proszę podać poprawny poziom dofinansowania dla Państwa jako partnera projektu (umowa o dofinansowanie §3, tabela dotycząca dofinansowania) . W kolejnym zdaniu proszę podać wysokość środków EFRR, które poddają Państwo do certyfikacji do kontrolera – załącznik nr 2, arkusz oryginał, kolumna W, *Środki EFRR w EUR* .

18. Die zu zertifizierenden Ausgaben betragen: <sup>11)</sup> / Wartość środków przedstawionych do certyfikacji wynosi: EUR<sup>11)</sup> Die zertifizierten Gesamtausgaben betragen: <sup>12)</sup> / Wartość środków scertyfikowanych przez kontrolerów wynosi: EUR<sup>12)</sup>

19. Hiermit beantrage ich bei einem Fördersatz von: / Niniejszym wnioskuję przy poziomie dofinansowania w wysokości: bis zu / do

die Erstattung der EFRE-Mittel in Höhe von: / o refundację ze środków EFRR w wysokości: EUR,

wovon auf deutsche Partner: EUR und auf polnische Partner EUR entfallen.<sup>13)</sup> /

z czego na niemieckich partnerów przypada: EUR, a na polskich: EUR.<sup>13)</sup>

20. Angaben zur Kontoverbindung des Leadpartners 14) Dane dotyczące rachunku bankowego partnera wiodącego 14)

20.1 Kontoinhaber / Właściciel r-ku

20.2 Name und Adresse der Bank / Nazwa i adres banku

20.3 IBAN 20.4 BIC

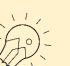

Tabeli 20 nie wypełniają Państwo w raporcie partnerskim, dotyczy ona jedynie raportu BW z realizacji projektu.

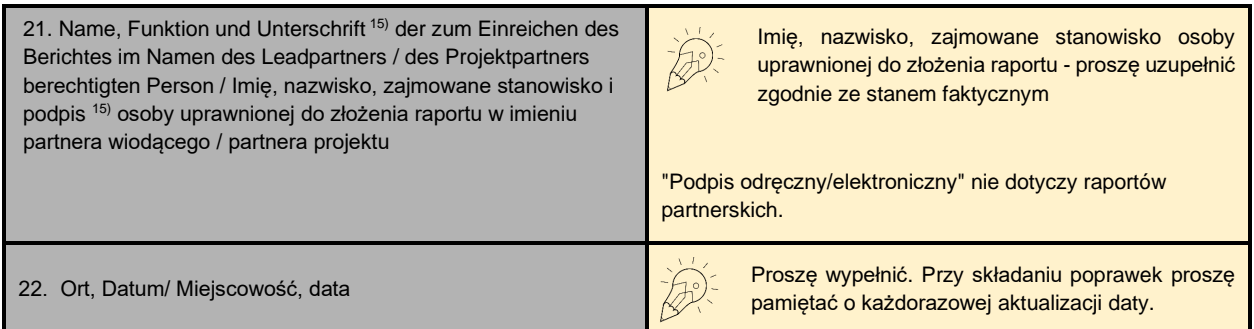

Ostatnia strona formularza raportu poświęcona jest załącznikom. W przypadku raportu partnerskiego zaznaczają Państwo tylko pozycje z górnej części strony (Partnerbericht / Raport partnera projektu):

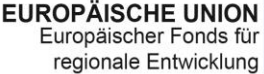

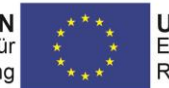

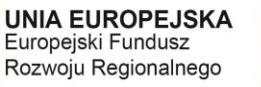

**BB-PL** 

**INTERREG VA** 

2014-2020

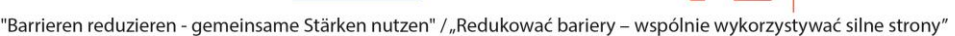

#### **ANLAGEN / ZAŁACZNIKI**

#### Partnerbericht / Raport partnera projektu

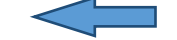

- Zusammenfassung der getätigten Ausgaben / Realizacja finansowa projektu Anlage/Załącznik 1  $\overline{1}$ .  $\Box$
- $\Box$  $2.$ Rechnungsliste / Zestawienie wydatków - Anlage/Załącznik 2
- $\Box$  $3.$ Auftragsvergabeliste / Zestawienie udzielonych zamówień - Anlage/Załącznik 3
- Partnerschaftsvereinbarung / Porozumiene partnerskie  $4.$  $\Box$
- $\Box$  $5.$ Nachweis der Erfüllung der Auflagen des BA / Potwierdzenie wypełnienia warunków KM
- Nachweis der Erfüllung der Auflagen der Art.23-Prüfung / Potwierdzenie wypełnienia warunków kontroli z art. 23  $\qquad \qquad \Box$ 6.
- Erklärung zum Projektpersonal (bei Personalkostenpauschale) / Oświadczenie o personelu projektu (przy ryczałcie na  $\Box$ 7.
- koszty osobowe)  $\Box$ 8 Erklärung zu Büro- und Verwaltungsausgaben / Oświadczenie o kosztach biurowych i administracyjnych
- Publizitätsnachweise / Potwierdzenie stosowania postanowień dot. informacji i promocji 9.  $\Box$
- $\hfill \square$  $10.$ Erklärung zur (Nicht-)Vorsteuerabzugsberechtigung / Oświadczenie VAT
- Erklärung zu Lieferungen und Leistungen bei Verflechtungen / Oświadczenie dotyczące dostaw i usług między  $\hfill \square$  $11.$ podmiotami powiazanymi - Anlage/Załacznik 4
- Erklärung zur Dauerhaftigkeit des Vorhabens / Oświadczenie w sprawie trwałości operacji Anlage/Załącznik 5  $\Box$  $12$
- 13. Sonstige Unterlagen / Inne dokumenty  $\Box$

#### Projektbericht / Raport partnera wiodącego z realizacji projektu

- Zusammenfassung der getätigten Ausgaben / Realizacja finansowa projektu Anlage/Załącznik 1  $\Box$  $\overline{1}$ .
- Rechnungsliste / Zestawienie wydatków Anlage/Załacznik 2  $\Box$  $\overline{2}$
- $\Box$  $3.$ Auftragsvergabelisten der Projektpartner / Zestawienia udzielonych zamówień partnerów projektu - Anlage/Załącznik 3
- Zertifikate der Art.23-Prüfung / Certyfikaty kontroli z art. 23  $\Box$ 4.
- $5<sub>1</sub>$ Prüfvermerke Art. 23-Prüfung / Listy sprawdzające kontroli z art. 23  $\Box$
- $6.$ Partnerschaftsvereinbarung / Porozumiene partnerskie  $\Box$
- Nachweis der Erfüllung der Auflagen des BA / Potwierdzenie wypełnienia warunków KM  $\Box$  $7<sub>1</sub>$
- Erklärung zur Dauerhaftigkeit des Vorhabens der Projektpartner / Oświadczenie w sprawie trwałości operacji 8.  $\Box$
- partnerów projektu Anlage/Załącznik 5  $\Box$  9. Sonstige Unterlagen / Inne dokumenty

# <span id="page-17-0"></span>3.2.2 Załącznik nr 2 - zestawienie wydatków

Poprawne przygotowanie tego załącznika na poziomie partnerów jest bardzo istotne dla późniejszego raportu z realizacji projektu. Ponadto jego prawidłowe przygotowanie dostarczy poprawnych danych do załącznika nr 1.

#### Arkusz - Strona tytułowa

- wybór poprawnego rodzaju raportu

Zanim rozpoczną Państwo pracę z dokumentem należy w arkuszu "Deckblatt Strona tytułowa" wybrać poprawny rodzaj raportu

- uzupełnić aktywne pola:

- o Numer raportu (który z kolei raport Państwo składają)
- o Okres sprawozdawczy (termin pierwszego podany jest w umowie o dofinansowanie **(§ 5, Pkt. 3)**, kolejne wyliczane są co 6 miesięcy)

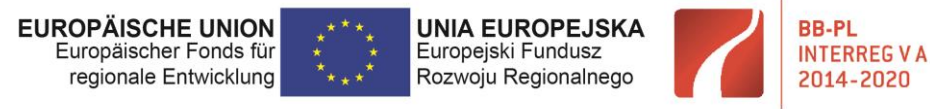

- o Numer partnera w portalu internetowym, to numer, który otrzymują Państwo w zamkniętej kopercie od ILB
- o Numer wniosku zgodnie z umową o dofinansowanie (1 strona umowy)
- o Poziom dofinansowania zgodnie z umową **(§ 3, tabela dotycząca finansowania)**

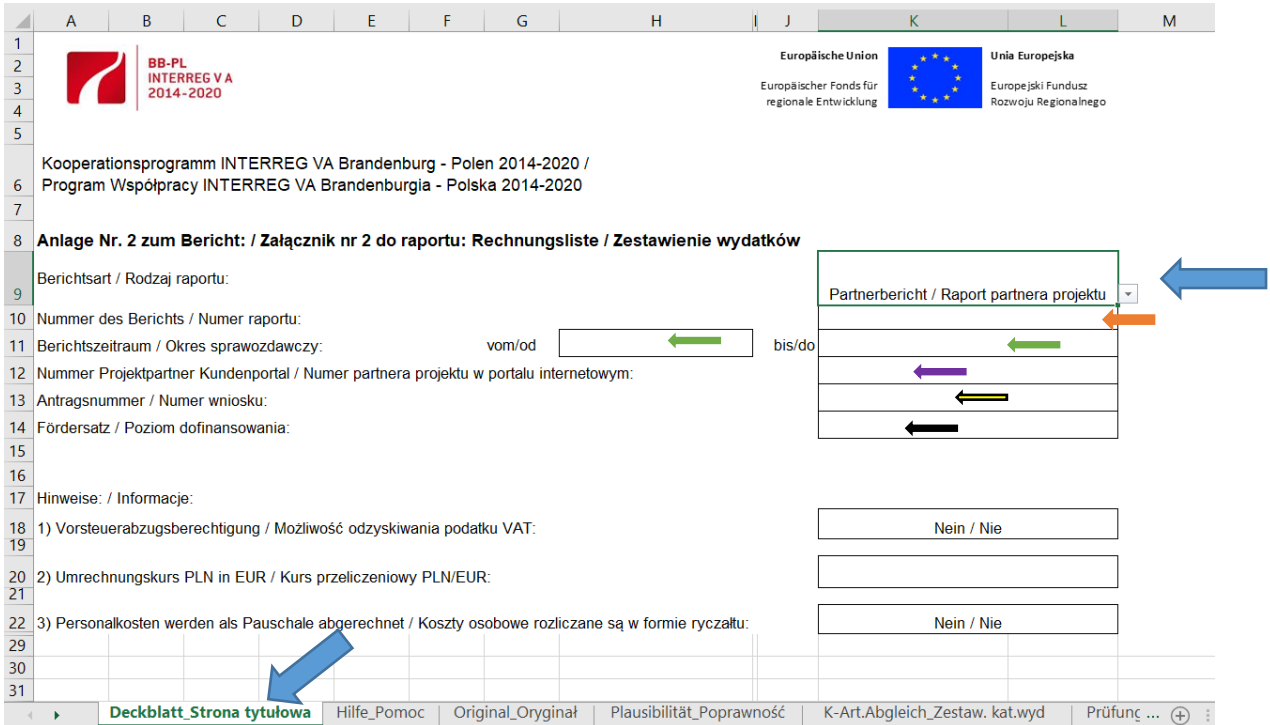

#### - wybrać z rozwijanych wierszy odpowiednią odpowiedź i podać kurs euro

o Możliwość odzyskiwania podatku VAT, proszę wybrać zgodnie ze stanem faktycznym

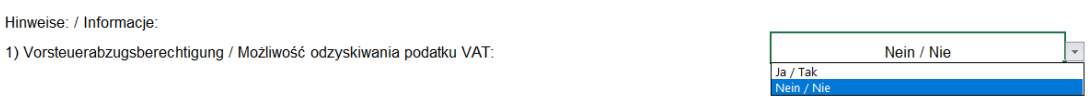

o Kurs euro

Link do strony z kursem przeliczeniowym:

[https://ec.europa.eu/info/funding-tenders/how-eu-funding-works/information-contractors](https://ec.europa.eu/info/funding-tenders/how-eu-funding-works/information-contractors-and-beneficiaries/exchange-rate-inforeuro_en)[and-beneficiaries/exchange-rate-inforeuro\\_en](https://ec.europa.eu/info/funding-tenders/how-eu-funding-works/information-contractors-and-beneficiaries/exchange-rate-inforeuro_en)

Kurs proszę podawać w formacie PLN/EUR. Przykład: Kurs w formacie PLN/EUR w kwietniu 2017 r. wynosił 0,2367

o Określić sposób finansowania kosztów osobowych

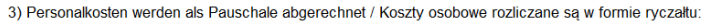

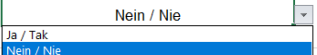

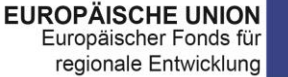

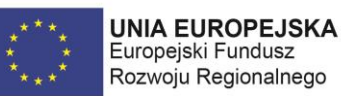

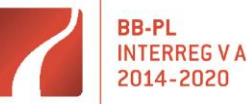

WAŻNE: W raportach partnerów, niezawierających kosztów osobowych należy wybrać "NIE"

#### Poprawne wypełnianie załącznika

Uwagi ogólne:

- 1. Nie należy usuwać ani wstawiać wierszy, kolumn, również przy sporządzaniu korekty raportu
- 2. Nie można zmieniać ani usuwać formuł
- 3. Wartości w kolumnach N, P, R, S, T, U, W arkusz naliczy automatycznie jeżeli prawidłowo wypełnią Państwo arkusz "Deckblatt Strona tytułowa"
- 4. Wydatki pozostawione do wyjaśnienia w poprzednim okresie sprawozdawczym należy wpisać w ostatnich pozycjach zestawienia
- 5. Po zakończeniu wpisywania danych do zestawienia trzeba sprawdzić ich poprawność w arkuszu "Plausibilität Poprawność"

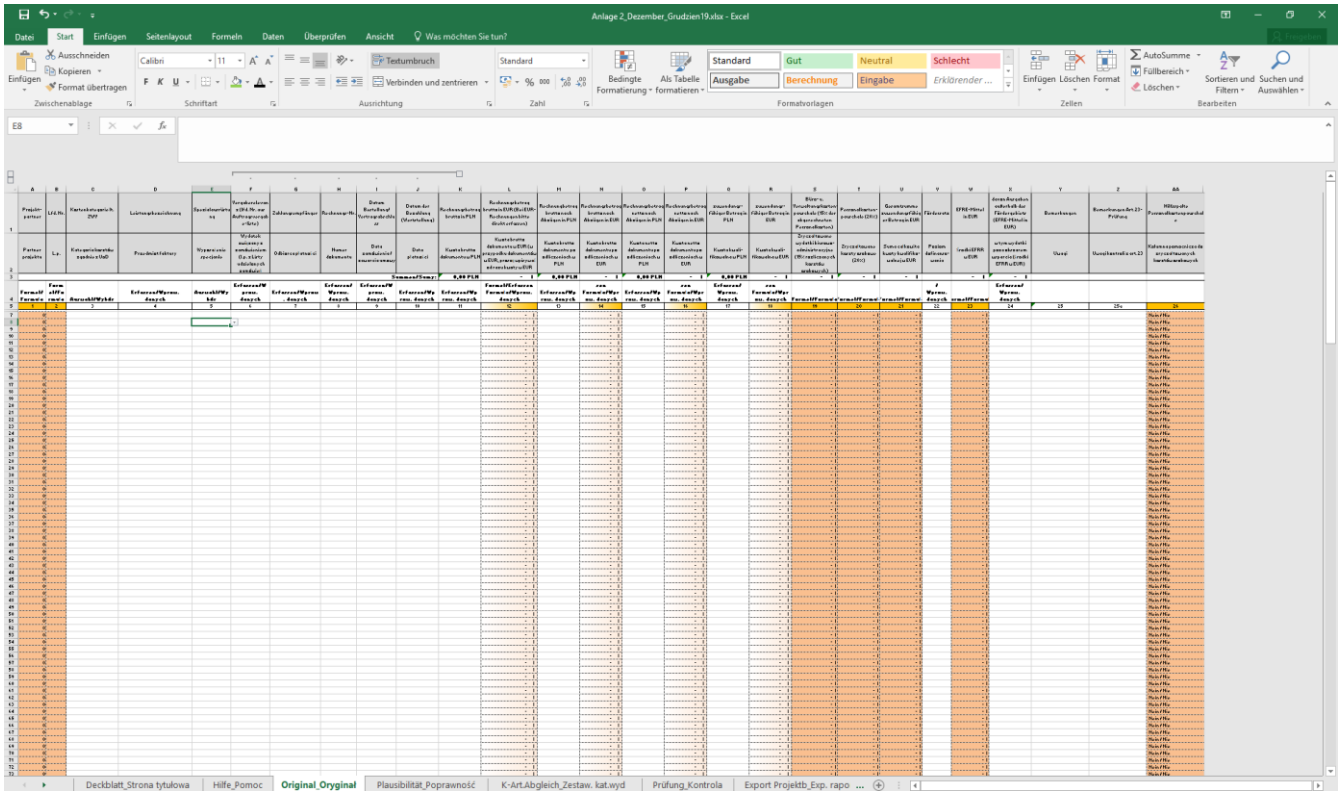

# Arkusz "Original\_Oryginał" wypełniany zgodnie ze wskazówkami zawartymi poniżej

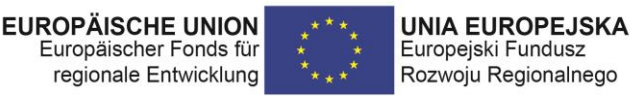

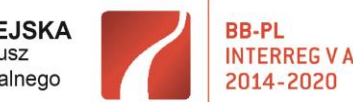

**- Kolumna A (1) "Partner projektu"**- tutaj należy podać numer PP nadany w portalu klienta ILB (Kundenportal)

**- Kolumna B (2) "L.p."** – należy podać kolejny numer (liczbę porządkową) wydatku

- Kolumna C (3) "Kategoria kosztów zgodnie z UoD" – należy wybrać kategorię w ramach, której składany jest dany wydatek. Wydatki trzeba wpisywać wg kolejności, zgodnie z kategoriami budżetowymi jak w załączniku 1.

**- Kolumna D (4) "Przedmiot faktury"** – należy wpisać czego dokładnie dotyczy dany wydatek. Każda pozycja powinna być opisana w sposób, który pozwala na sprawdzenie jego charakteru i znaczenia dla projektu. Dlatego opisy kosztów powinny być spójne w całym projekcie (ta sama struktura opisu) i powinny obejmować następujące elementy: charakter kosztów (np. podróż do..., zakup, ..., wynagrodzenia za...), podmiot (kogo/czego dotyczą np. imię, nazwisko personelu, nazwa produktu/usługi), cel (np. przeprowadzenie ... w celu udział w wydarzeniu...), a w przypadku kosztów podróży lub spotkań także lokalizację i datę.

Przykład 1: podróż Pani X w celu uczestnictwa w wydarzeniu projektowym (miejsce, data wydarzenia)

Przykład 2: zakup komputera w celu prowadzenia monitoringu projektu (dla Pana Y - ze wskazaniem kim jest w projekcie),

Przykład 3: druk 500 ulotek w związku z wydarzeniem projektowym, które odbyło się w dniu... (miejsce wydarzenia i data),

Przykład 4: koszty osobowe (dodatek, wynagrodzenie, nagroda) dotyczy pani/pana X za okres ... (data)

- Kolumna E (5) "Wyposażenie specjalne" – należy wybrać "TAK" lub "NIE" zgodnie z umową o dofinansowanie.

**- Kolumna F (6) "Wydatek związany z zamówieniem (l.p. z Listy udzielonych zamówień")** – należy wpisać numer liczby porządkowej zamówienia wskazany w załączniku nr 3. W przypadku braku zamówienia proszę pozostawić puste pola. Nie należy wpisywać "nie"/"nie dotyczy" itp.

**- Kolumna G (7) "Odbiorca płatności"** – należy wpisać nazwę odbiorcy płatności, dla faktury nazwę sprzedawcy, dla kosztów osobowych osobę/stanowisko rozliczane w projekcie oraz odbiorcę pochodnych od wynagrodzeń tj. ZUS i US. W przypadku umów cywilnoprawnych dane zleceniobiorcy oraz odbiorcę pochodnych tj. ZUS i US.

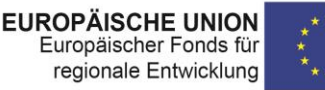

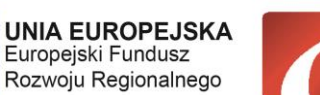

**BB-PI** 

**INTERREG VA** 

2014-2020

"Barrieren reduzieren - gemeinsame Stärken nutzen" /"Redukować bariery - wspólnie wykorzystywać silne strony"

**- Kolumna H (8) "Numer dokumentu"** – należy wpisać nr dokumentu nadany przez wystawcę. Jeżeli płatność była dokonana na podstawie faktury proforma lub zaliczki, wpisać również te dokumenty.

**- Kolumna I (9) "Data zamówienia / zawarcia umowy"** – należy wpisać datę zawarcia umowy lub datę zlecenia (pisemne zlecenie usługi, email, fax). W przypadku braku wymienionych dokumentów datę wystawienia z faktury.

**- Kolumna J (10) "Data płatności"-** proszę wpisać datę poniesienia wydatku, podawana jest tylko jedna/ostatnia data płatności (np. dla listy płac - zaliczka na podatek dochodowy).

### Dla płatności dokonanych:

1. przelewem lub kartą płatniczą należy wpisać datę obciążenia rachunku bankowego beneficjneta na podstawie przedstawionego wydruku z wyciągu bankowego lub potwierdzenia przelewu,

2. kartą kredytową lub podobnym instrumentem płatniczym o odroczonej płatności - datę transakcji skutkującej obciążeniem rachunku karty kredytowej lub podobnego instrumentu

3. gotówką datę rzeczywistego dokonania płatności.

W przypadku poniesienia kosztu bezpośrednio przez pracownika beneficjneta, niezbędne jest udokumentowanie zwrotu pracownikowi poniesionego kosztu przez instytucję beneficjenta. Za datę poniesienia wydatku przyjmuje się wówczas rozchód środków pieniężnych z kasy lub rachnku bankowego beneficjneta. W przypadku, gdy pracownik otrzymał zaliczkę na poniesienie wydatku, datą poniesienia wydatku jest data faktycznej zapłaty faktury/rachunku itp.

Dla amortyzacji podać należy datę dokonania odpisu amortyzacyjnego.

W przypadku kompensaty datę uznania kompensaty przez drugą stronę.

**- Kolumna K (11) "Kwota brutto dokumentu w PLN" –** należy wpisać kwotę brutto dokumentu księgowego: wartość brutto faktury/rachunku, koszty osobowe: wynagrodzenie wraz z pochodnymi.

**- Kolumna M (13) "Kwota brutto dokumentu po odliczeniach w PLN" –** wypełniają polscy partnerzy jeśli podatek VAT nie jest kwalifikowalny. Jeżeli nie było potrąceń typu skonta, rabaty, dochód w projekcie wówczas należy wprowadzić wartość netto z faktury. Dla kosztów osobowych pozostaje wartość z kolumny K.

**- Kolumna Q (17) "Kwota kwalifikowalna w PLN" –** należy wpisać kwotę kwalifikowalną do rozliczenia.

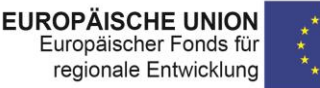

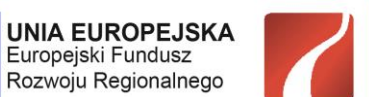

**BB-PI** 

**INTERREG VA** 

2014-2020

"Barrieren reduzieren - gemeinsame Stärken nutzen" / "Redukować bariery - wspólnie wykorzystywać silne strony"

**- Kolumna V (22) "Poziom dofinansowania" –** ta kolumna może zostać niewypełniona, należy sprawdzić, czy w arkuszu "Deckblatt\_Strona tytulowa" został wpisany poziom dofinansowania zgodnie z umową.

WYJĄTEK: jeśli mały projekt rozliczany w ramach projektu parasolowego (FMP) ma poziom dofinansowania inny niż 85%, należy wpisać go w tej kolumnie.

**- Kolumna X (24) "w tym wydatki poza obszarem wsparcia (środki EFRR w EUR)" – należy** wpisać wartość EFRR wydatków ponoszonych poza obszarem wsparcia zgodnie z umową o dofinansowanie może to być cały wydatek lub jego część.

**- Kolumna Y (25) "Uwagi"-** w przypadku wystąpienia powiązań w projekcie należy wpisać skrót "LLV".

Tutaj można także umieścić dodatkowe, istotne informacje mające wpływ na kwalifikowalność wydatku, które nie wynikają ze wcześniejszych kolumn.

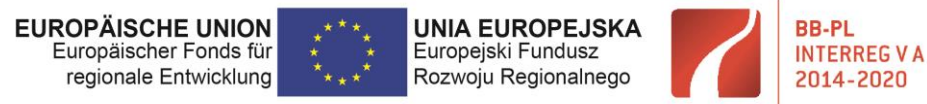

# <span id="page-23-0"></span>3.2.3 Załącznik nr 1 - realizacja finansowa projektu

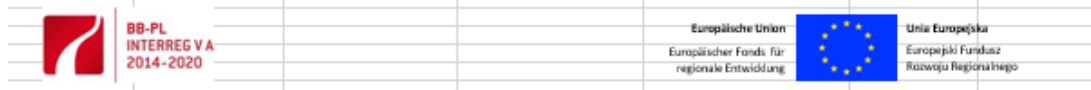

Kooperationsprogramm INTERREG VA Brandenburg - Polen 2014-2020 / Program Wspólpracy INTERREG VA Brandenburgia - Polska 2014-2020

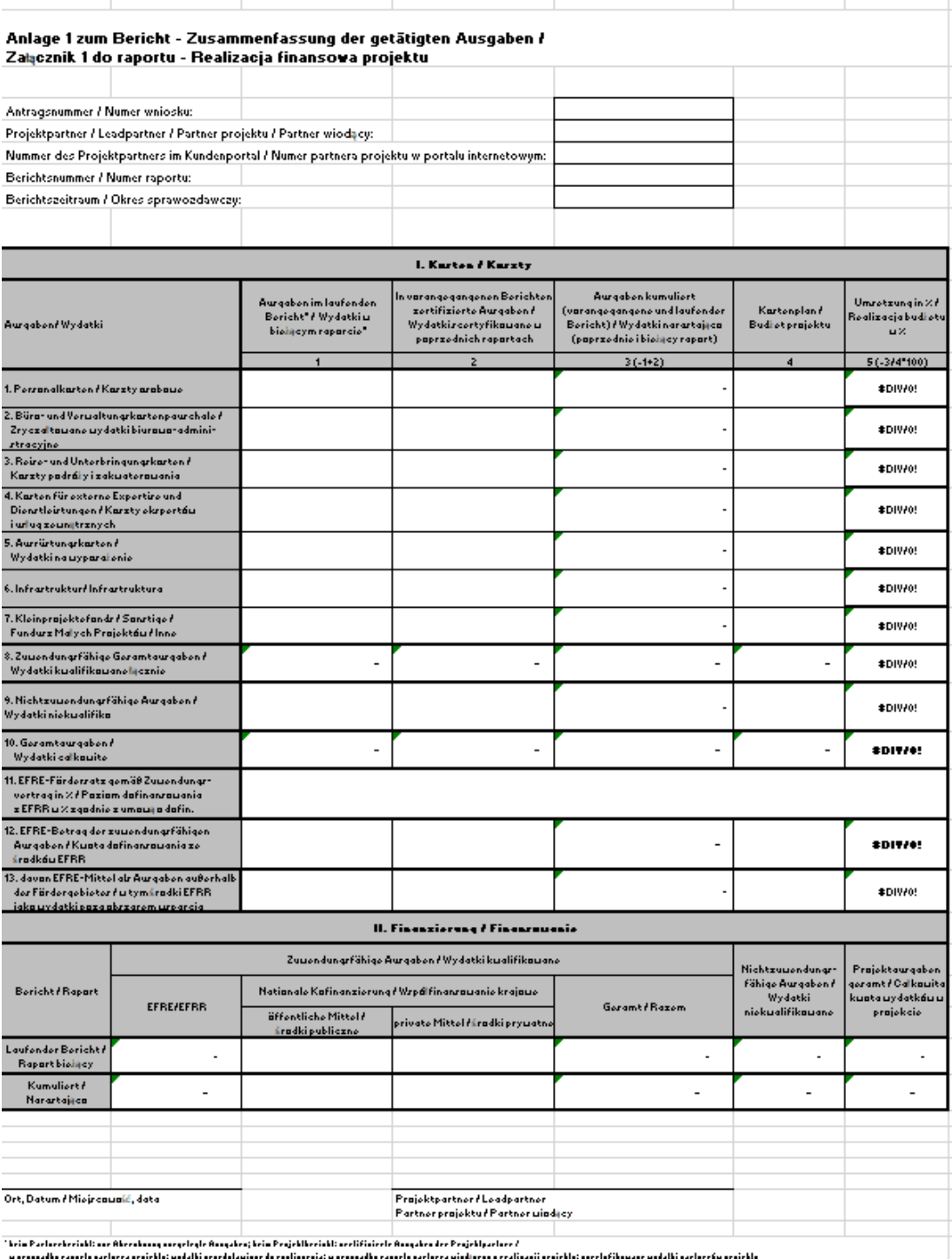

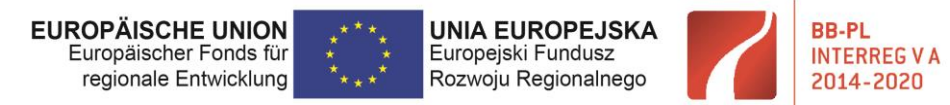

### Część I – Koszty

Do **kolumny nr 1 ("Wydatki w bieżącym raporcie")** – wiersze 1-6 wpisujemy wartości z załącznika nr 2 – arkusz "K-Art. Abgleich\_Zestaw.kat.wyd." – górna tabela.

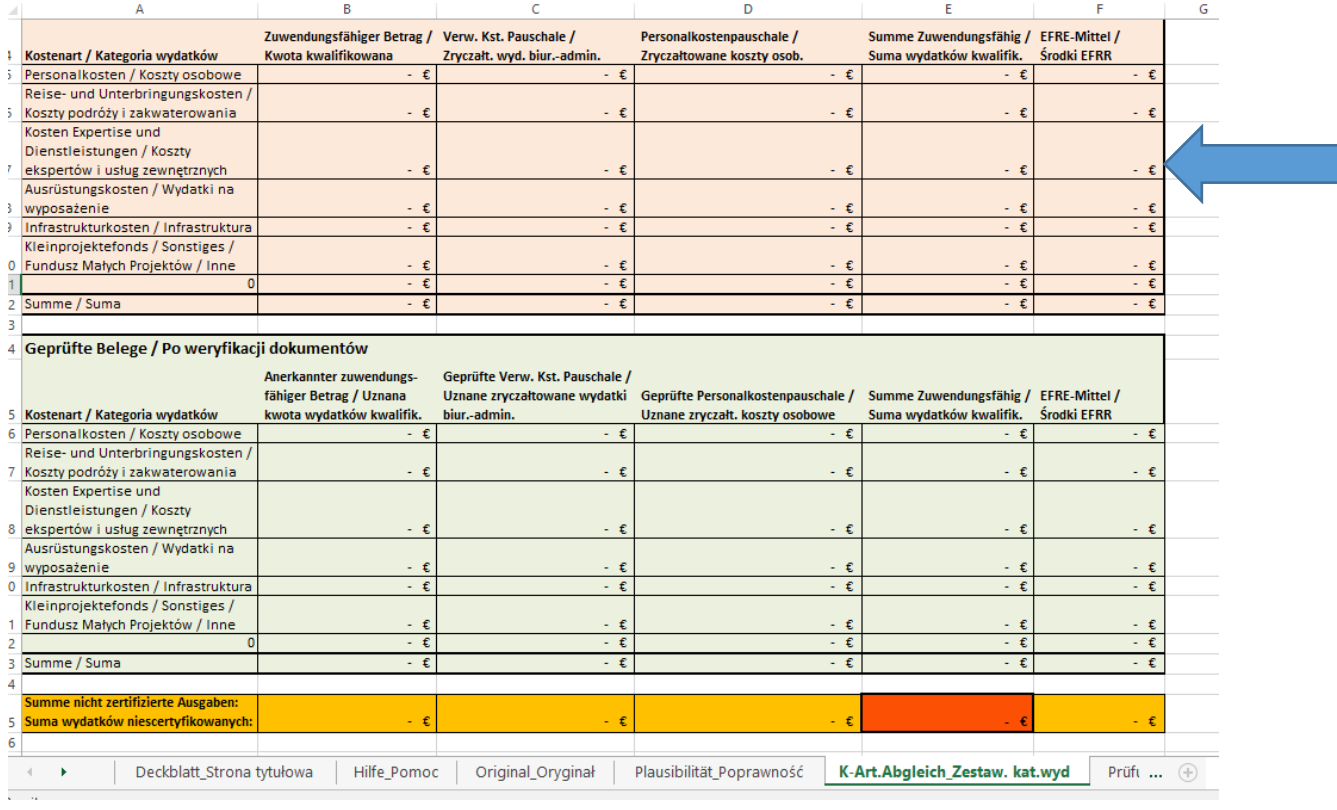

Poniżej znajdą Państwo informacje nt. dalszych wierszy z **kolumny 1**:

- wiersz nr 8 – automatycznie się sumuje i powinien być zgodny z wartościami z załącznika nr 2, arkusz "Original\_Oryginał" , kolumna U, suma całkowita kwoty kwalifikowalnej w EUR .

- wiersz nr 9 – jeśli umowa o dofinansowanie **(§ 3, tabela dotyczaca finansowania)** przewiduje dla danego partnera koszty niekwalifikowalne i wystąpiły one w danym okresie sprawozdawczym, to należy ich wysokość podać **tutaj.**

Informacja o dodatkowych wydatkach niekwalifikowalnych musi znaleźć się w raporcie. W wierszu 9 należy podać wartość kosztów niekwalifikowalnych poniesionych w danym okresie sprawozdawczym. W kol. 4 w wierszu 9 oraz 10 powinna zostać pozostawiona wartość zgodnie z umową o dofinansowanie (w kol. 5 pojawi się przekroczenie, ale należy uznać to za właściwe).

- wiersz nr 10 – automatycznie się sumuje .

- wiersz 11 - tutaj należy podać % dofinansowania z umowy: **(§ 3, tabela dotyczaca finansowania)** dla danego partnera, którego dotyczy raport.

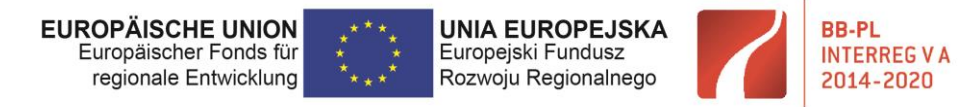

- wiersz 12 - tutaj należy wpisać kwotę zgodną z załącznikiem nr 2, arkusz "Original Oryginał", kolumna W, Środki EFRR w EUR.

- wiersz 13 – tutaj należy podać kwotę zgodną z załącznikiem nr 2, arkusz "Original Oryginał", kolumna X.

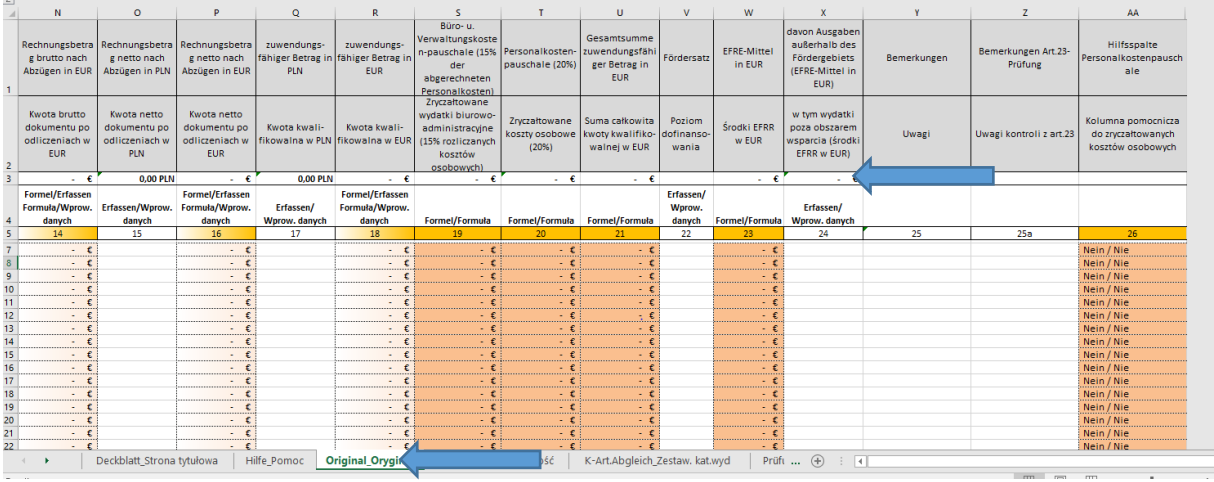

### **Kolumna nr 2 "Wydatki scertyfikowane w poprzednich raportach"**

W przypadku pierwszego raportu pozostaje pusta. W przypadku kolejnych raportów należy do niej wpisać wartości z kolumny nr 3 z raportu poprzedzającego. Jeżeli w poprzednim raporcie niescertyfikowano wszystkich wydatków, prawidłowe wartości dla poszczególnych kategorii zawiera zielona tabela w Zał. 2 arkusz "K- Art. Abgleich\_Zestawienie wydatków" – dolna tabela. Wartość powinna się zgadzać z sumą wystawionych certyfikatów.

# **Kolumna nr 3 "Wydatki narastająco (poprzednie i bieżący raport)"**

Automatycznie się dodaje i jest sumą wydatków z bieżącego raportu oraz poprzednich okresów sprawozdawczych.

#### **Kolumna nr 4 "Budżet projektu"**

Tutaj należy wpisać dane z umowy o dofinansowanie dla partnera którego dotyczy raport **(§ 3, Pkt. 1)** . Jeśli dla danego okresu sprawozdawczego podpisany był aneks, wówczas należy podać dane z aneksu. Uwzględniamy dokument obowiązujący dla danego okresu sprawozdawczego, którego dotyczy raport.

**UWAGA:** w wierszu nr 9 podajemy wartość z umowy **(§ 3, tabela dotycząca finansowania)** dla partnera którego dotyczy raport.

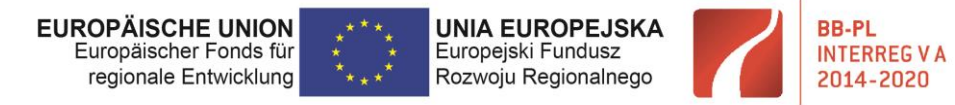

# - w wierszu nr 13 podajemy wartość z kalkulacji kosztów (zatwierdzony załącznik do wniosku o dofinansowanie) – z pola zaznaczonego poniżej strzałką

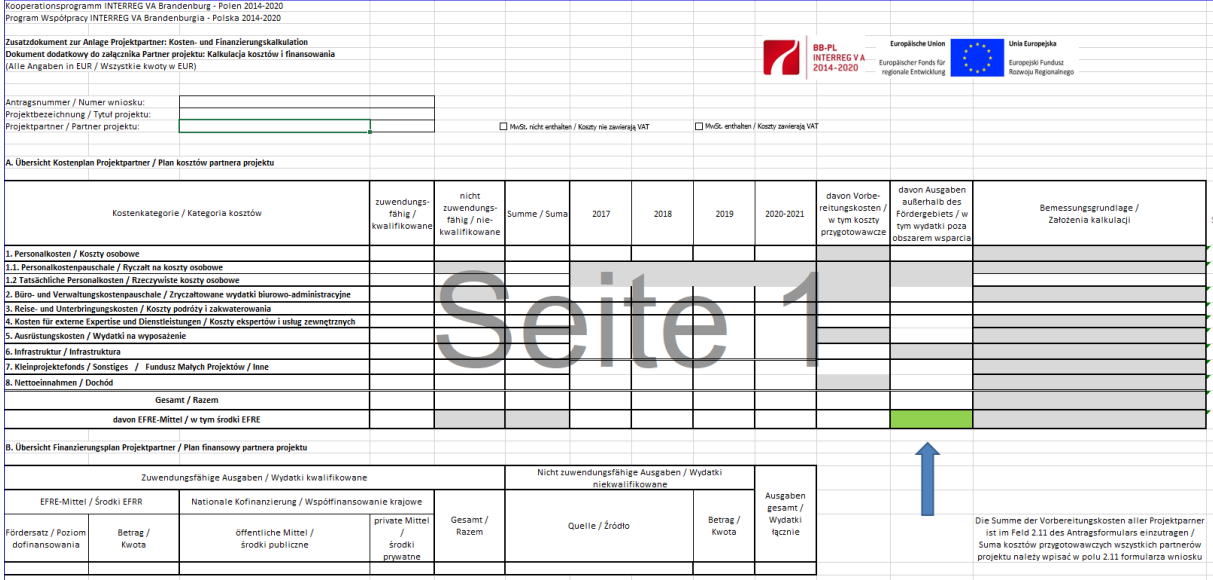

#### Część II – Finansowanie

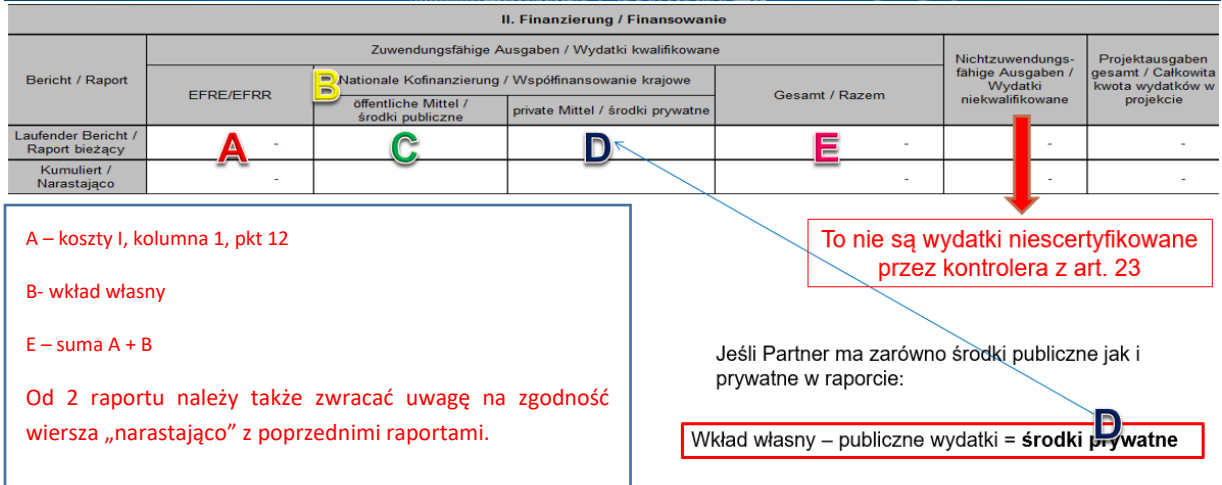

W przypadku kolejnych raportów należy pamiętać o uzupełnieniu wiersza "Narastająco". Prawidłowo wypełniony wiersz zawiera w kolumnach A-E sumy odpowiednich kwot scertyfikowanych przez kontrolera z art. 23 w ramach poprzednich raportów powiększone o kwoty deklarowane w bieżącym raporcie (wiersz "Raport bieżący").

**UWAGA:** Po wypełnieniu wszystkich powyższych dokumentów należy sprawdzić, czy wartości EFRR i wydatków kwalifikowalnych w formularzu raportu poz. 18 i 19, Załączniku 1 kol. 1 wiersz 8 i 12 oraz Załączniku 2 arkusz Oryginal kol. 21 i 23 są tożsame.

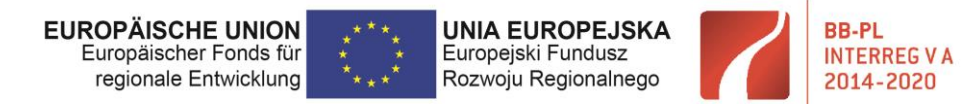

# <span id="page-27-0"></span>3.2.4 Załącznik nr 3 - zestawienie udzielonych zamówień

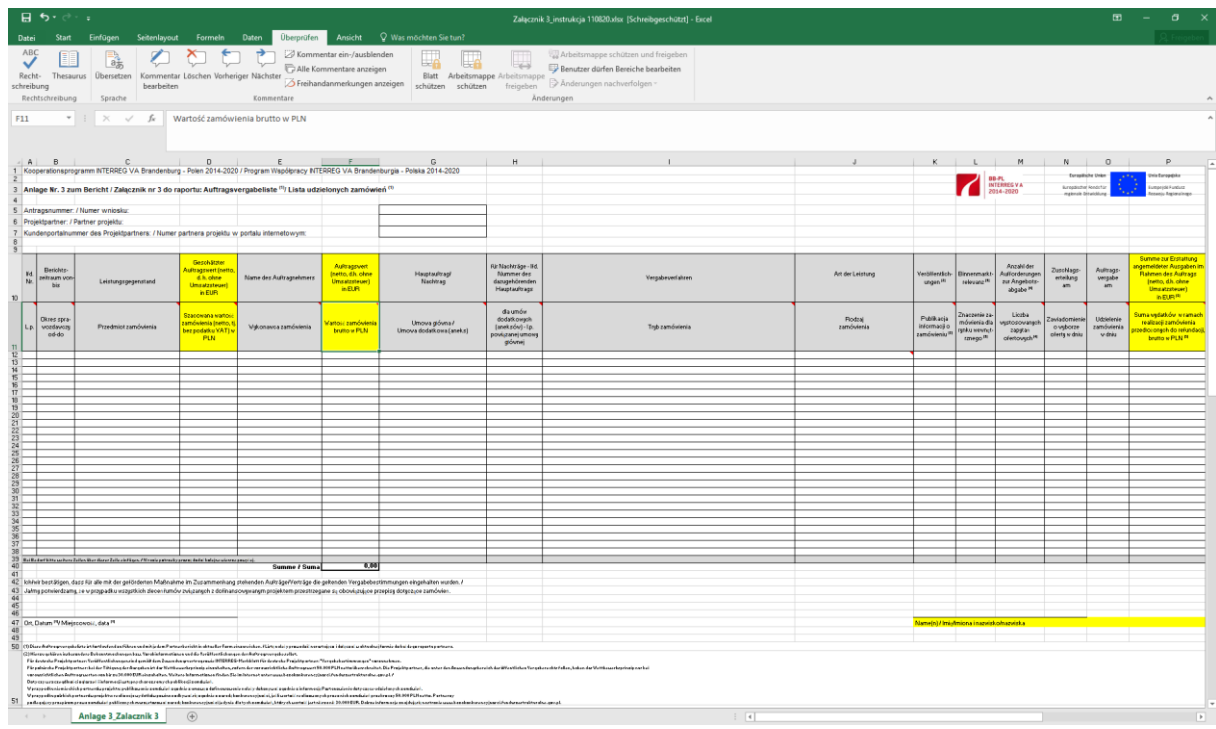

Ten dokument wypełniają Państwo tylko jeśli dotyczy tzn. tylko w przypadku, gdy w raporcie przedstawione zostały wydatki poniesione na podstawie udzielonych zamówień w ramach PZP lub zasady konkurencyjności. Aby dowiedzieć się, które przepisy dotyczące udzielania zamówień mają zastosowanie, należy zapoznać się z poniższymi informacjami:

- Informacje/pouczenia INTERREG dla niemieckich partnerów projektu: Zasady udzielania zamówień
- Informacje/pouczenia INTERREG dla polskich partnerów projektu: Postanowienia w zakresie zamówień publicznych

Informacje te są opublikowane na stronie internetowej WS.

Dokument prowadzony jest kumulatywnie przez cały okres trwania projektu i dla każdego z partnerów osobno. (Na żółto zaznaczono najnowsze zmiany w dokumencie.)

Informacje na temat poprawnego wypełniania

- **Kolumna A (L.p.)** - należy podać liczbę porządkową wpisywanego zamówienia (ten numer trzeba przenieść do kolumny nr 6 załącznika nr 2 Zestawienie wydatków). W przypadku podpisanych aneksów do danej umowy należy wpisywać każdy aneks jako kolejny wiersz nadając kolejną liczbę porządkową.

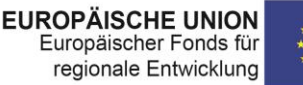

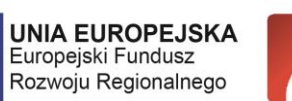

**BB-PI** 

**INTERREG VA** 

2014-2020

"Barrieren reduzieren - gemeinsame Stärken nutzen" / "Redukować bariery - wspólnie wykorzystywać silne strony"

W przypadku zamówień udzielanych w częściach różnym wykonawcom podać każdą część w osobnym wierszu.

- **Kolumna B (Okres sprawozdawczy od-do)** - wpisać okres raportu, w którym przedstawili Państwo pierwszy wydatek w ramach zamówienia. Z każdym kolejnym okresem sprawozdawczym należy uaktualnić zakres informacji w komórce poprzez dopisanie kolejnego okresu raportowania. Alternatywnie można podać aktualny okres sprawozdawczy i przeprowadzone w nim zamówienia, nawet jeśli w załączniku 2 nie rozliczano jeszcze wydatków związanych z tymi zamówieniami, ale stanowią one działania w projekcie.

**- Kolumna C (Przedmiot zamówienia)** - należy wpisać nazwę zamówienia publicznego. W przypadku aneksu do umowy głównej podać przedmiot aneksu (np. przedłużenie terminu, zwiększenie zakresu robót).

- **Kolumna D (Szacowana wartość zamówienia (netto, tj. bez podatku VAT, w PLN)** - należy podać szacowaną wartość zamówienia w PLN (polscy partnerzy) / EUR (niemieccy partnerzy), w przypadku zamówień udzielanych w częściach różnym wykonawcom każdą część w osobnym wierszu.

- **Kolumna E (Wykonawca zamówienia)** - wpisać trzeba pełną nazwę podmiotu realizującego zamówienie, będącego stroną umowy.

- **Kolumna F (Wartość zamówienia brutto w PLN)** - należy wpisać zakontraktowaną wartość zamówienia lub kwotę wynikającą z zawartego aneksu; polscy partnerzy wpisują kwotę brutto w PLN, niemieccy partnerzy kwotę netto w EUR.

- **Kolumna G (Umowa główna /Umowa dodatkowa (aneks))** - należy odpowiednio wybrać z rozwijanej listy umowę główną lub aneks.

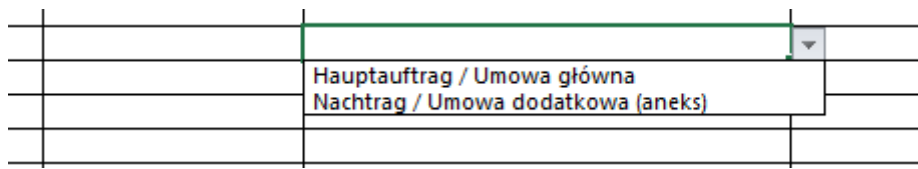

- **Kolumna H (dla umów dodatkowych (aneksów)** - lp. powiązanej umowy głównej) - należy wpisać numer nadany umowie głównej w kolumnie pierwszej lp.

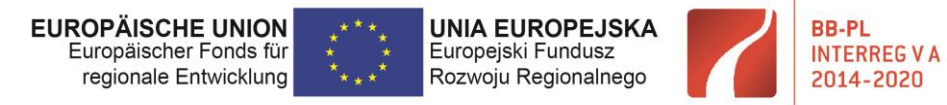

- **Kolumna I (Tryb zamówienia)** - w tym polu należy wybrać z rozwijanej listy tryb zamówienia na podstawie którego zostało ono udzielone.

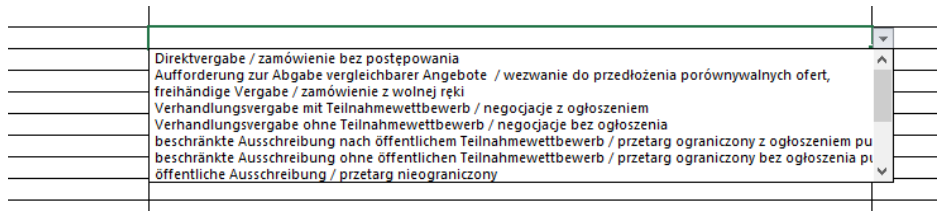

**- Kolumna J (Rodzaj zamówienia)** - należy wybrać z rozwijanej listy odpowiedni rodzaj zamówienia, w przypadku zamówień mieszanych wybrać to którego wartość determinuje charakter zamówienia.

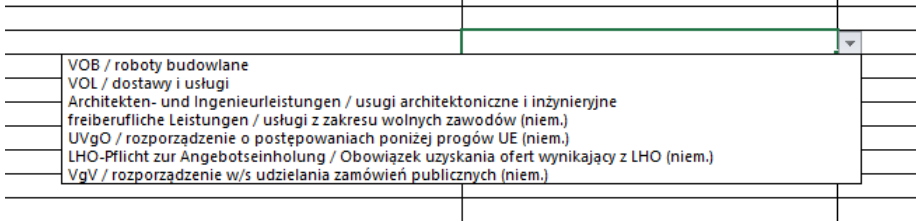

- **Kolumna K (Publikacja informacji o zamówieniu(3))** – wybrać z rozwijanej listy TAK lub NIE.

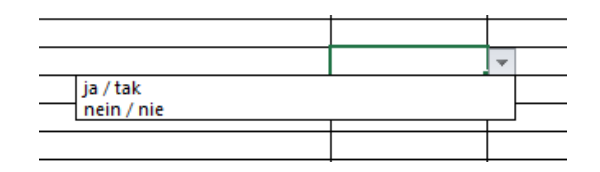

- **Kolumna L (Znaczenie zamówienia dla rynku wewnętrznego(4))** - należy wybrać z rozwijanej listy TAK lub NIE. Opis znaczenia zamówienia dla rynku wewnętrznego znajduje się w komunikacie wyjaśniającym Komisji dotyczącym prawa wspólnotowego obowiązującego w dziedzinie udzielania zamówień, które nie są lub są jedynie częściowo objęte dyrektywami w sprawie zamówień publicznych (2006/C 179/02) (opublikowane również na stronie internetowej WS).

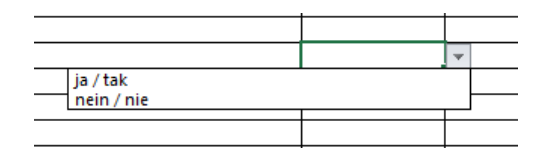

- **Kolumna M (Liczba wystosowanych zapytań ofertowych(5))** – należy wpisać liczbę wystosowanych zapytań/zaproszeń ofertowych; dla polskiej strony dotyczy wyłącznie przetargów otwartych, przetargów ograniczonych, trybów negocjacyjnych, zamówień z wolnej ręki lub wystosowania porównywalnych ofert cen.

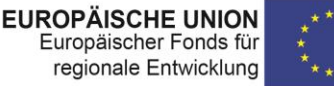

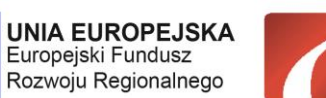

**BB-PL** 

**INTERREG VA** 

2014-2020

"Barrieren reduzieren - gemeinsame Stärken nutzen" / "Redukować bariery - wspólnie wykorzystywać silne strony"

- **Kolumna N (Zawiadomienie o wyborze oferty w dniu)** – podać datę zawiadomienia wykonawców o wyborze oferty.

- **Kolumna O (Udzielenie zamówienia w dniu)** – należy wpisać datę zawarcia umowy z wykonawcą zamówienia, w przypadku aneksu datę jego zawarcia.

- **Kolumna P (Suma wydatków w ramach realizacji zamówienia przedłożonych do refundacji, brutto w PLN (5)** wpisać wartość zamówienia rozliczanego w danym raporcie, wiersz ten należy aktualizować wraz z każdym raportem partnera. Komórka powinna zawierać narastającą wartość wydatków; polscy partnerzy wpisują kwotę brutto w PLN, niemieccy partnerzy kwotę netto w EUR.

# <span id="page-30-0"></span>3.2.5 Porozumienie partnerskie

Porozumienie partnerskie tworzą partnerzy projektu, a jego wzór dostępny jest na stronie internetowej Programu: [https://interregva-bb-pl.eu/wp-content/uploads/2017/06/PV-010617-](https://interregva-bb-pl.eu/wp-content/uploads/2017/06/PV-010617-Website.docx) [Website.docx.](https://interregva-bb-pl.eu/wp-content/uploads/2017/06/PV-010617-Website.docx) Zasadniczo składane jest tylko w przypadku pierwszego raportu, lub przy zmianie jego treści), podpisane przez wszystkich partnerów należy dostarczyć skanem.

WAŻNE! Przy zmianie w partnerstwie (dodanie lub rezygnacja z realizacji projektu przez któregoś z PP) trzeba przygotować i podpisać przez wszystkie strony nowe porozumienie partnerskie. Dokument ten trzeba złożyć wraz z kolejnym raportem z realizacji projektu za pośrednictwem Wspólnego Sekretariatu do ILB.

# <span id="page-30-1"></span>3.2.6 Potwierdzenie wypełnienia warunków Komitetu Monitorującego

Wraz z pismem od WS informującym o przyznaniu projektowi dofinansowania EFRR, BW otrzymuje listę warunków nałożonych przez członków Komitetu Monitorujacego, które musi spełnić odpowiednio przed lub po podpisaniu umowy o dofinansowanie przedsięwzięcia. BW jest zobligowany do poinformowania pozostałych partnerów o warunkach KM. Wraz z pierwszym (ewentualnie kolejnymi) raportami, warunki te muszą zostać przez PP wypełnione i potwierdzone konkretnymi dokumentami, które należy dołączyć do raportu, chyba, że ich spełnienie nastąpiło wcześniej np. – na etapie przed podpisaniem umowy.

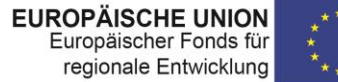

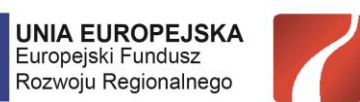

**BB-PI** 

**INTERREG VA** 

2014-2020

"Barrieren reduzieren - gemeinsame Stärken nutzen" /"Redukować bariery - wspólnie wykorzystywać silne strony"

#### <span id="page-31-0"></span>3.2.7 Potwierdzenie wypełnienia warunków kontroli z art. 23

Z niemieckiej praktyki certyfikacji wynika, iż podczas weryfikacji raportów partnerskich mogą pojawić się uwagi / warunki dotyczące dalszej certyfikacji – mogą to być uwagi natury ogólnej lub dotyczące sposobu rozliczania konkretnych wydatków. Kontroler zapisuje w takim przypadku te uwagi / warunki w liście sprawdzającej do raportu i przekazuje je partnerowi projektu do uwzględnienia przy sporządzaniu kolejnego raportu partnerskiego. Za przykład może posłużyć tutaj wydatek zatrzymany do wyjaśnienia i warunki, jakie muszą być spełnione, by mógł on zostać uznany za kwalifikowalny przy kolejnej certyfikacji.

### <span id="page-31-1"></span>3.2.8 Oświadczenie o personelu projektu (przy ryczałcie na koszty osobowe)

Wraz z pierwszym raportem PP musi złożyć wiążące oświadczenie, że zatrudnia personel na rzecz projektu i że ponosi w związku z tym koszty. (Brak formularza, dokument należy przygotować we własnym zakresie). Dotyczy tylko partnerów rozliczających koszty osobowe na podstawie ryczałtu.

# <span id="page-31-2"></span>3.2.9 Oświadczenie o kosztach biurowych i administracyjnych

Wraz z pierwszym raportem PP musi złożyć wiążące oświadczenie, że w związku z realizacją projektu wygenerowane zostały koszty biurowe i administracyjne. Brak formularza, dokument należy przygotować we własnym zakresie.

#### <span id="page-31-3"></span>3.2.10 Potwierdzenie stosowania postanowień dot. informacji i promocji

Punkt 9 z listy załączników w dokumencie raportu (jeśli dotyczy, tj. jeśli w danym okresie sprawozdawczym realizowane były działania informacyjno – promocyjne) - potwierdzenie stosowania postanowień dot. informacji i promocji w formie plakatu A3, zdjęć, list obecności etc.

#### <span id="page-31-4"></span>3.2.11 Oświadczenie VAT

Punkt 10 z listy załączników w dokumencie raportu. Polscy partnerzy powinni składać tę deklarację wraz z każdym raportem partnerskim, w którym wykazują wydatki zawierające kwalifikowalny podatek

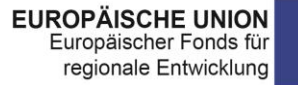

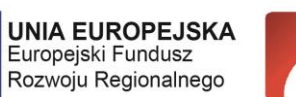

**BB-PI** 

**INTERREG VA** 

2014-2020

"Barrieren reduzieren - gemeinsame Stärken nutzen" / "Redukować bariery - wspólnie wykorzystywać silne strony"

VAT; ponadto należy złożyć oświadczenie, że wydatki nie zostały wprowadzone do rejestru VAT, tak aby kwalifikowały się do zwrotu.

Formularz oświadczenia o prawie do odliczenia podatku jest udostępniany na prośbę polskich PP przez krajowych kontrolerów z Artykułu 23

Oświadczenie dot. rejestrów należy przygotować we własnym zakresie.

# <span id="page-32-0"></span>3.2.12 Załącznik 4 - oświadczenie dotyczące dostaw i usług między podmiotami powiązanymi

Załącznik należy obligatoryjnie złożyć z każdym raportem partnerskim. Jeśli po zapoznaniu się z dostępną na stronie internetowej programu informacją "Dostawy i usługi przy powiązaniach" stwierdzą Państwo, iż wydatki przedstawione za dany okres sprawozdawczy w załączniku 2 dotyczą dostaw i usług realizowanych między podmiotami powiązanymi w takim wypadku w załączniku należy zaznaczyć w odpowiednim miejscu "ja/tak" oraz, zakreślając kolejne dwa pola, złożyć oświadczenie o zastosowanych cenach oraz potwierdzić, iż wydatki te zostały zidentyfikowane w zestawieniu wydatków. W tym celu należy w załączniku 2 do raportu partnerskiego w kolumnie Y "Uwagi" wpisać we właściwym wierszu skrót "LLV". Jeżeli stwierdzą Państwo, że wydatki nie są realizowane miedzy podmiotami powiązanymi należy zaznaczyć w odpowiednim miejscu "nein/nie".

# <span id="page-32-1"></span>3.2.13 Załącznik 5 - oświadczenie w sprawie trwałości operacji

Oświadczenie w sprawie trwałości operacji (jeśli dotyczy – w przypadku działań infrastrukturalnych) składają tylko partnerzy projektów wraz ze swoimi ostatnimi raportami partnerskimi. Po certyfikacji wydatków partnerzy przekazują oświadczenia BW, który dołącza je do ostatniego raportu z projektu.

# <span id="page-32-2"></span>3.2.14 Inne dokumenty

Ten punkt zaznaczają Państwo w przypadku dostarczenia innych niż wymienione powyżej dokumentów. Mogą to być na przykład: pełnomocnictwo, zdjęcia, inne dokumenty potwierdzające wypełnienie postanowień zawartych w umowie o dofinansowanie etc.

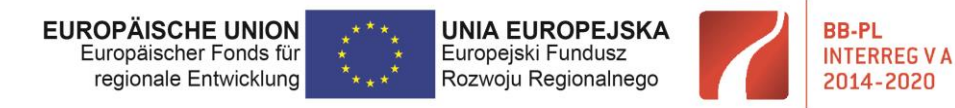

# <span id="page-33-0"></span>3.3 Raport końcowy partnera projektu

W zależności od długości trwania projektu może się zdarzyć, że po regularnym przedostatnim, sześciomiesięcznym okresie sprawozdawczym pozostanie jeszcze jeden lub dwa miesiące realizacji projektu. W tym przypadku istnieje - po uzgodnieniu ze wszystkimi partnerami projektu, w szczególności z partnerem wiodącym (a partner wiodący poinformuje o tym fakcie Wspólny Sekretariat) - możliwość przedłużenia przedostatniego okresu sprawozdawczego o pozostały miesiąc / dwa miesiące. Tym samym ten przedłużony okres stanie się końcowym okresem sprawozdawczym dla całego projektu. By skorzystać z tej opcji w projekcie, partnerzy projektu powinni poinformować właściwego kontrolera z art. 23 najpóźniej w terminie składania swoich przedostatnich planowych raportów partnerskich.

Raport końcowy powinien być przygotowany jak każdy z wcześniejszych raportów.

W części poniżej znajdą Państwo dodatkowe informacje nt. punktów z poszczególnych załączników, które powinny zostać dodatkowo wypełnione, względnie usunięte na poziomie raportu końcowego.

# <span id="page-33-1"></span>3.3.1 Formularz raportu

Wybór raportu - w przypadku ostatniego raportu należy zaznaczyć drugi wiersz: RAPORT KOŃCOWY PARTNERA PROJEKTU.

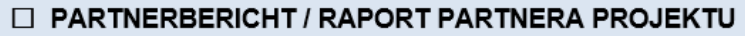

- $\boxtimes$  ABSCHLIESSENDER PARTNERBERICHT / RAPORT KOŃCOWY PARTNERA PROJEKTU
- $\Box$  PROJEKTBERICHT DES LEADPARTNERS / RAPORT PARTNERA WIODĄCEGO Z REALIZACJI PROJEKTU
- $\Box$  ABSCHLIESSENDER PROJEKTBERICHT DES LEADPARTNERS / RAPORT KOŃCOWY PARTNERA WIODĄCEGO Z REALIZACJI PROJEKTU

WAŻNE! Raport końcowy PP bez wydatkòw zostanie potwierdzony przez odpowiedniego kontrolera certyfikatem "zerowym".

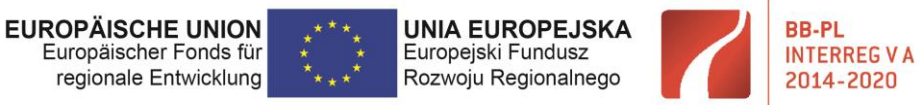

### Należy wypełnić pkt 10

10. Zusammenfassende Beschreibung der Projektumsetzung 4) / Podsumowujący opis realizacji projektu 4)

W tym punkcie proszę podsumować działania projektowe. Proszę przedstawić osiągnięcia swojej części projektu i jej wkład w realizację całego przedsięwzięcia. Proszę opisać jak po zakończeniu Państwa części projektu zmieniła się sytuacja wyjściowa, z której wynikała potrzeba relizacji całości przedsięwzięcia (np. w formie zestawienia przed i po).

#### Należy dostarczyć dokumenty z pkt. 14

14. Nachweis der Dauerhaftigkeit des Vorhabens 6) / Potwierdzenie trwałości projektu 6)

Der Zuwendungsvertrag sieht eine Verpflichtung zur Rückzahlung der EFRE-Mittel vor, wenn der Zuwendungszweck nicht innerhalb eines Zeitraumes von 5 Jahren nach der letzten Auszahlung an das Projekt eingehalten wird. / Umowa o dofinansowanie przewiduje zobowiązanie do zwrotu środków EFRR w przypadku, jeśli w okresie 5 lat od daty ostatniej płatności na rzecz projektu przeznaczenie przyznanego dofinansowania ulegnie zmianie.

Bitte erklären Sie in Anlage 5 "Erklärung zur Dauerhaftigkeit des Vorhabens", dass Sie als Projektpartner der für Sie zuständigen Art.23-Prüfinstanz jede Nichteinhaltung des Zuwendungzwecks innerhalb dieses Zeitraumes mitteilen werden. / Proszę wypełnić i dołączyć załącznik 5 " Oświadczenie w sprawie trwałości operacji" stanowiący zobowiązanie do informowania właściwego dla Państwa kontrolera z art/23 o każdej zmianie przeznaczenia przyznanego dofinansowania w tym okresie.

#### Należy wypełnić pkt. 15

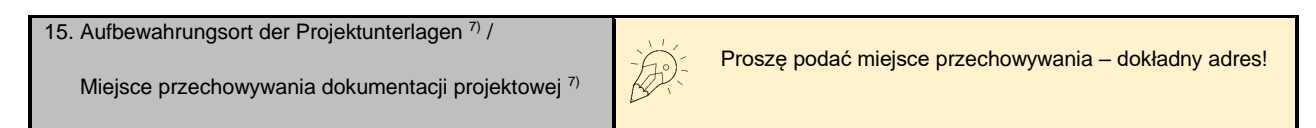

#### Punkt 16. 2

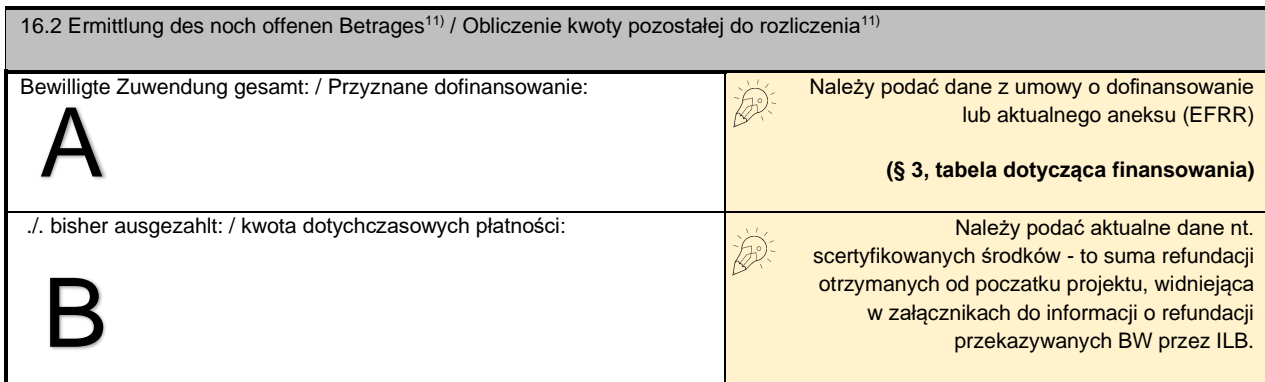

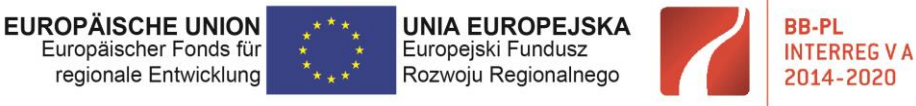

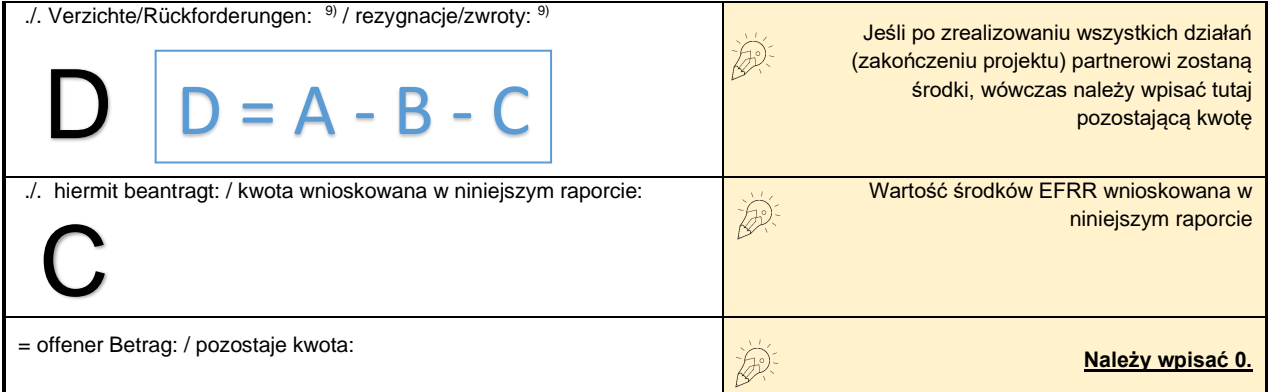

# <span id="page-35-0"></span>3.3.2 Załącznik nr 2 - zestawienie wydatków

Jedyna różnica w stosunku do regularnych raportów partnerskich, to arkusz "strona tytułowa".

Należy z rozwijanej listy wybrać: "raport końcowy partnera projektu":

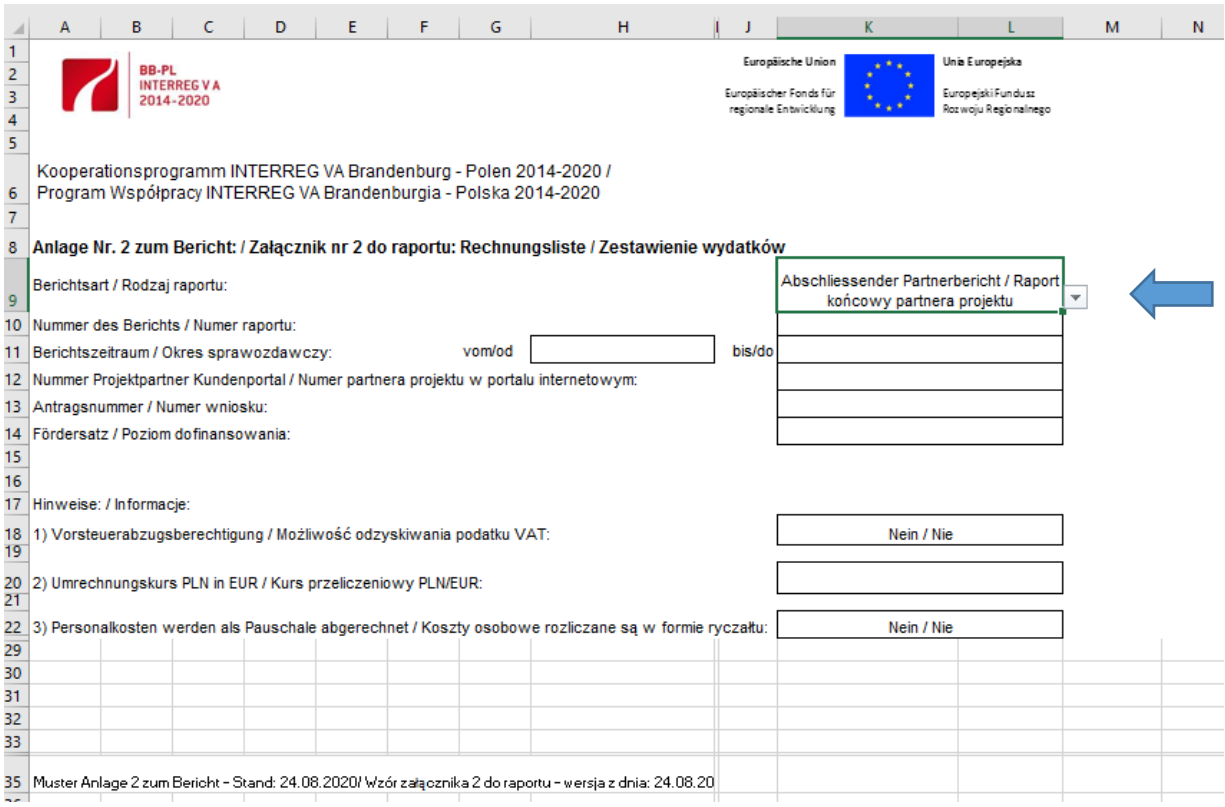

Więcej różnic w tym załączniku nie występuje.

Proszę **nie sporządzać** kumulatywnego załącznika nr 2 w arkuszu oryginał!
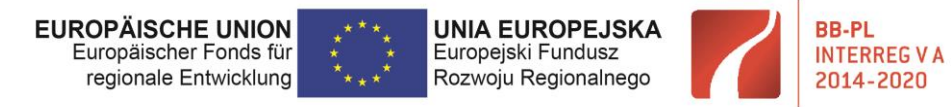

### 3.3.3 Załącznik nr 1 - realizacja finansowa projektu

W tym załączniku na poziomie raportu końcowego nic się nie zmienia. Przygotowywany jest tak jak wcześniejsze raporty partnerskie.

### 3.3.4 Załącznik nr 3 - zestawienie udzielonych zamówień

W tym załączniku podobnie jak w załączniku nr 1 nie występują różnice między raportem partnerskim, a końcowym raportem partnerskim.

### 3.3.5 Załącznik 5 - oświadczenie w sprawie trwałości operacji

Każdy z PP zobowiązany jest wraz z ostatnim raportem złożyć załącznik "Oświadczenie w sprawie trwałości operacji" (jeśli dotyczy) do swojego kontrolera. Następnie wraz z innymi zatwierdzonymi przez niego dokumentami i certyfikatem przekazać je BW.

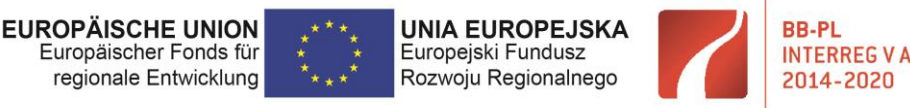

# 4 Raport partnera wiodącego z realizacji projektu

## 4.1 Informacje ogólne

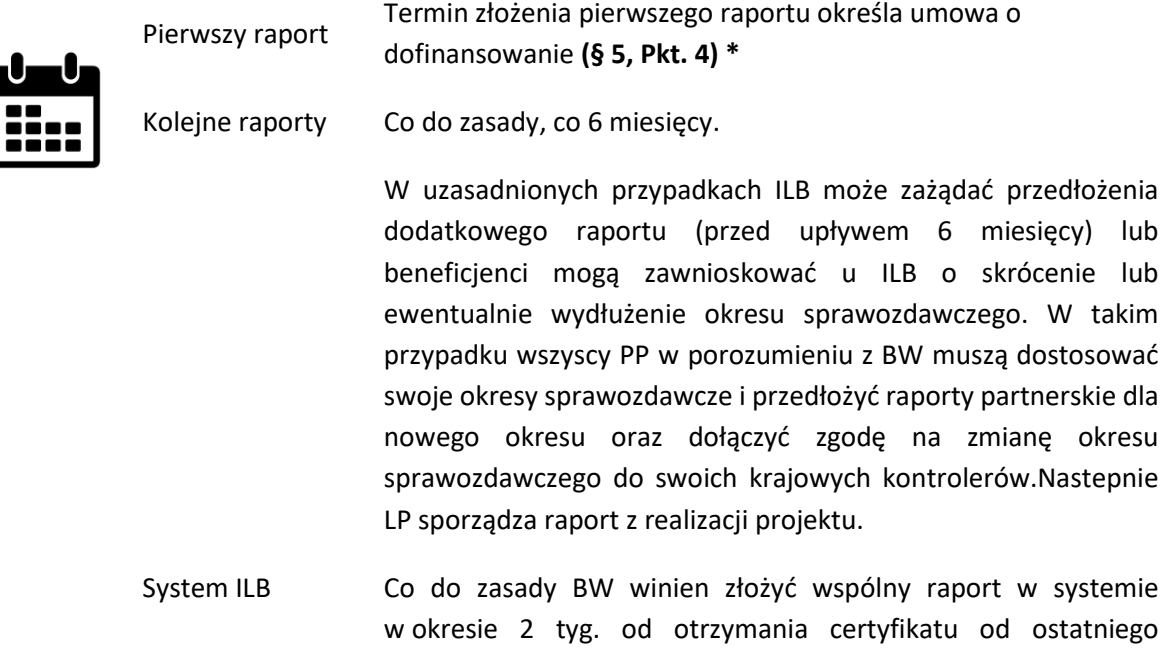

\* dotyczy umów zawieranych od roku 2019. Umowy podpisane wcześniej nie zawierają tej informacji, a BW ma 14 dni na złożenie raportu z realizacji projektu, licząc od daty otrzymania ostatniego certyfikatu w danym okresie sprawozdawczym.

z partnerów.

### **Treść raportu:**

W raporcie z realizacji projektu prezentowane są analogiczne do raportu partnerskiego treści, jednak obejmują wszystkich partnerów przedsięwzięcia. Także tych, którzy w okresie sprawozdawczym nie ponieśli wydatków. Raport powinien być **wspólny dla projektu**, a nie zawierać treści osobno dla każdego z partnerów. Raport sporządzany jest dwujęzycznie i przekazywany do systemu ILB przez BW.

**Weryfikacją raportu** zajmuje się Wspólny Sekretariat. Po zakończeniu kontroli, raport zawierający wniosek o płatność trafia do wypłaty do ILB. BW jest odpowiedzialny za przekazanie zrefundowanych środków EFRR partnerom projektu, w terminie określonym w Porozumieniu Partnerskim.

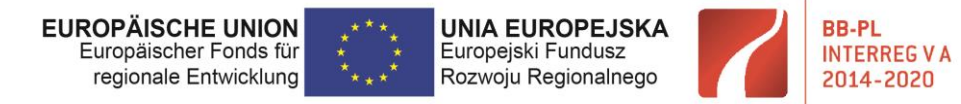

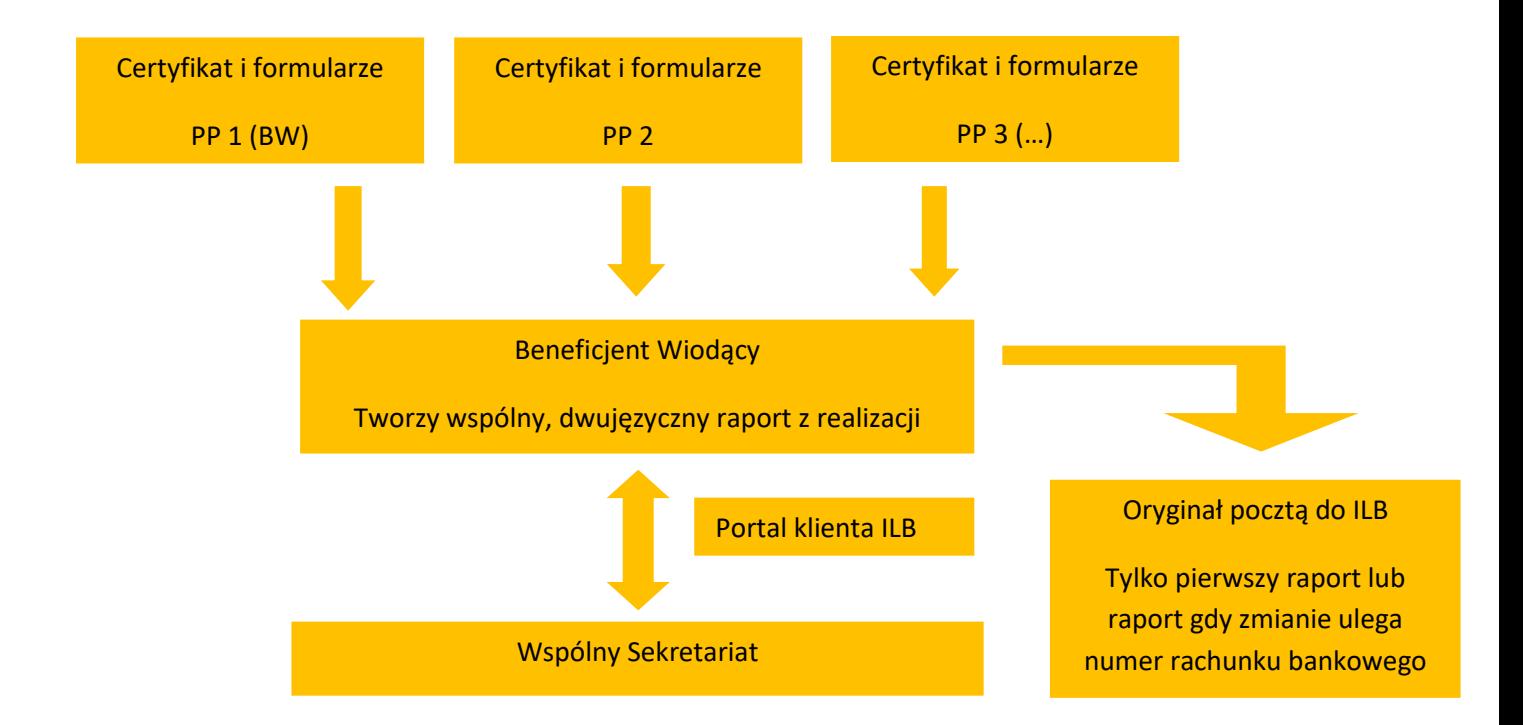

Co należy przedłożyć Kontrolerowi:

- Raport partnera projektu
- Realizacja finansowa projektu załącznik 1
- Zestawienie wydatków załącznik 2
- Zestawienie udzielonych zamówień załącznik 3
- Porozumiene partnerskie
- Potwierdzenie wypełnienia warunków KM
- **Certyfikaty**
- Listy sprawdzające ILB/LUW
- Oświadczenia w sprawie trwałości operacji załącznik 5
- Inne dokumenty

Formularze dokumentów do pobrania ze strony internetowej Programu (patrz pkt. 2 – informacje ogólne).

Certyfikaty oraz listy sprawdzające BW otrzymuje od poszczególnych PP. Dokumenty te wystawiają PP ich kontrolerzy (po kontroli z art. 23).

Porozumienie partnerskie tworzą PP, a jego wzór dostępny jest na stronie internetowej Programu: <https://interregva-bb-pl.eu/wp-content/uploads/2017/06/PV-010617-Website.docx>

## **PROJEKTY – DLA WNIOSKODAWCÓW – DOKUMENTY DLA WNIOSKODAWCÓW – POROZUMIENIE PARTNERSKIE**

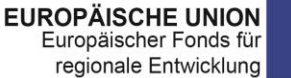

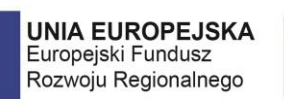

**BB-PL** 

**INTERREG V A** 

2014-2020

"Barrieren reduzieren - gemeinsame Stärken nutzen" / "Redukować bariery - wspólnie wykorzystywać silne strony"

#### **TERMINY:**

- 10 dni roboczych tyle czasu ma WS by wysłać wezwanie do poprawek
- 5 dni roboczych Państwa czas na uzupełnienie / korektę
- Ok. 5 dni czas na ponowną weryfikację WS
- Ok. 5 dni czas ILB potrzebny na wypłatę

**W przypadku pierwszego raportu po jego zatwierdzeniu przez Wspólny Sekretariat podpisany oryginał należy przesłać pocztą tradycyjną do ILB. Tak samo należy zrobić przy każdorazowej zmianie numeru rachunku bankowego.** 

> Investitionsbank des Landes Brandenburg (ILB) Referat INTERREG Babelsberger Straße 21 14473 Potsdam Niemcy/Deutschland

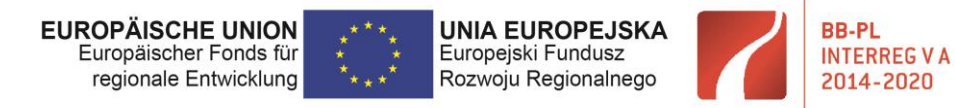

# 4.2 Raport partnera wiodącego z realizacji projektu

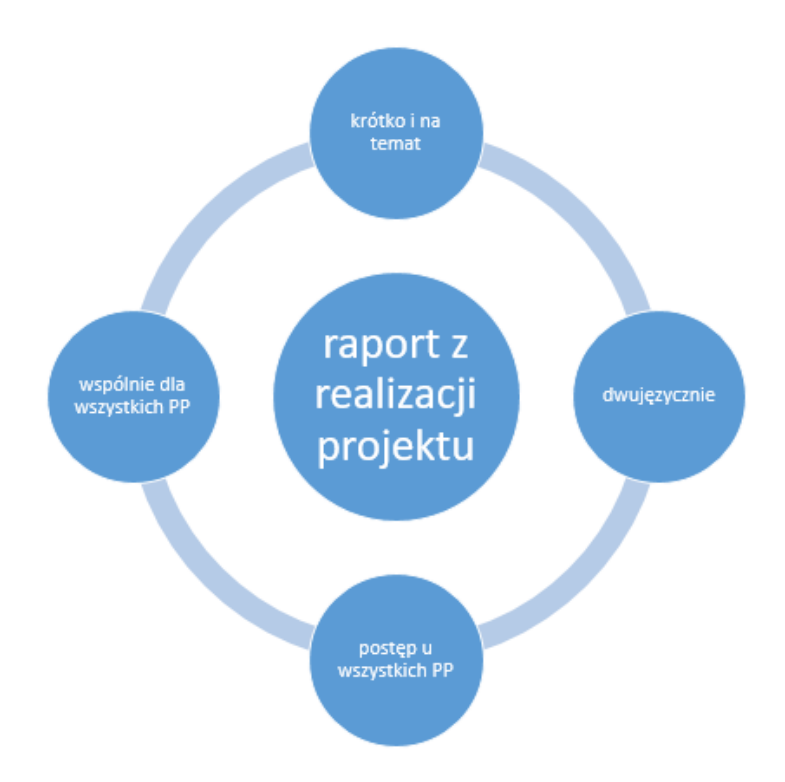

Wskazówka 1:

Zanim rozpoczną Państwo pracę z raportem z realizacji projektu zalecamy przygotowanie *tabeli kontrolnej* w programie Excel z danymi ze wszystkich otrzymanych od partnerów projektu certyfikatów. Ułatwi to Państwu przygotowanie raportu oraz sprawdzenie poprawności załączników 1 i 2.

Przykład:

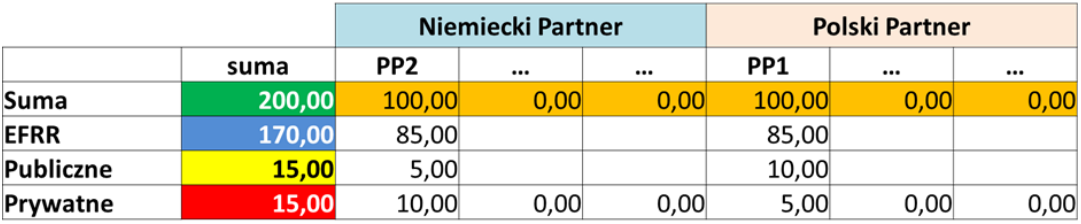

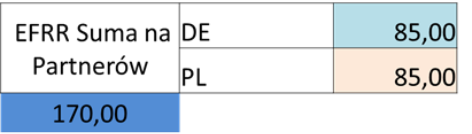

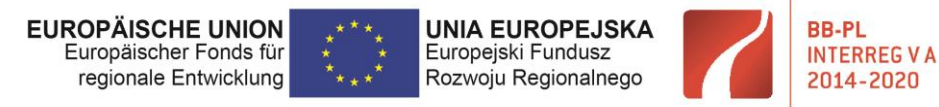

Wskazówka 2:

Przy sporządzaniu raportu z realizacji projektu należy uwzględnić wszystkie uwagi kontrolera z art. 23 wymienione w liscie sprawdzajacej (punkt 4 uwagi)! Otwarte (niepoprawione na etapie raportu partnerskiego) uwagi kontrolera krajowego muszą zostać dodane lub skorygowane w odpowiednich formularzach z realizacji projektu.

#### 4.2.1 Formularz raportu

- wybór właściwego typu raportu

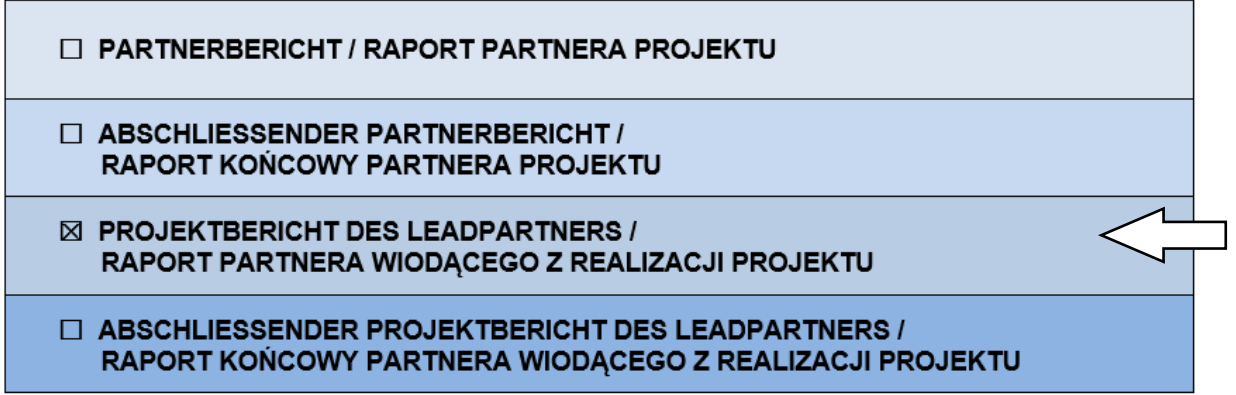

- wprowadzenie poprawnej daty okresu sprawozdawczego, wypełnianie pozostałych pól 1 strony

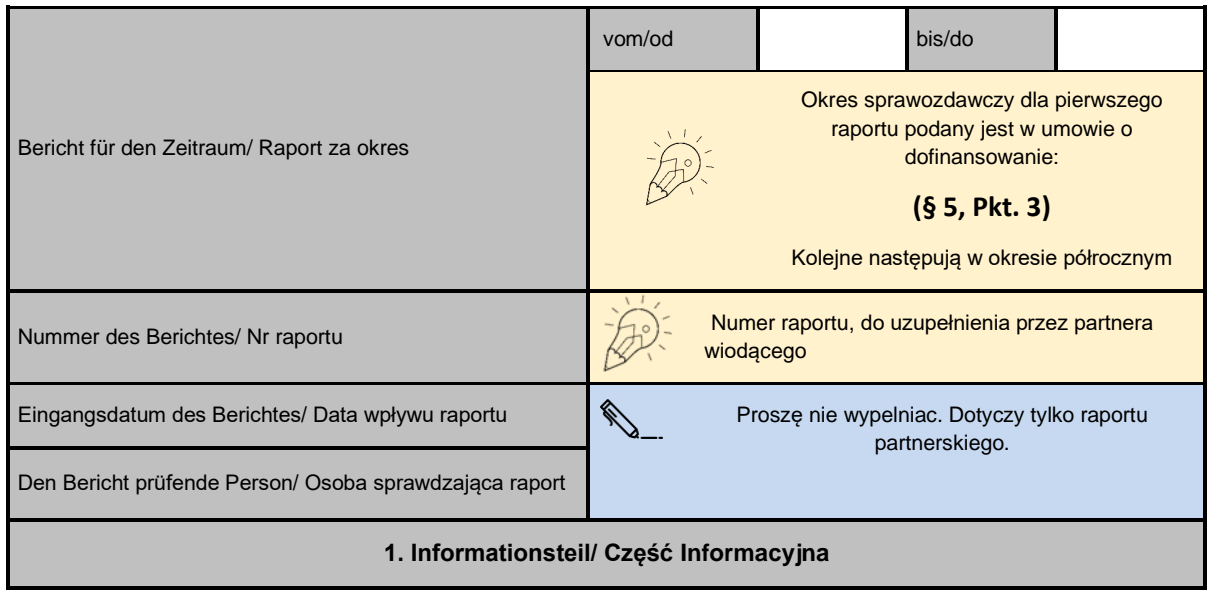

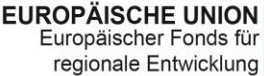

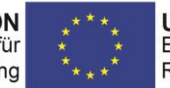

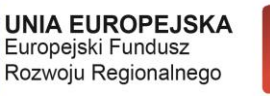

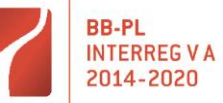

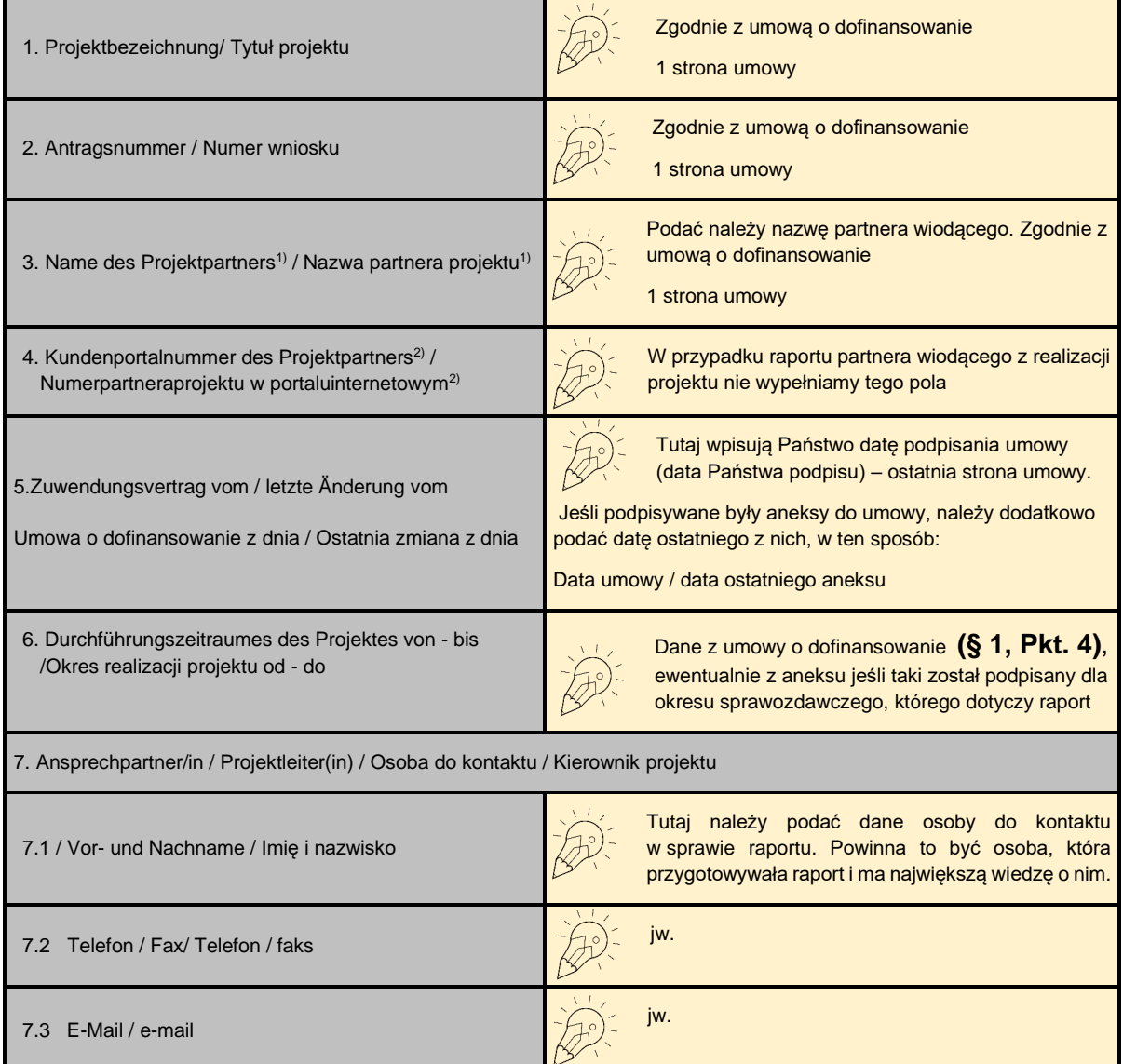

WAŻNE! Część informacyjna musi być wypełniona zgodnie z aktualnym stanem tj na dzień skladania raportu.

#### **2. Inhaltlicher Teil / Część rzeczowa**

8a. Beschreibung der innerhalb des Berichtszeitraumes durchgeführten Maßnahmen im Projekt (insbesondere unternommene Aktivitäten, Initiativen, Treffen, Informationen über laufende Prüfungen zu Projektaktivitäten / ausgaben) /

 Opis działań projektowych zrealizowanych w okresie sprawozdawczym (w szczególności podjęte działania, inicjatywy, spotkania, informacje o prowadzonych kontrolach dotyczących działań / wydatków projektowych)

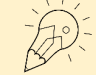

Tutaj opisują Państwo co działo się w projekcie w danym okresie sprawozdawczym, jakie działania Państwo przeprowadzili, jakie spotkania / konferencje / warsztaty itp. miały miejsce i gdzie. Ten opis powinien dawać pełny obraz projektu. W opisie proszę uwzględnić wszystkich partnerów projektu, także tych bez udziału finansowego w projekcie oraz tych, ktorzy w bieżącym okresie sprawozdawczym nie ponosili wydatków, ale realizowali działania projektowe. Opis powinien być wspólny dla całego projektu, a nie zawierać skopiowane z raportów partnerskich informacje nt. poszczególnych działań każdego z partnerów.

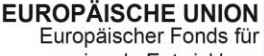

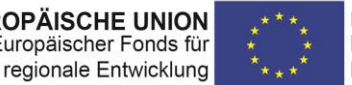

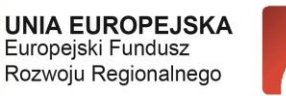

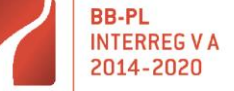

8b. Darstellung der im Berichtszeitraum erreichten Indikatoren (zur Bestätigung der Angaben unter Ziff. 11 "Indikatoren"). Sie soll insbesondere die laufende Nummer des Indikators, seine Bezeichnung sowie Hinweise, welche von den oben genannten Maßnahmen zu dem im laufenden Bericht angegebenen Indikatorwert beitragen. Darüber hinaus - je nach Art des Indikators - soll sie Folgendes enthalten:

- bei "weichen" Maßnahmen (z.B. Treffen, Schulungen, Workshops) Angaben zum Ort, Datum, zur Anzahl der Teilnehmer

- für Veröffentlichungen: Art und Titel

- für Vereinbarungen: Datum und Vereinbarungsparteien

- bei Infrastrukturmaßnahmen: Wert, Unterlage, auf deren Grundlage er ermittelt wurde

- bei statistischen Daten: Zahlangabe, Erhebungsmethode, Quelldokument / Unterlage zur Bestätigung der Zahlangabe

 Opis wskaźników osiągniętych w okresie sprawozdawczym (opis powinien potwierdzać dane zawarte w punkcie 11 "Wskaźniki"). Informacja winna zawierać w szczególności liczbę porządkową wskaźnika, nazwę, wskazanie, które w/w działania składają się na wartość raportowaną w bieżącym raporcie. Ponadto w zależności od rodzaju wskaźnika:

- w przypadku działań miękkich (np. spotkań, szkoleń, warsztatów) należy wskazać miejsce, datę, liczbę uczestników,

- dla publikacji: rodzaj i tytuł

- dla porozumień: datę i strony porozumienia

- w przypadku działań infrastrukturalnych: wartość, dokument, na podstawie którego została ona określona

- w przypadku danych statystycznych: ilość, metodę ustalenia, dokument źródłowy / potwierdzający wykazany stan

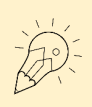

W tym punkcie opisują Państwo jakie wskaźniki programowe oraz projektowe zostały zrealizowane w danym okresie sprawozdawczym. Opis powinien zostać przygotowany tak, jak przedstawiono w treści punktu 8b. Pamiętać należy by dane te były zgodne z danymi podanymi w punkcie 11 formularza raportu, a nazewnictwo oraz numeracja wskaźników musi odpowiadać umowie o dofinansowanie **(§ 7 Pkt. 8 b).** 

Proszę uwzględnić wszystkich partnerów projektu. Proszę pamiętać o zgodności z raportami partnerskimi każdego z partnerów.

Obowiązkiem BW jest poinformowanie w tym punkcie o wskaźnikach osiągnietych przez wszystkich partnerów – zarówno tych bez wkładu finansowego, jak również tych, którzy w danym okresie sprawozdawczym nie składają raportu (ale są odpowiedzialni za realizację wskaźników).

9. Mitteilung der Projektänderungen 3) / Informacja o zmianach w projekcie 3)

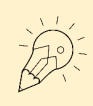

Ten punkt wypełniają Państwo gdy miały miejsce jakiekolwiek zmiany. Jeśli składali Państwo wniosek o zmianę w ILB dla tego okresu, należy o tym poinformować w tym punkcie. Należy opisać zmiany w projekcie zgodnie ze stanem aktualnym z realizacji, tj. stan na dzień składania raportu z projektu.

Proszę uwzględnić wszystkich partnerów projektu, których dotyczą wnioskowane lub wprowadzone już zmiany.

W tym punkcie mogą Państwo również poinformować o problemach związanych z realizacją projektu.

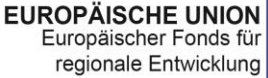

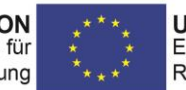

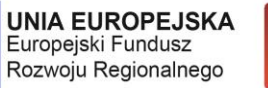

**BB-PL** 

**INTERREG V A** 

2014-2020

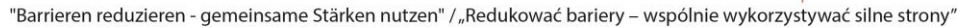

10. Zusammenfassende Beschreibung der Projektumsetzung <sup>4)</sup> / Podsumowujący opis realizacji projektu <sup>4)</sup>

Dotyczy tylko raportu końcowego.

#### 11. Indikatoren / Wskaźniki

凉

 $\overleftrightarrow{\mathcal{L}}$ 

Ten punkt należy przygotować na podstawie wartości wskaźników podanych przez partnerów w ich raportach partnerskich. Tak jak wszystkie punkty raportu z realizacji projektu należy go wypełnić dwujęzycznie.

Zgodność z umową o dofinansowanie **(§ 7 Pkt. 8 b),** raportami poszczególnych partnerów, punktem 8 b raportu oraz poprzednimi raportami (wartość kumulatywna).

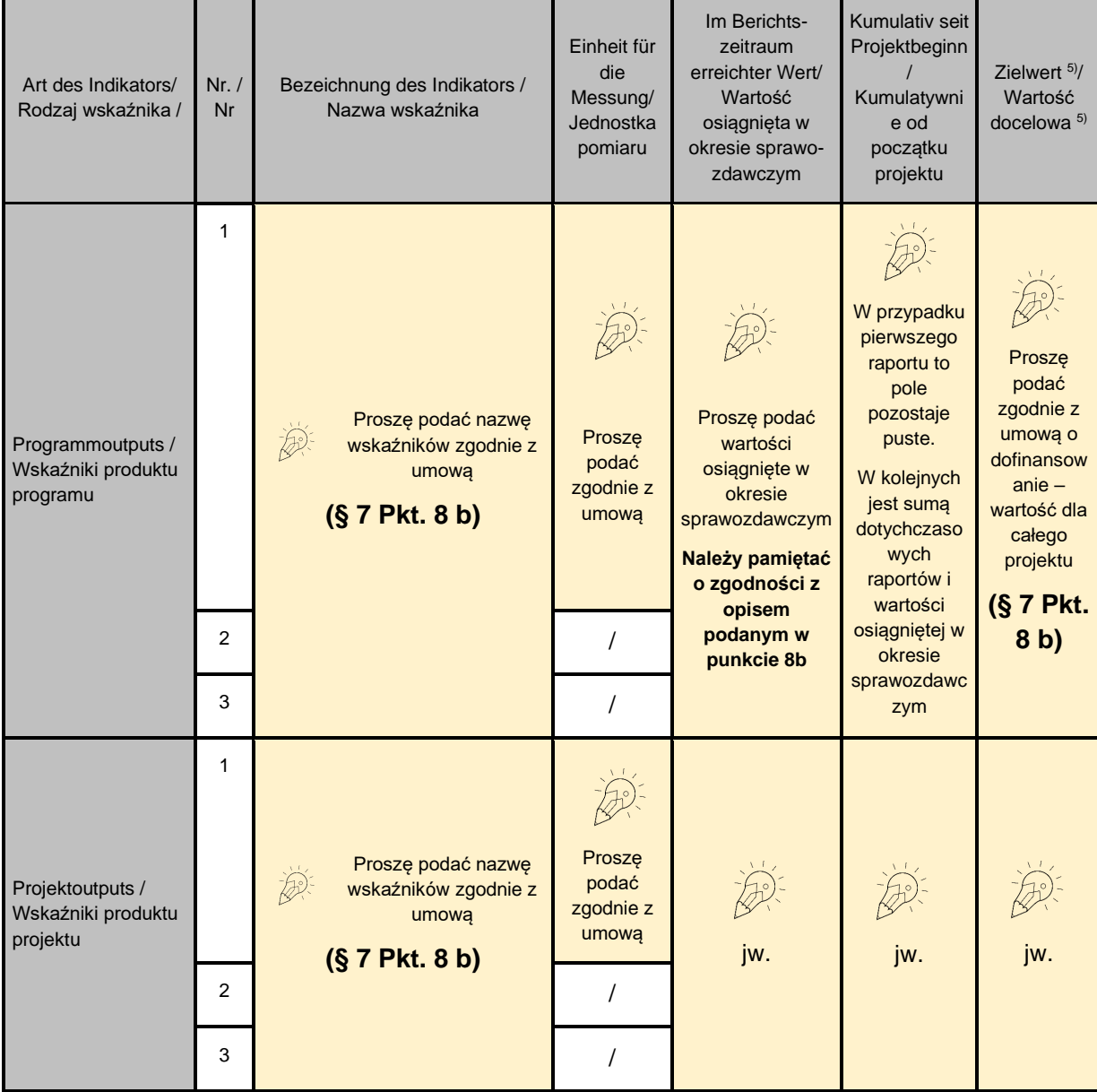

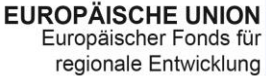

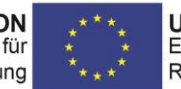

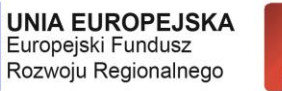

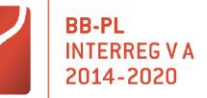

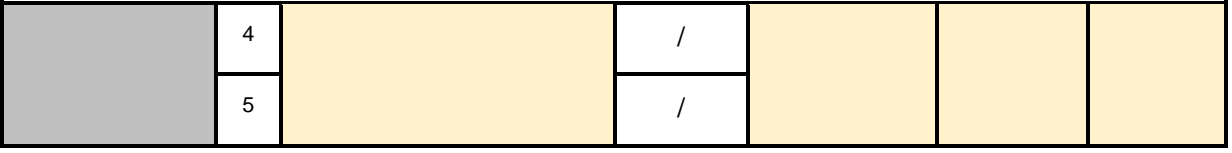

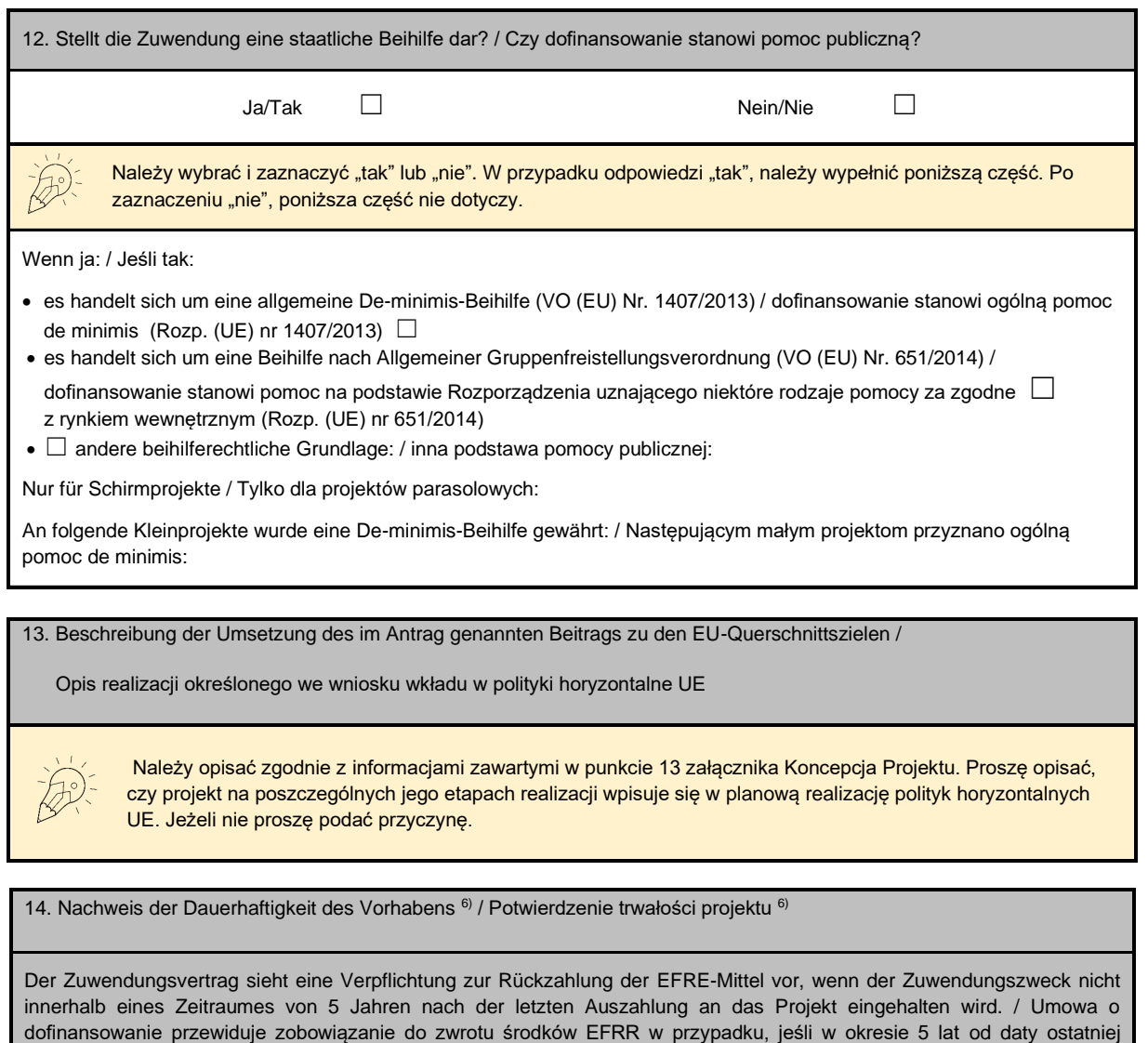

płatności na rzecz projektu przeznaczenie przyznanego dofinansowania ulegnie zmianie. Bitte erklären Sie in Anlage 5 "Erklärung zur Dauerhaftigkeit des Vorhabens", dass Sie als Projektpartner der für Sie zuständigen Art.23-Prüfinstanz jede Nichteinhaltung des Zuwendungzwecks innerhalb dieses Zeitraumes mitteilen werden. / Proszę wypełnić i dołączyć załącznik 5 " Oświadczenie w sprawie trwałości operacji" stanowiący zobowiązanie do informowania właściwego dla Państwa kontrolera z art/23 o każdej zmianie przeznaczenia przyznanego dofinansowania w tym okresie.

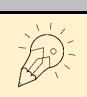

Dotyczy tylko raportu końcowego partnera projektu i raportów partnera wiodącego z realizacji projektu.

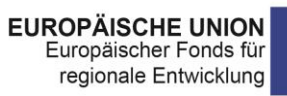

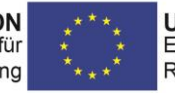

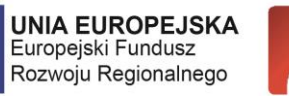

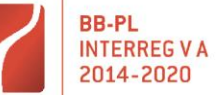

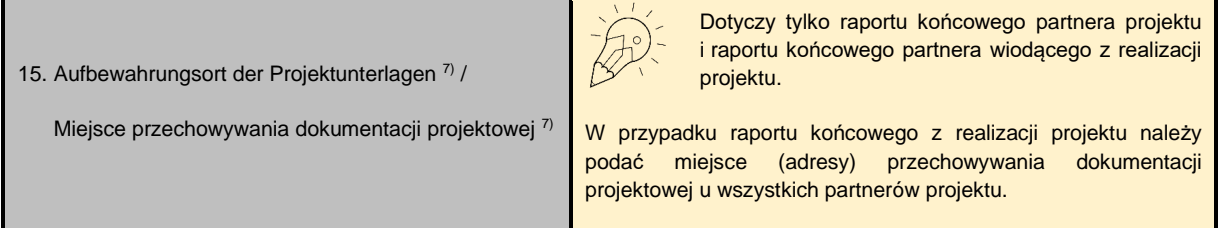

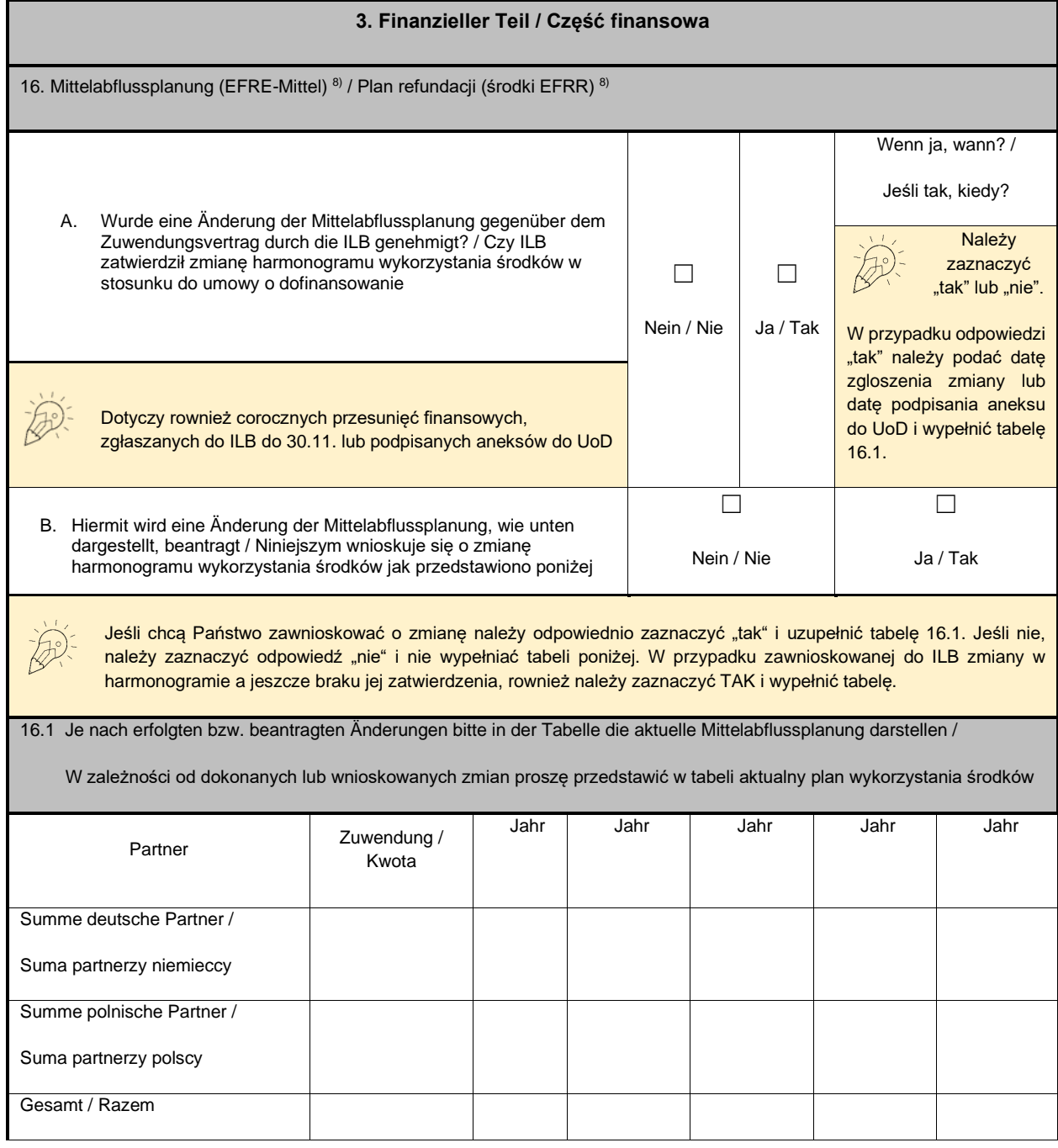

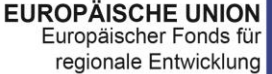

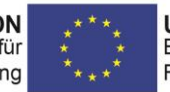

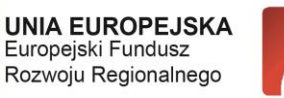

**BB-PL** 

**INTERREG VA** 

2014-2020

"Barrieren reduzieren - gemeinsame Stärken nutzen" / "Redukować bariery - wspólnie wykorzystywać silne strony"

Wypełniając tabelę należy pamiętać by podane wartości po zsumowaniu kolumn i wierszy odpowiadały kwocie podanej w umowie o dofinansowanie lub ewentualnie aneksu, jeśli taki miał miejsce dla danego okresu sprawozdawczego.

Tabeli nie wypełniają Państwo w przypadku zaznaczenia NIE w punkcie 16 A i B.

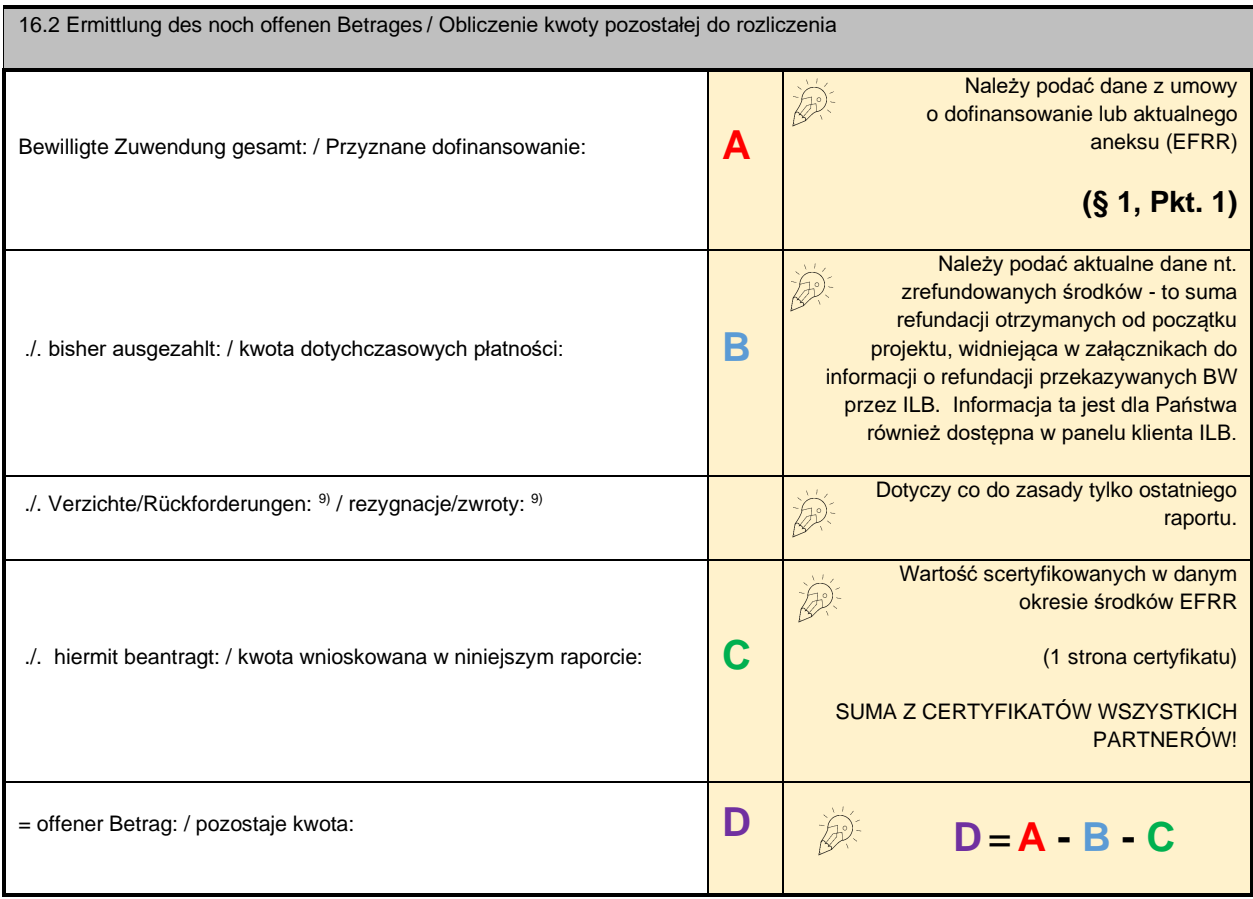

16.3 Ausgehend vom gegenwärtigen Planungs- und Realisierungsstand werden voraussichtlich folgende Beträge in den nächsten beiden Haushaltsjahren abgerufen: <sup>10)</sup> / Aktualny stan realizacji projektu pozwala prognozować, iż w kolejnych dwóch latach budżetowych zostaną złożone raporty (wnioski o płatność) na kwoty: 10)

Tutaj proszę wpisać wynikającą ze stanu wdrażania projektu i jak najbardziej aktualną prognozę refundacji w bieżącym roku i kolejnym na poziomie ILB-BW (nie chodzi tutaj o wydatki planowane do poniesienia w tych latach). Proszę przy tym uwzględnić czas potrzebny na przygotowanie raportów partnerskich, ich certyfikacje, sporządzenie raportu z realizacji projektu oraz jego weryfikację przed wypłatą środków.Prognozowane wartości proszę przedstawić

także w podziale na polskich i niemieckich partnerów projektu. Należy podać stan aktualny, tj. na dzień składania raportu z realizacji projektu.

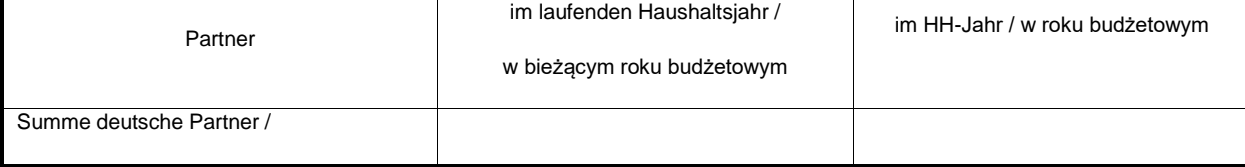

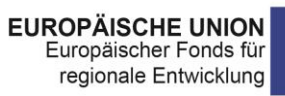

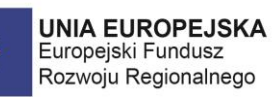

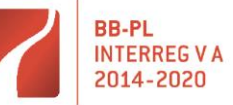

 $*_{*_{*}}$ 

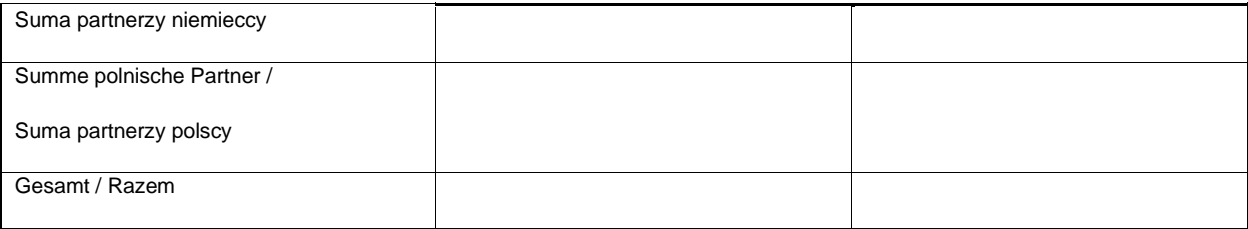

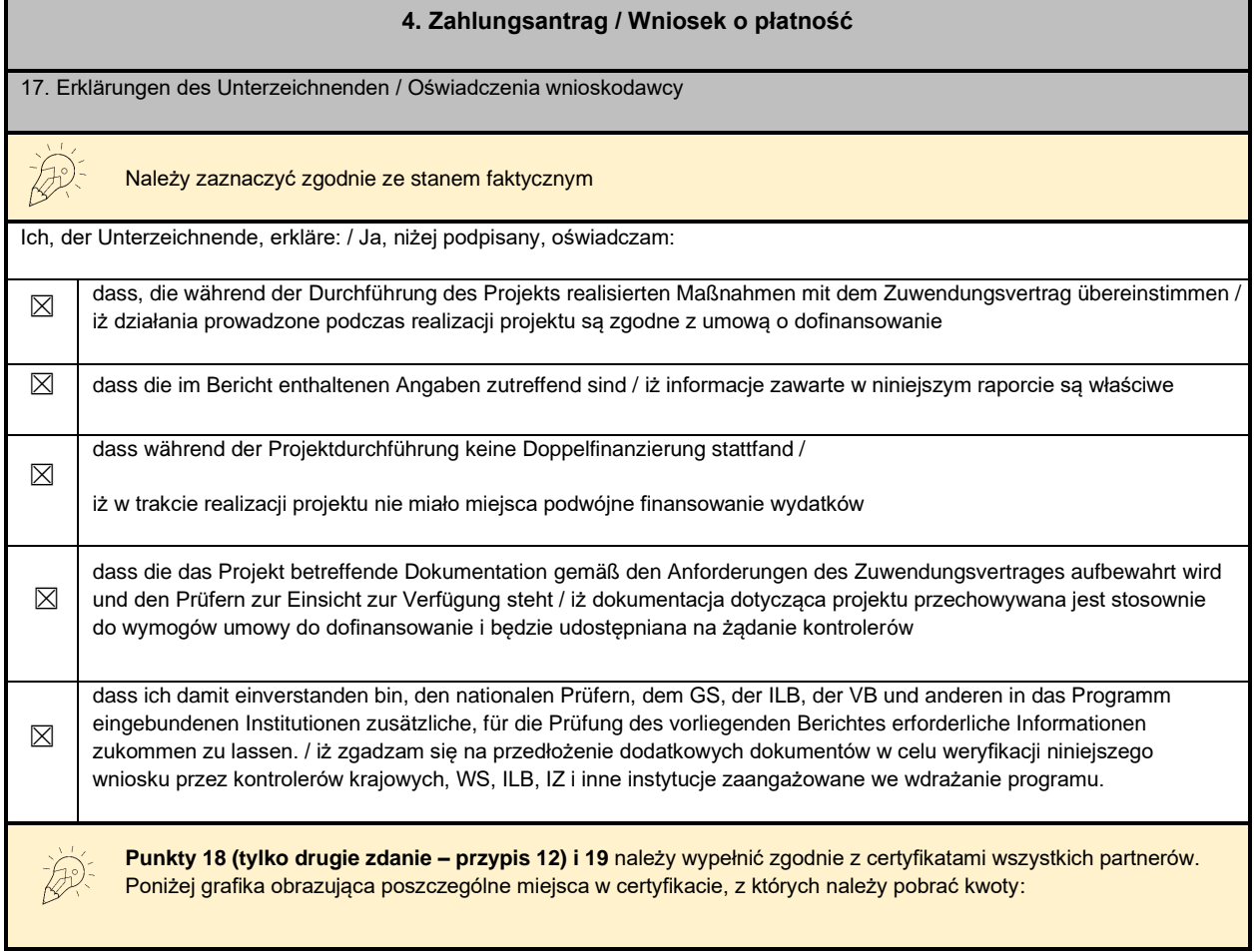

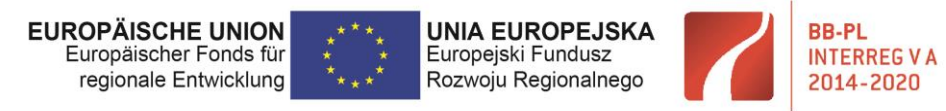

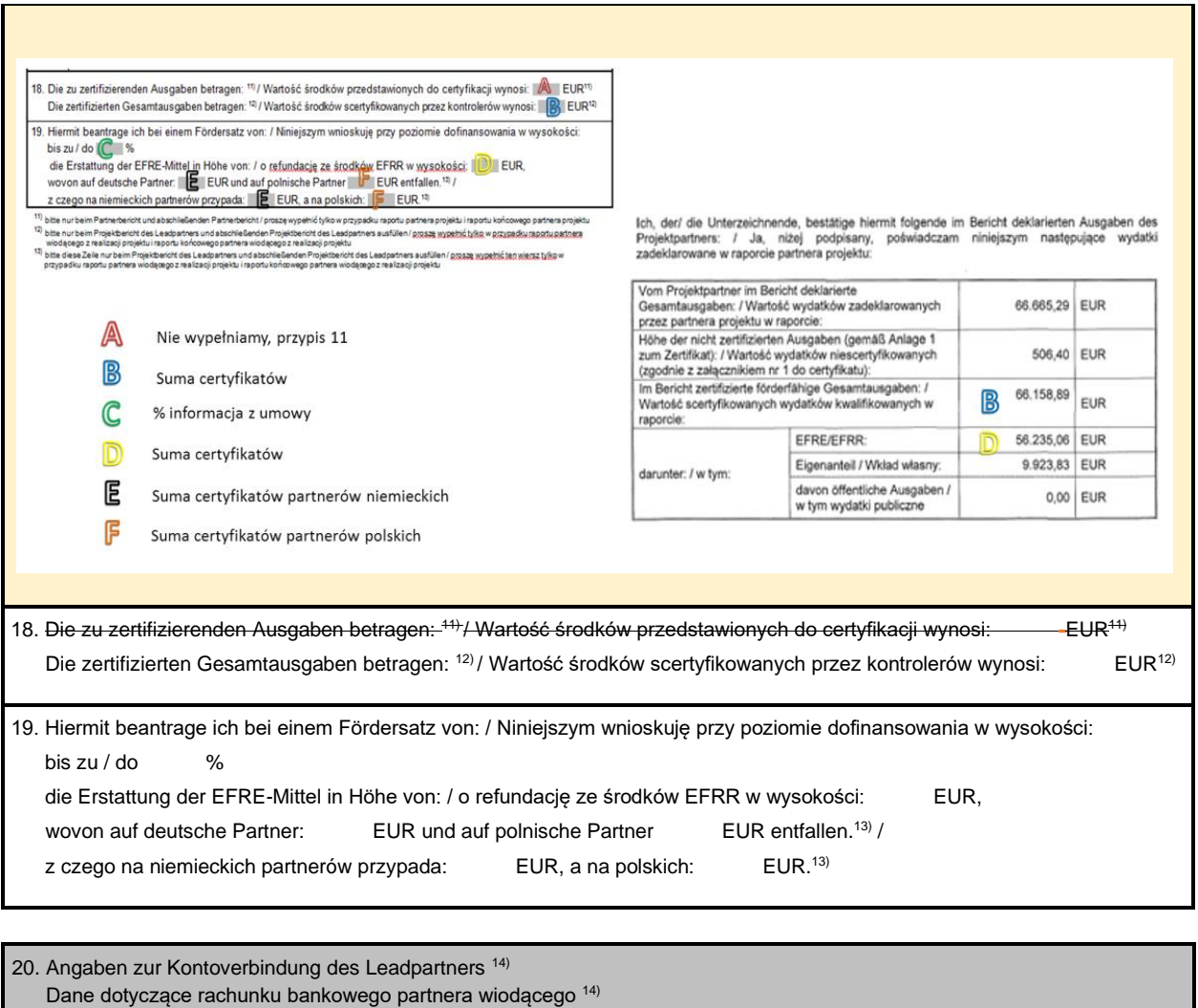

20.1 Kontoinhaber / Właściciel r-ku

20.2 Name und Adresse der Bank / Nazwa i adres banku

20.3 IBAN

20.4 BIC

W tabeli należy podać dane dotyczące rachunku bankowego partnera wiodącego.

W przypadku każdorazowej zmiany rachunku bankowego należy podpisany i zatwierdzony przez Wspólny Sekretariat raport przesłać w oryginale do ILB!

21. Name, Funktion und Unterschrift 15) der zum Einreichen des Berichtes im Namen des Leadpartners / des Projektpartners berechtigten Person / Imię, nazwisko, zajmowane stanowisko i podpis 15) osoby uprawnionej do złożenia raportu w imieniu partnera wiodącego / partnera projektu Imię, nazwisko, zajmowane stanowisko osoby uprawnionej do złożenia raportu - proszę uzupełnić zgodnie ze stanem faktycznym "Podpis odręczny/elektroniczny" jest konieczny przy składaniu pierwszego raportu z realizacji projektu oraz tych kolejnych raportów z realizacji projektu, w których przekazywana jest informacja o zmianie rachunku bankowego. Funkcję należy podać dwujęzycznie.

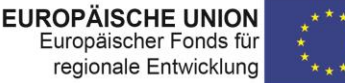

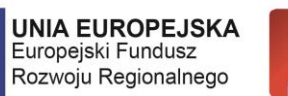

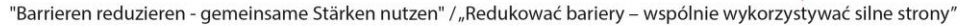

22. Ort, Datum/ Miejscowość, data

Proszę wypełnić. Przy składaniu poprawek proszę pamiętać o każdorazowej aktualizacji daty.

**BB-PL** 

**INTERREG V A** 

2014-2020

Ostatnia strona formularza raportu poświęcona jest załącznikom. W przypadku raportu partnera wiodącego z realizacji projektu zaznaczają Państwo tylko pozycje z dolnej części strony (Projektbericht des Leadpartners / Raport partnera wiodącego z realizacji projektu):

#### **ANLAGEN / ZAŁĄCZNIKI**

#### Partnerbericht / Raport partnera projektu

- $\mathbf{1}$ Zusammenfassung der getätigten Ausgaben / Realizacja finansowa projektu - Anlage/Załącznik 1  $\Box$
- $2.$ Rechnungsliste / Zestawienie wydatków - Anlage/Załącznik 2  $\Box$
- $3.$ Auftragsvergabeliste / Zestawienie udzielonych zamówień - Anlage/Załącznik 3  $\Box$
- Partnerschaftsvereinbarung / Porozumiene partnerskie  $\Box$  $\overline{4}$ .
- Nachweis der Erfüllung der Auflagen des BA / Potwierdzenie wypełnienia warunków KM  $\Box$  $5 -$
- 6 Nachweis der Erfüllung der Auflagen der Art.23-Prüfung / Potwierdzenie wypełnienia warunków kontroli z art. 23  $\Box$
- 7. Erklärung zum Projektpersonal (bei Personalkostenpauschale) / Oświadczenie o personelu projektu (przy ryczałcie na  $\Box$
- koszty osobowe)  $\mathbf{g}$ Erklärung zu Büro- und Verwaltungsausgaben / Oświadczenie o kosztach biurowych i administracyjnych  $\Box$
- $\Box$  $9.$ Publizitätsnachweise / Potwierdzenie stosowania postanowień dot, informacii i promocii
- $10.$ Erklärung zur (Nicht-)Vorsteuerabzugsberechtigung / Oświadczenie VAT
- $\Box$
- $11.$ Erklärung zu Lieferungen und Leistungen bei Verflechtungen / Oświadczenie dotyczące dostaw i usług między  $\Box$ podmiotami powiązanymi - Anlage/Załącznik 4
- $12.$ Erklärung zur Dauerhaftigkeit des Vorhabens / Oświadczenie w sprawie trwałości operacji - Anlage/Załącznik 5  $\Box$
- Sonstige Unterlagen / Inne dokumenty  $\Box$  13.

#### Projektbericht / Raport partnera wiodącego z realizacji projektu

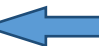

- $\Box$  $\mathbf{1}$ Zusammenfassung der getätigten Ausgaben / Realizacja finansowa projektu - Anlage/Załącznik 1
- $\overline{2}$ Rechnungsliste / Zestawienie wydatków - Anlage/Załącznik 2  $\Box$
- $\Box$  $\overline{3}$ Auftragsvergabelisten der Projektpartner / Zestawienia udzielonych zamówień partnerów projektu - Anlage/Załącznik 3
- Zertifikate der Art.23-Prüfung / Certyfikaty kontroli z art. 23  $4<sub>1</sub>$  $\Box$
- Prüfvermerke Art. 23-Prüfung / Listy sprawdzające kontroli z art. 23  $\Box$  $5.$
- Partnerschaftsvereinbarung / Porozumiene partnerskie  $\Box$ 6
- $7<sub>1</sub>$ Nachweis der Erfüllung der Auflagen des BA / Potwierdzenie wypełnienia warunków KM  $\Box$
- Erklärung zur Dauerhaftigkeit des Vorhabens der Projektpartner / Oświadczenie w sprawie trwałości operacji  $\Box$ 8.
- partnerów projektu Anlage/Załacznik 5 Sonstige Unterlagen / Inne dokumenty  $\Box$  9.

#### 4.2.2 Załącznik nr 2 - zestawienie wydatków

#### Poprawne przygotowanie dokumentu w 5 krokach

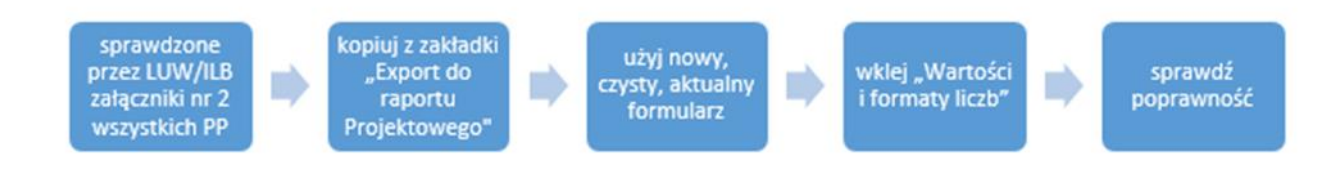

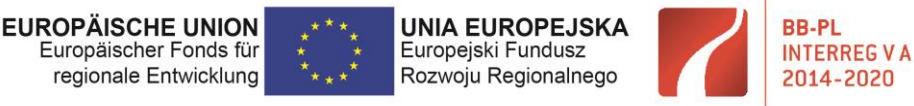

#### Arkusz strona tytułowa

- wybór prawidłowego rodzaju raportu

Zanim rozpoczną Państwo pracę z dokumentem należy w arkuszu "Deckblatt\_Strona tytułowa" wybrać poprawny rodzaj raportu

- uzupełnić aktywne pola:

- o Numer raportu (który z kolei raport Państwo składają)
- o Okres sprawozdawczy (termin pierwszego podany jest w umowie o dofinansowanie **(§ 5, Pkt. 3)**, kolejne wyliczane są co 6 miesięcy)
- o Numer partnera w portalu internetowym w przypadku raportu BW z realizacji projektu to pole pozostaje puste
- o Numer wniosku zgodnie z umową o dofinansowanie (1 strona umowy)

Po poprawnym zaznaczeniu rodzaju raportu wiersze:

- o Poziom dofinansowania
- o Możliwość odzyskiwania podatku VAT
- o Koszty osobowe rozliczane w formie ryczałtu

Zostaną zaznaczone szarym kolorem i nie będą aktywne, co oznacza, że nie należy ich wypełniać

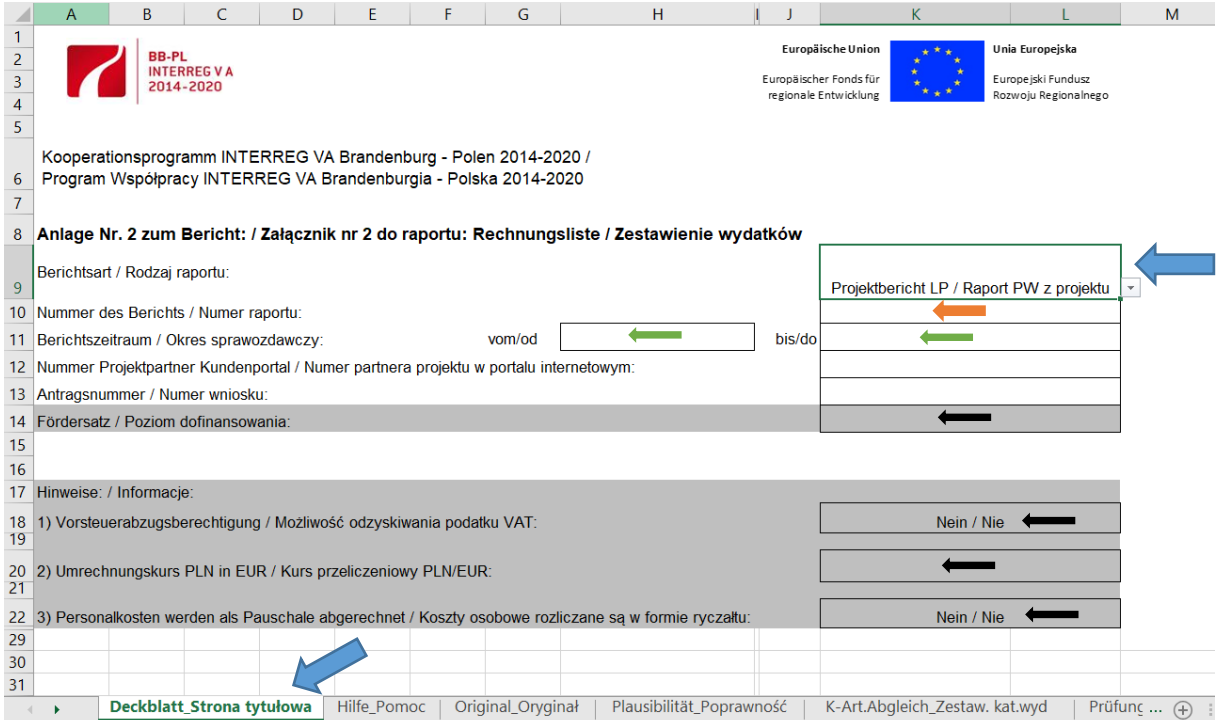

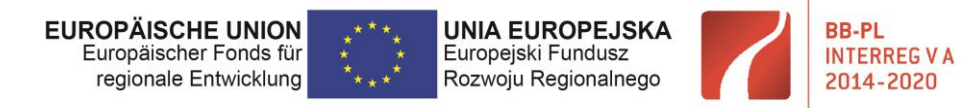

Arkusz "Original Oryginał"

W celu poprawnego przygotowania tego dokumentu potrzebują Państwo sprawdzonych przez kontrolerów z art. 23 załączników nr 2 od wszystkich partnerów projektu.

Następnie muszą Państwo otworzyć pusty załącznik nr 2. Proszę każdorazowo upewnić się czy pracują Państwo na aktualnych formularzach.

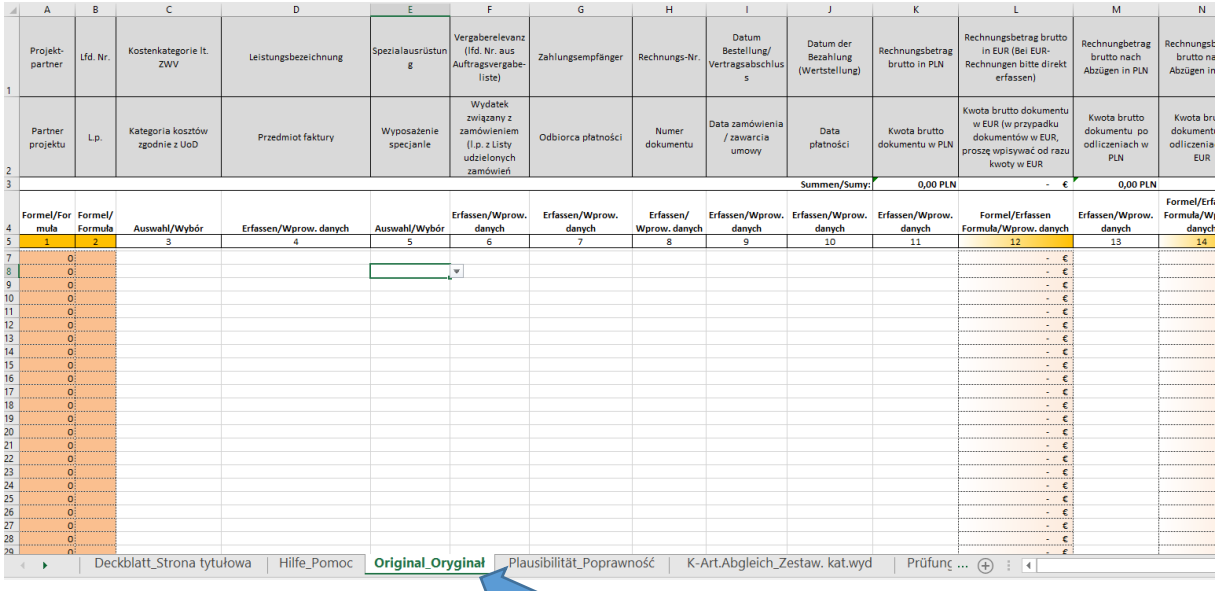

Do pustego załącznika nr 2, na którym wypełnili Państwo prawidłowo stronę tytułową, należy przenieść dane finansowe wszystkich partnerów, którzy ponieśli wydatki w danym okresie sprawozdawczym. Proszę upewnić się, że partner przesłał ostateczny, zatwierdzony przez kontrolera dokument. Bezpieczne i poprawne przeniesienie danych zapewniają arkusze "Export Projektb\_Exp. Raport pro".

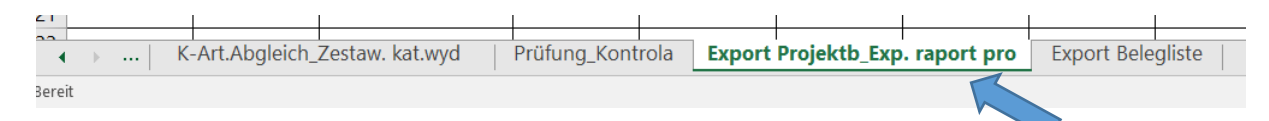

Proszę uważać, by w trakcie tej operacji nie dokonywać żadnych nowych obliczeń, tzn. by dane zostały przeniesione w niezmienionej postaci.

Należy skopiować dane z tego arkusza bez wierszy nagłówkowych z raportu partnera. W celu poprawnego skopiowania danych z arkusza "Export Projektb\_Exp. Raport pro" należy zaznaczyć całe wiersze, klikając na pierwszy numer wiersza zawierającego wydatek [5] i przeciągając w dół przy wciśniętym lewym przycisku myszy do momentu zaznaczenia wszystkich wierszy z wydatkami. Ważne jest by nie kopiować pustych wierszy.

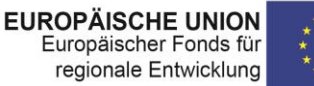

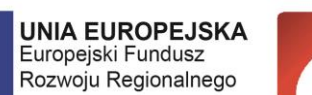

**BB-PL** 

**INTERREG V A** 

2014-2020

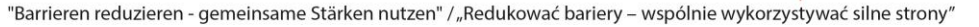

Następnie skopiowane w opisany sposób dane należy wstawić jako "Wartości i formaty liczb" do arkusza "Original\_Oryginal" w przygotowywanym raporcie partnera wiodącego z realizacji projektu. Proszę kliknąć na pierwszy wolny wiersz. W przypadku pustego formularza jest to wiersz [7].

Proszę postępować w ten sam sposób ze wszystkimi raportami partnerów, wstawiając kolejne dane pod poprzednimi (kolejność wg numerów partnerów).

Poprawność przygotowania załącznika mogą Państwo sprawdzić w arkuszu "K-Art.Abgleich\_Zestaw.kat.wyd". W ostatnim wierszu "Suma wydatków niescertyfikowanych" nie powinny się znajdować żadne wartości liczbowe.

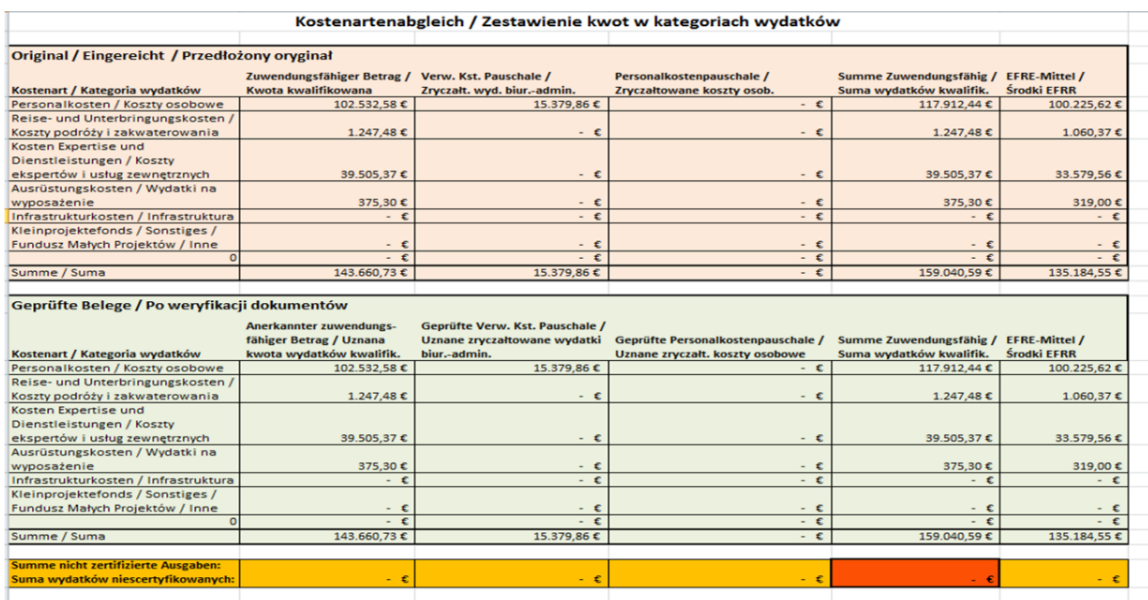

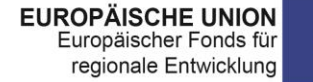

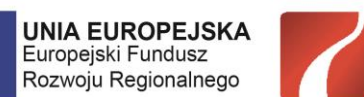

**BB-PL** 

**INTERREG VA** 

2014-2020

"Barrieren reduzieren - gemeinsame Stärken nutzen" / "Redukować bariery – wspólnie wykorzystywać silne strony"

## 4.2.3 Załącznik nr 1 - realizacja finansowa projektu

Przygotowanie tego załącznika jest analogiczne do przygotowywania go na poziomie raportu partnerskiego. Różnica polega jedynie na tym, że podać należy dane dla projektu jako całości, a nie w podziale na poszczególnych partnerów.

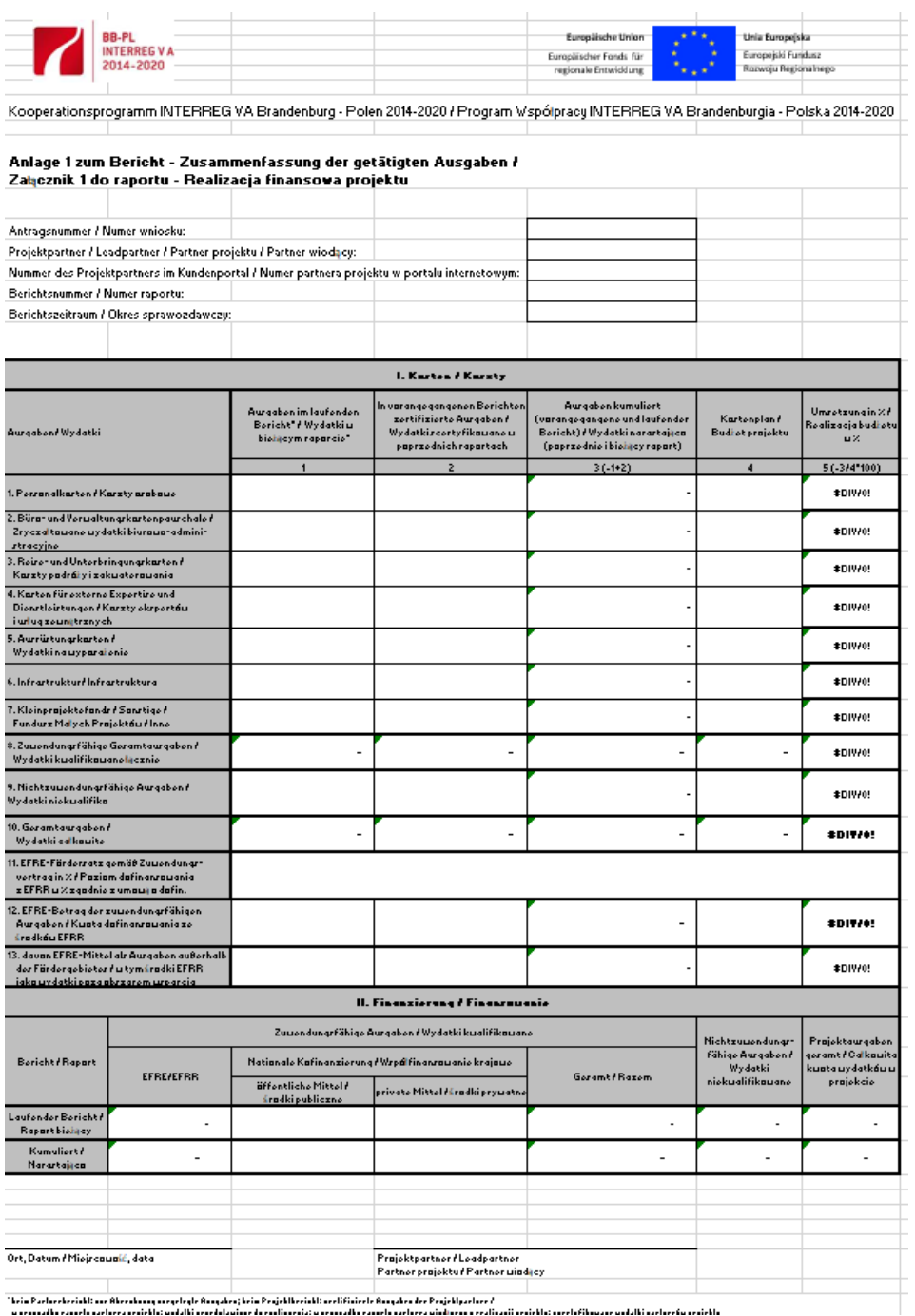

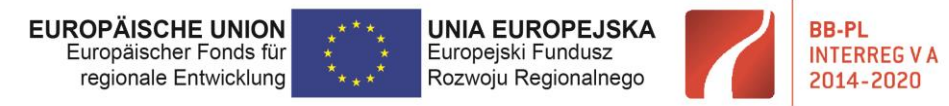

#### Część I – Koszty

Do **kolumny nr 1 ("Wydatki w bieżącym raporcie")** – wiersze 1-6 wpisujemy wartości z załącznika nr 2 przygotowanego dla całego projektu (raport BW z realizacji projektu) – arkusz "K-Art. Abgleich\_Zestaw.kat.wyd" – górna tabela.

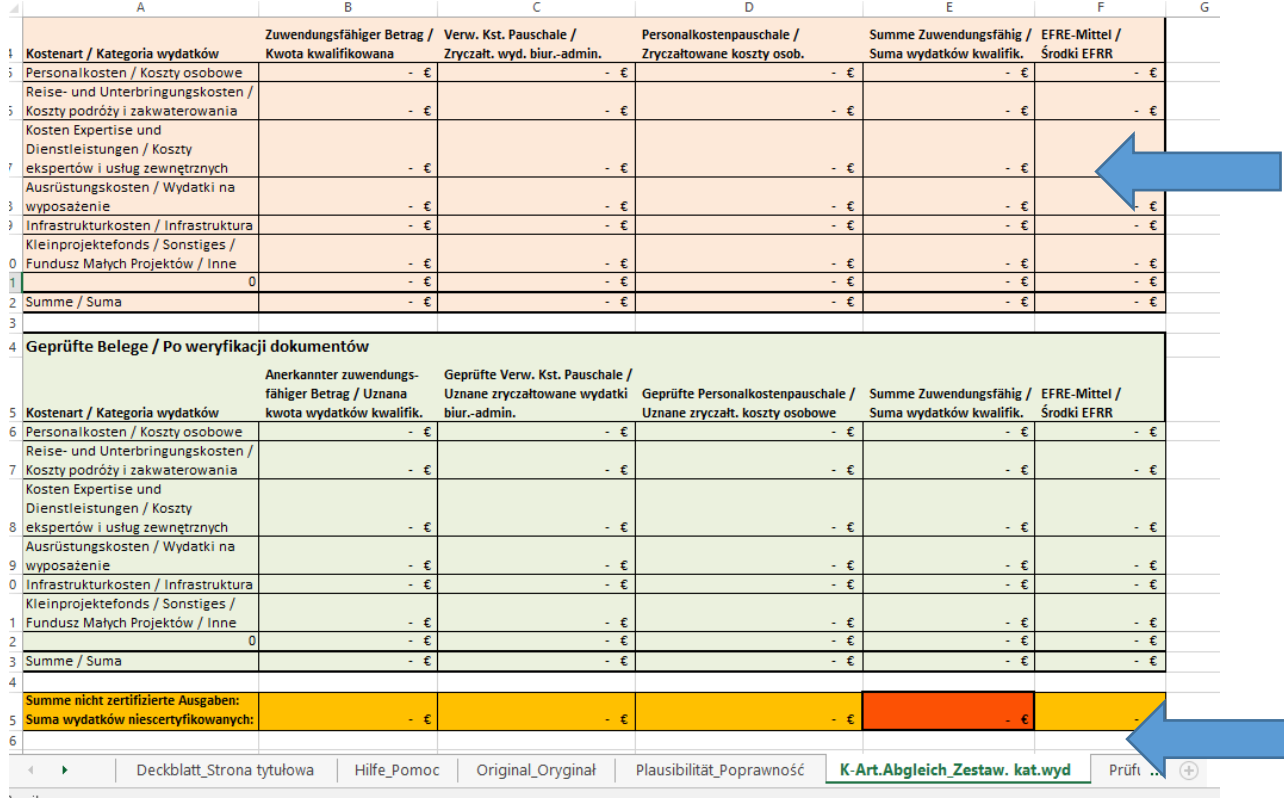

Poniżej znajdą Państwo informacje nt. dalszych wierszy z **kolumny 1**:

#### - wiersze nr 1 i 2

W przypadku projektów, w ramach których partnerzy w różny sposób rozliczają koszty osobowe (t.j. zarówno jako koszty rzeczywiste jak i jako ryczałt) przy uzupełnianiu kolumny 1 należy pobrać wartości z załącznika nr 2 (arkusz K-Art.Abgleich\_Zestaw.kat.wyd) i postępować w następujący sposób:

- Kategoria 1 wartość kosztów osobowych jest sumą kwoty z wiersza "Koszty osobowe" w kolumnie "Kwota kwalifikowalna" i kwoty z wiersza "Suma" w kolumnie "Zryczałtowane koszty osobowe" (zaznaczone na przykładzie na zielono).
- Kategoria 2 należy przenieść kwotę z wiersza "Suma" z kolumny "Zryczałt. wyd. biur.-admin." (zaznaczone na przykładzie na niebiesko).
- Kategorie 3. 4, 5 i 6 należy przenieść kwoty z kolumny "Kwota kwalifikowana" (zaznaczone na przykładzie na czerwono).

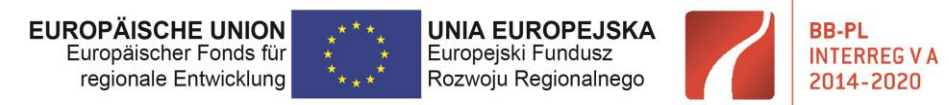

Suma kosztów osobowych

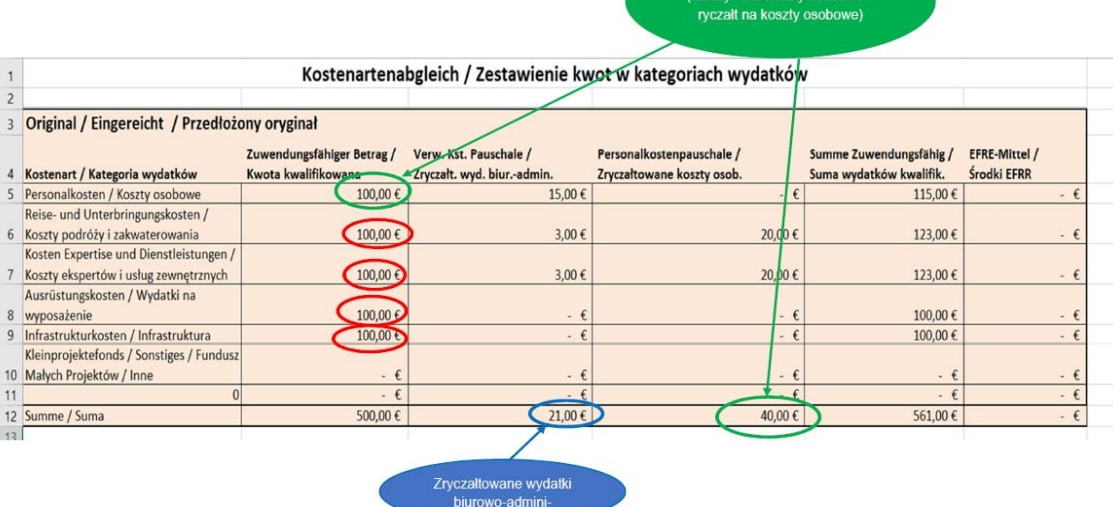

- wiersz nr 8 – automatycznie się sumuje i powinien być zgodny z wartościamiz certyfikatów wszystkich partnerów w danym okresie sprawozdawczym oraz z załącznikiem nr 2.

- wiersz nr 9 – jeśli umowa o dofinansowanie **(§ 3, Pkt. tabela dotycząca finansowania)** przewiduje w projekcie koszty niekwalifikowalne i wystąpiły one w danym okresie sprawozdawczym, to należy ich wysokość (dla projektu jako całość – kolumna razem) podać **w tym punkcie**

UWAGA: To nie są wydatki niescertyfikowane przez kontrolerów!

- wiersz nr 10 – automatycznie się sumuje i powinien być zgodny z wartościami z certyfikatu oraz z załącznikiem nr 2.

- wiersz 11 - tutaj należy podać % dofinansowania z umowy: **(§ 1, Pkt. 1)** dla projektu jako całość – kolumna razem).

- wiersz 12 - należy wpisać kwotę zgodną z suma wszystkich certyfikatów w danym okresie sprawozdawczym i załącznikiem nr 2.

- wiersz 13 – tutaj należy podać kwotę zgodną z załącznikiem nr 2 – arkusz Orginal\_Oryginal.

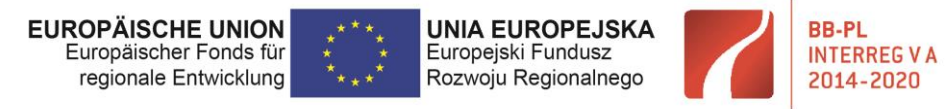

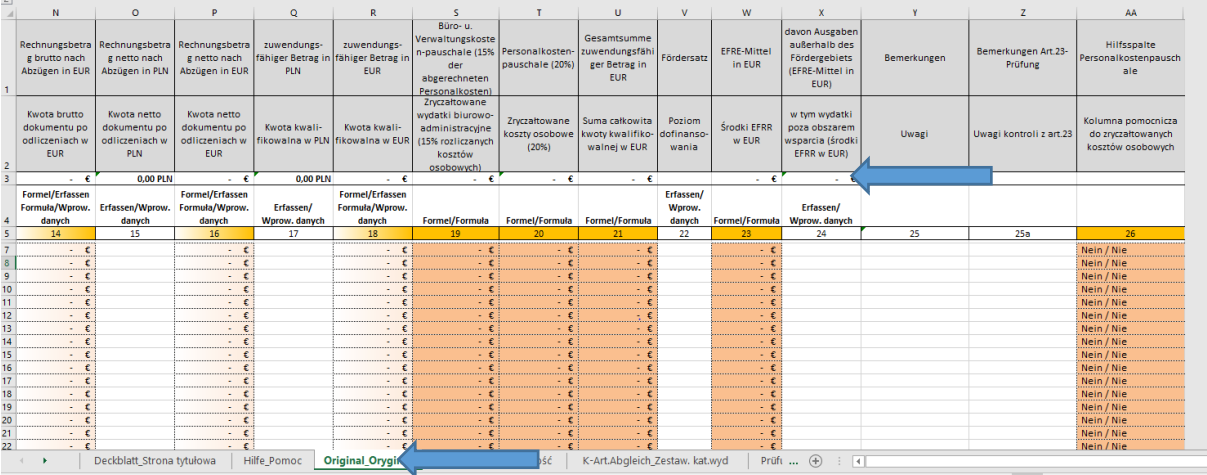

#### **Kolumna nr 2 "Wydatki scertyfikowane w poprzednich raportach"**

W przypadku pierwszego raportu pozostaje pusta. W przypadku kolejnych raportów należy do niej wpisać wartości z kolumny nr 3 z raportu poprzedzającego.

#### **Kolumna nr 3 "Wydatki narastająco (poprzednie i bieżący raport)"**

Automatycznie się dodaje i jest sumą wydatków z bieżącego raportu oraz poprzednich okresów sprawozdawczych.

#### **Kolumna nr 4 "Budżet projektu"**

Tutaj należy wpisać dane z umowy o dofinansowanie dla projektu jako całość **(§ 3, Pkt. 1)** – kolumna "razem". Jeśli dla danego okresu sprawozdawczego podpisany był aneks, wówczas należy podać dane z aneksu. Uwzględniamy dokument obowiązujący dla danego okresu sprawozdawczego, którego dotyczy raport.

UWAGA: w wierszu nr 9 podajemy wartość z umowy **(§ 3, tabela dotycząca finansowania)** dla projektu jako całość – kolumna "razem".

UWAGA: To nie są wydatki niescertyfikowane przez kontrolerów!

- w wierszu nr 13 podajemy wartość z umowy **(§ 3).**

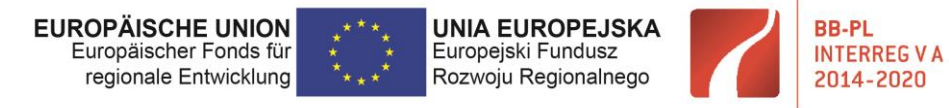

#### Część II – Finansowanie

Należy wypełnić zgodnie z sumą wszystkich otrzymanych w danym okresie sprawozdawczm certyfikatów.

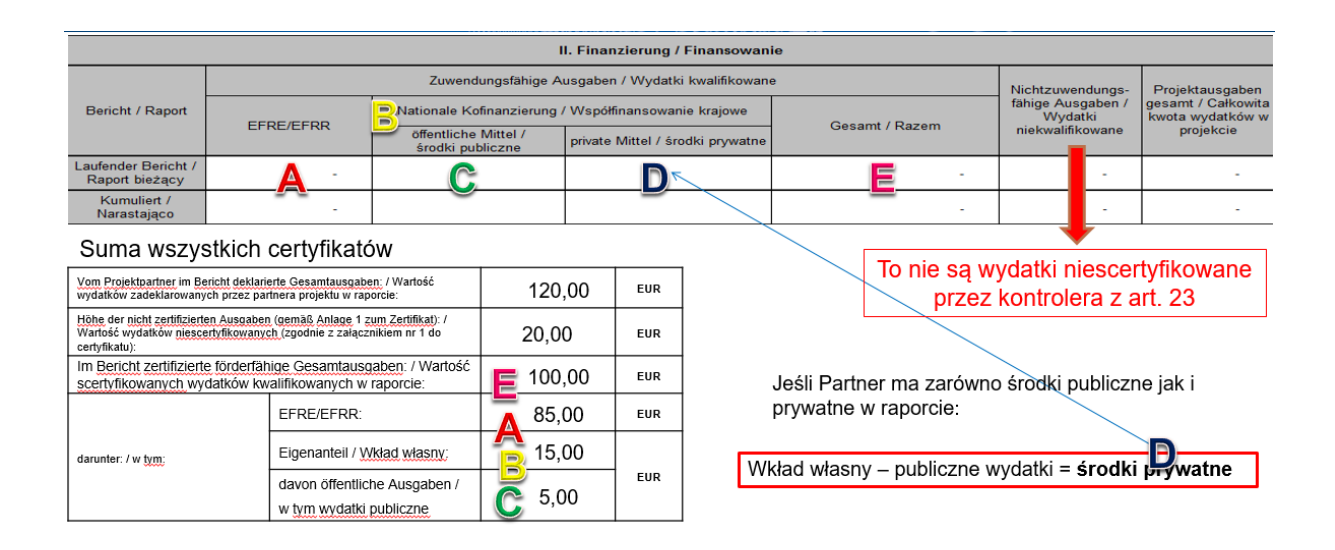

Od 2 raportu należy także zwracać uwagę na zgodność wiersza "narastająco" z poprzednimi raportami.

#### 4.2.4 Załącznik nr 3 - zestawienie udzielonych zamówień

Partnerzy projektu otrzymują zweryfikowane załączniki nr 3 od właściwych kontrolerów z art.23 wraz z certyfikatami poświadcząjacymi weryfikację raportów partnerskich. Dokumenty te prowadzone są kumulatywnie przez cały okres trwania projektu i dla każdego z partnerów osobno. Partnerzy przekazują je BW w pakiecie, na który składają się z reguły załącznik 1, załącznik 2, załącznik 3, certyfikat i lista sprawdzająca kontroli z art.23 w celu sporządzenia przez niego raportu z realizacji projektu.

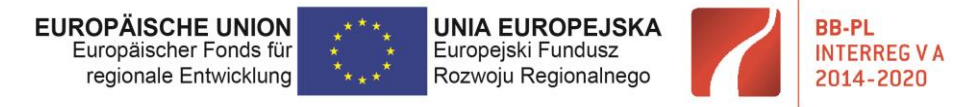

## 4.3 Raport końcowy partnera wiodącego z realizacji projektu

Poniżej przedstawiamy punkty, które różnią się w stosunku do regularnych raportów z realizacji projektu

### 4.3.1 Formularz raportu

 $\Box$  PARTNERBERICHT / RAPORT PARTNERA PROJEKTU

□ ABSCHLIESSENDER PARTNERBERICHT / **RAPORT KOŃCOWY PARTNERA PROJEKTU** 

- $\Box$  PROJEKTBERICHT DES LEADPARTNERS / RAPORT PARTNERA WIODACEGO Z REALIZACJI PROJEKTU
- $\boxtimes$  ABSCHLIESSENDER PROJEKTBERICHT DES LEADPARTNERS / RAPORT KOŃCOWY PARTNERA WIODĄCEGO Z REALIZACJI PROJEKTU

**WAŻNE: Termin składania raportu końcowego z realizacji projektu wynosi 28 dni kalendarzowych od certyfikacji ostatniego raportu partnerskiego w ostatnim okresie sprawozdawczym.**

10. Zusammenfassende Beschreibung der Projektumsetzung <sup>4)</sup> / Podsumowujący opis realizacji projektu <sup>4)</sup>

W tym punkcie proszę podsumować działania projektowe. Proszę przedstawić osiągnięcia projektu i jego wklad w realizację strategii programu/danego priorytetu programu. Proszę opisać, jak po zakończeniu projektu zmieniła się sytuacja wyjściowa, z której wynikała potrzeba jego wdrożenia oraz, jak produkty i rezultaty projektu odpowiadają na wyzwania leżące u podstaw jego realizacji (np. w formie zestawienia przed i po). Punkt ten powinien zawierać również opis w jaki sposób planowany wkład do Strategii Morza Bałtyckiego z koncepcji projektu (Pkt. 7) został zrealizowany podczas wdrażania projektu.

14. Nachweis der Dauerhaftigkeit des Vorhabens 6) / Potwierdzenie trwałości projektu 6)

Der Zuwendungsvertrag sieht eine Verpflichtung zur Rückzahlung der EFRE-Mittel vor, wenn der Zuwendungszweck nicht innerhalb eines Zeitraumes von 5 Jahren nach der letzten Auszahlung an das Projekt eingehalten wird. / Umowa o dofinansowanie przewiduje zobowiązanie do zwrotu środków EFRR w przypadku, jeśli w okresie 5 lat od daty ostatniej płatności na rzecz projektu przeznaczenie przyznanego dofinansowania ulegnie zmianie.

Bitte erklären Sie in Anlage 5 "Erklärung zur Dauerhaftigkeit des Vorhabens", dass Sie als Projektpartner der für Sie zuständigen Art.23-Prüfinstanz jede Nichteinhaltung des Zuwendungzwecks innerhalb dieses Zeitraumes mitteilen werden. / Proszę wypełnić i dołączyć załącznik 5 "Oświadczenie w sprawie trwałości operacji" stanowiący zobowiązanie do informowania właściwego dla Państwa kontrolera z art/23 o każdej zmianie przeznaczenia przyznanego dofinansowania w tym okresie.

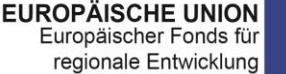

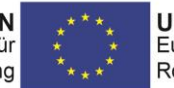

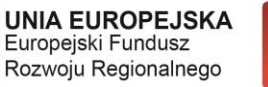

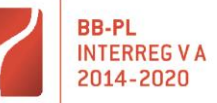

Wraz z raportem końcowym BW (jeśli dotyczy) przekazuje w systemie oświadczenie w sprawie trwałości operacji-Załącznik 5 dla siebie i każdego z partnerów osobno.

15. Aufbewahrungsort der Projektunterlagen 7) /

Miejsce przechowywania dokumentacji projektowej 7)

Proszę podać miejsca przechowywania **dokumentów dla wszystkich partnerów** – dokładne adresy!

#### **3. Finanzieller Teil / Część finansowa**

16.2 Ermittlung des noch offenen Betrages<sup>11)</sup> / Obliczenie kwoty pozostałej do rozliczenia<sup>11)</sup> Należy podać dane z umowy o dofinansowanie 淚 (EFRR) lub z aneksu jeśli taki był podpisywany i obejmował dany okres sprawozdawczy Bewilligte Zuwendung gesamt: / Przyznane dofinansowanie: **(§ 1, Pkt. 1)** ./. bisher ausgezahlt: / kwota dotychczasowych płatności: Należy podać aktualne dane nt. zrefundowanych błatności:<br>Srodków - to suma refundacji otrzymanych od środków - to suma refundacji otrzymanych od początku projektu, widniejąca w załącznikach do A informacji o refundacji przekazywanych BW przez ILB. Informacja ta jest dla Państwa również dostępna w panelu klienta ILB. ./. Verzichte/Rückforderungen: <sup>9)</sup> / rezygnacje/zwroty: <sup>9)</sup> W ostatnim raporcie tutaj należy podać kwotę<br>pozostałą wszystkim partnerom na poziomie B pozostałą wszystkim partnerom na poziomie całego projektu ./. hiermit beantragt: / kwota wnioskowana w niniejszym raporcie:<br>
Wartość środków EFRR scertyfikowanych w ostatnim okresie sprawozdawczym ostatnim okresie sprawozdawczym D  $D = A - B - C$ (1 strona certyfikatu) SUMA Z CERTYFIKATÓW WSZYSTKICH PARTNERÓW! = offener Betrag: / pozostaje kwota: C 淚 **W ostatnim raporcie tutaj należy podać "0".**

16.3 Ausgehend vom gegenwärtigen Planungs- und Realisierungsstand werden voraussichtlich folgende Beträge in den nächsten beiden Haushaltsjahren abgerufen: <sup>10)</sup> / Aktualny stan realizacji projektu pozwala prognozować, iż w kolejnych dwóch latach budżetowych zostaną złożone raporty (wnioski o płatność) na kwoty: 10)

Na poziomie raportu końcowego z realizacji projektu nie wypełniają Państwo tego punktu

Partner

im laufenden Haushaltsjahr /

im HH-Jahr / w roku budżetowym

w bieżącym roku budżetowym

60

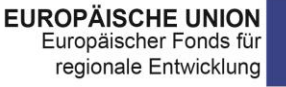

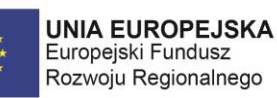

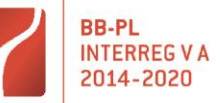

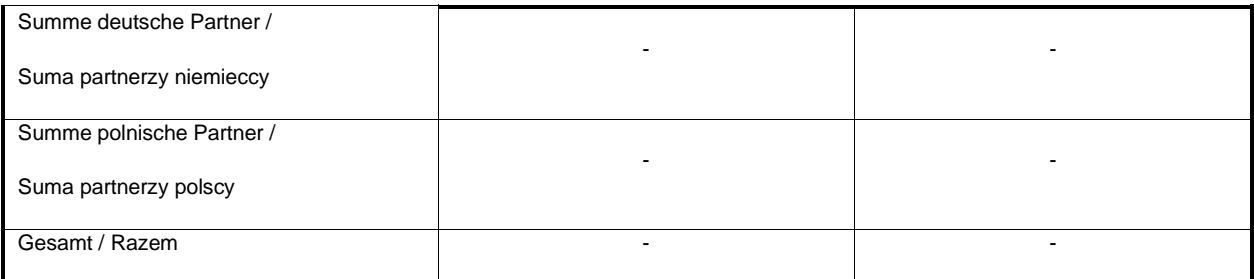

#### 4.3.2 Załącznik nr 2 - zestawienie wydatków

Jedyna różnica w stosunku do regularnych raportów BW z realizacji projektu, to arkusz "Deckblatt\_Strona tytułowa".

Należy z rozwijanej listy wybrać: "Końcowy raport PW z projektu".

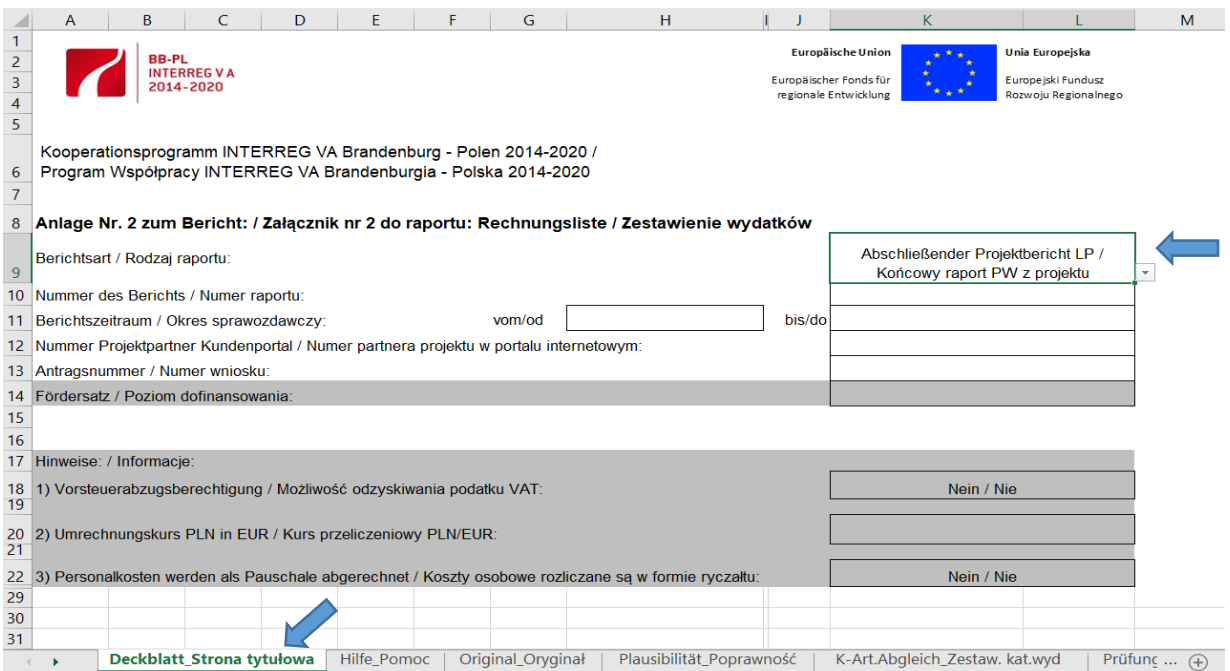

### 4.3.3 Załącznik nr 1 - realizacja finansowa projektu

W tym załączniku na poziomie raportu końcowego nic się nie zmienia. Przygotowywany jest tak jak wcześniejsze raporty z realizacji projektu.

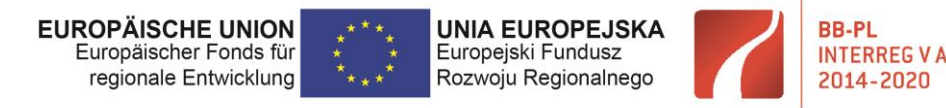

### 4.3.4 Załącznik nr 3 - zestawienie udzielonych zamówień

Także w przypadku załączników nr 3 na poziomie raportu końcowego z realizacji projektu nic się nie zmienia.

### 4.3.5 Załącznik 5 - oświadczenie w sprawie trwałości operacji

Wymagania dotyczące trwałości projektów, określone w art. 71 rozp. (UE) nr 1303/2013 Parlamentu Europejskiego i Rady z dnia 17.12.2013 obowiązują w ramach Programu dla projektów zawierających inwestycje w infrastrukturę. Okres przestrzegania postanowień dotyczących trwałości projektu wynosi **5 lat** od daty płatności końcowej na rzecz BW.

Za datę płatności końcowej uznaje się datę przelewu środków EFRR na rzecz beneficjenta.

Wszyscy partnerzy, dla których obowiązują okresy trwałości projektów, muszą wraz z ostatnim raportem partnerskim złożyć oświadczenie zgodne ze wzorem zamieszczonym w załączniku nr 5 do raportu. Ponadto BW jest zobowiązany zebrać od wszystkich partnerów z osobna ten dokument i wraz z własnym załadować w systemie ILB razem z innymi dokumentami dotyczącymi raportu.

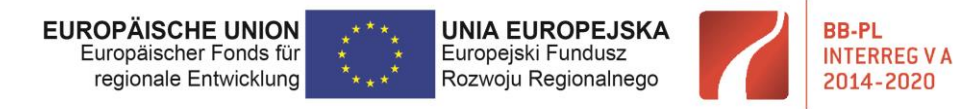

# 5 Składanie raportów w Systemie ILB

Do raportowania należy zawsze używać aktualnych formularzy. Wynika to z faktu, iż korzystanie ze starych wersji formularzy, np. poprzez dostosowywanie sprawozdań z poprzednich okresów sprawozdawczych, prowadzi do błędów, które mogą uniemożliwić dalsze przetwarzanie sprawozdań przez system.

Aktualne formularze można znaleźć na stronie internetowej WS w zakładce "projekty  $\rightarrow$  dla beneficjentów  $\rightarrow$  sprawozdwczość".

Gdy już wypełnią Państwo pobrane ze strony Programu i opisane powyżej dokumenty oraz przygotują dodatkowe załączniki, należy je zapisać na dysku własnego komputera, a następnie przesłać do kontrolerów za pomocą systemu ILB. Poniżej prezentujemy krok po kroku jak należy to zrobić.

## 5.1 Raport partnerski

Po otrzymaniu od ILB danych dostępu, partnerzy przy pierwszym logowaniu powinni zmienić hasło i rozpocząć pracę z dokumentami.

### 5.1.1 Logowanie w systemie

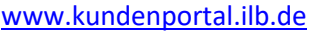

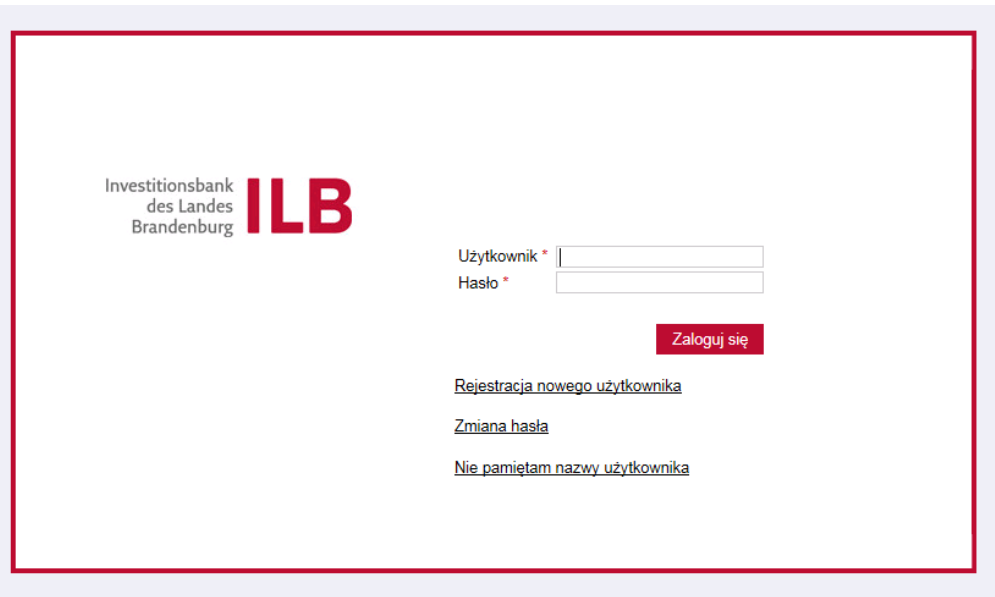

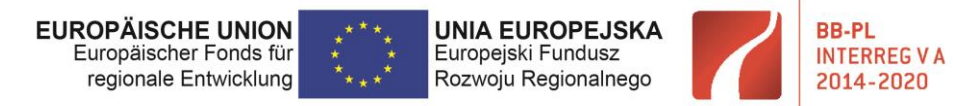

### 5.1.2 Przesyłanie dokumentów w systemie

Po zalogowaniu się PP znajduje się na stronie głównej portalu. Aby złożyć raport należy przejść do zakładki "Lista wniosków":

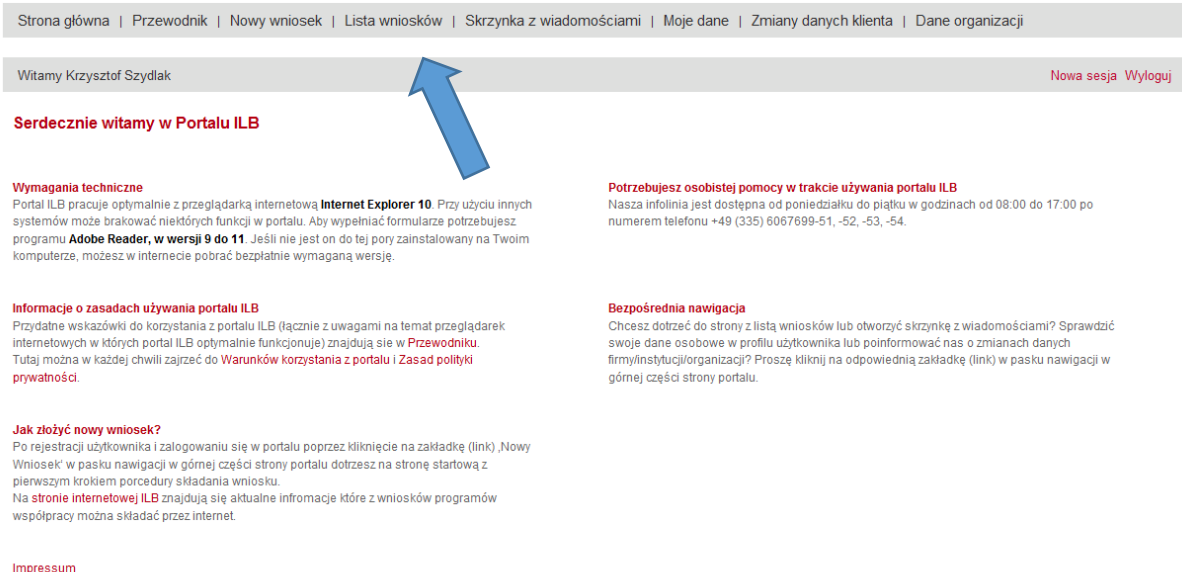

W zakładce "Lista wniosków" PP znajdzie przyporządkowany mu numer. Zaczyna się on od liczby 801....... O przydzielonym mu numerze partner projektu został poinformowany w przekazanym od ILB piśmie. Z listy należy wybrać odpowiedni numer partnera projektu.

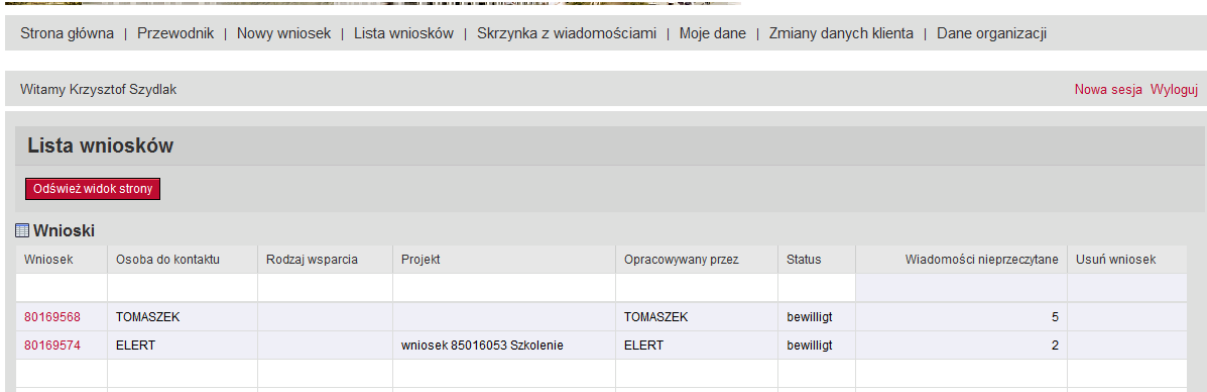

Po wybraniu numeru partnera, po prawej stronie ekranu pojawiają się dwie opcje:

- raport partnera

- powiadomienie

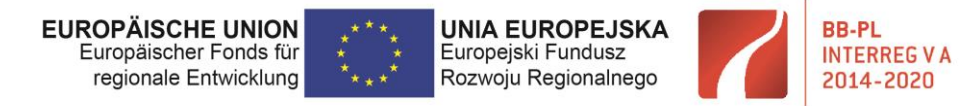

#### W celu złożenia raportu należy wybrać "Raport partnera"

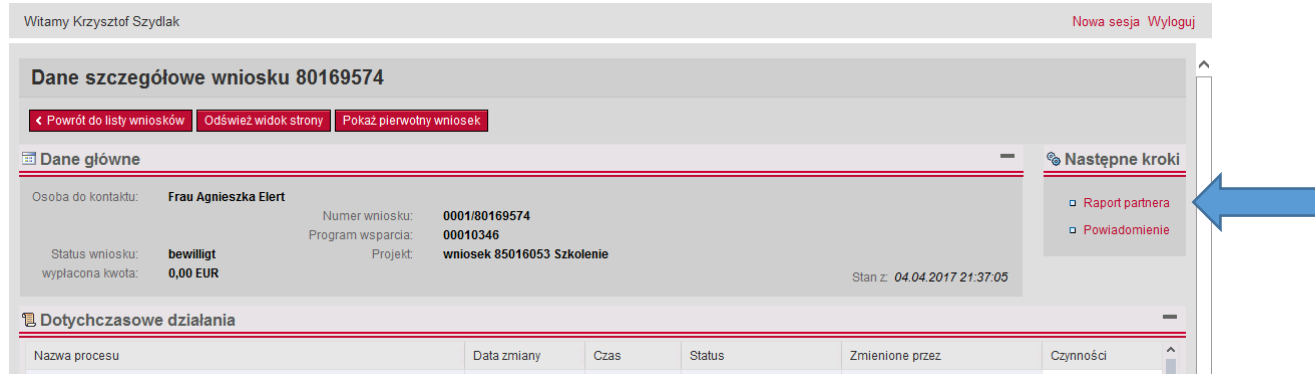

Na ekranie pojawi się lista dokumentów, jakie PP może załadować w systemie, Należy tutaj zwrócić uwagę na dwie możliwości przesuwania obrazu – przesuwanie całej strony i przesuwanie listy z dokumentami:

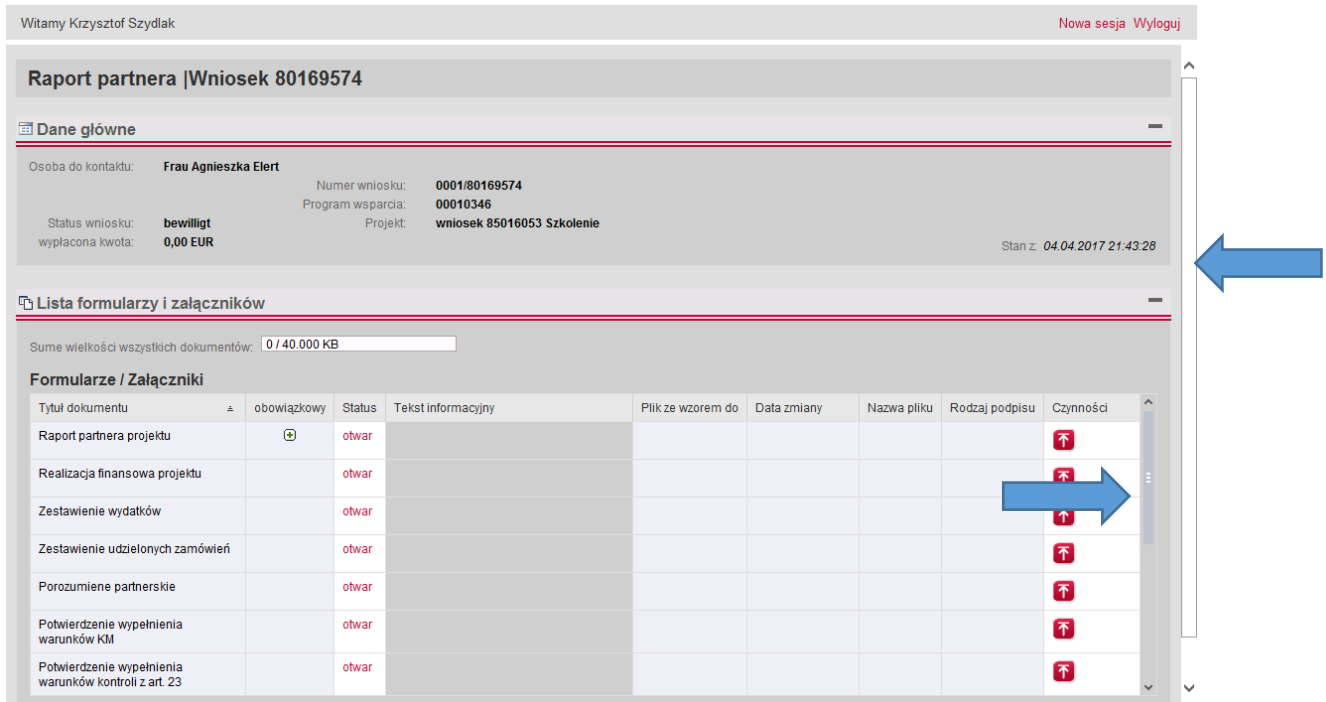

**Kolejność dokumentów w portalu internetowym odpowiada ich kolejności zawartej w liście załączników, jaka znajduje się w dokumencie "Raport partnera projektu."**

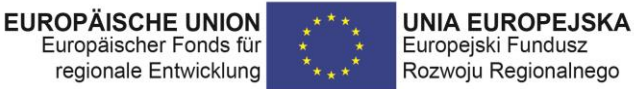

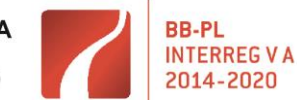

#### **Symbole, zamieszczone w pasku "Czynności" umożliwiają następujące działania:**

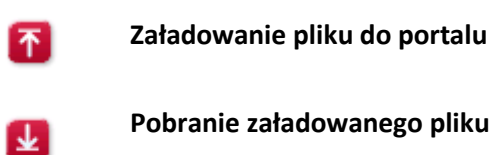

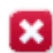

**Usunięcie pliku z portalu** 

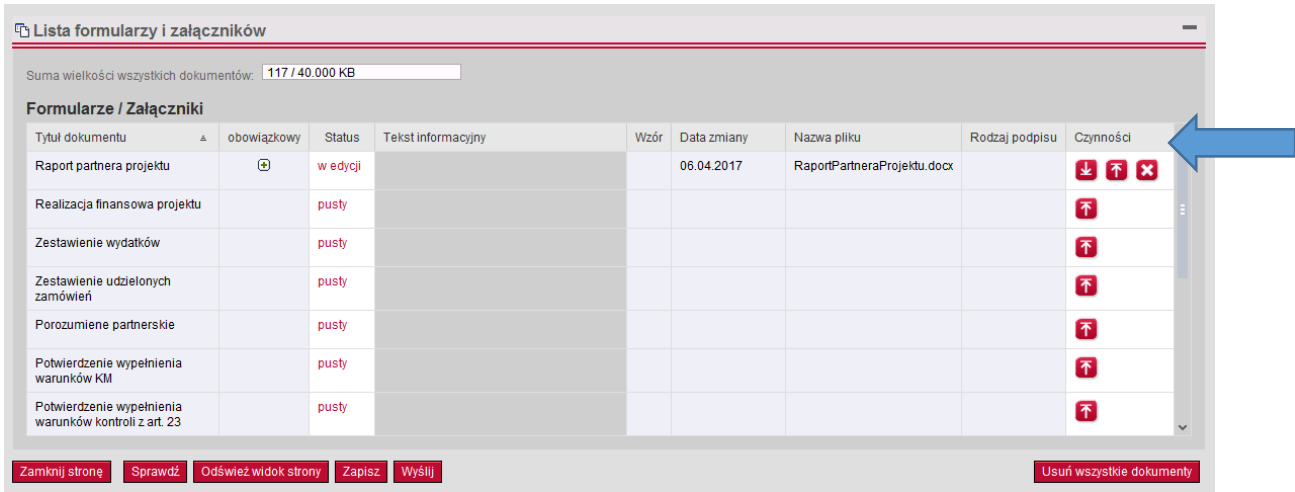

W przypadku dokumentów:

- a) Raport partnera projektu
- b) Realizacja finansowa projektu
- c) Zestawienie wydatków

możliwe jest wykonanie jedynie trzech czynności: załadowanie/pobranie/usunięcie

Natomiast w przypadku pozostałych dokumentów możliwe jest dodawanie większej ilości plików.

W tym celu należy użyć ikony:

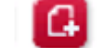

Otwiera się wówczas możliwość załadowania kolejnego dokumentu.

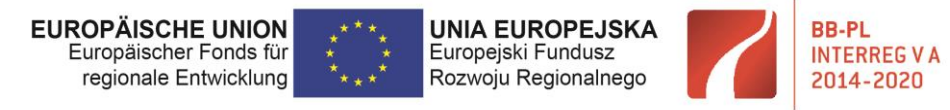

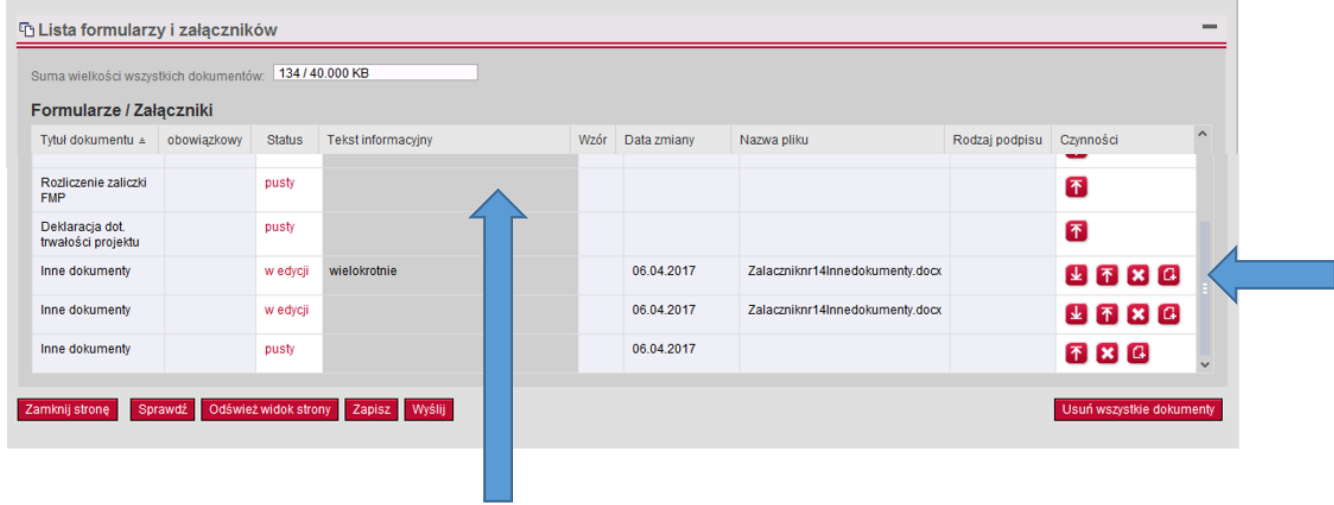

Pole "Tekst informacyjny" można wykorzystać by sprecyzować nazwę dokumentu, np. podając raport nr. 1.

Po załadowaniu dokumentów do portalu i ich ewentualnym opisaniu PP może wysłać raport. Raport otrzymuje właściwy kontroler z art. 23.

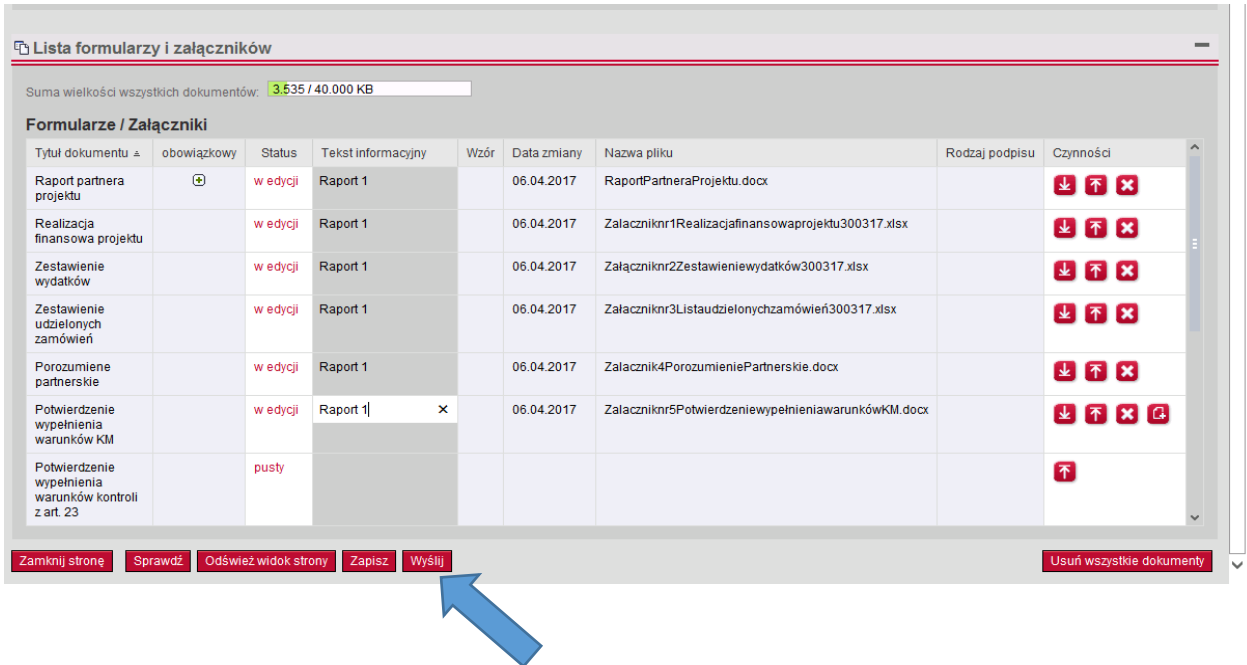

Po przesłaniu dokumentów należy wybrać opcję "zamknij stronę"

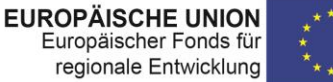

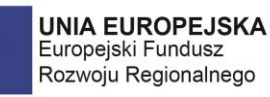

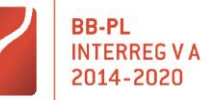

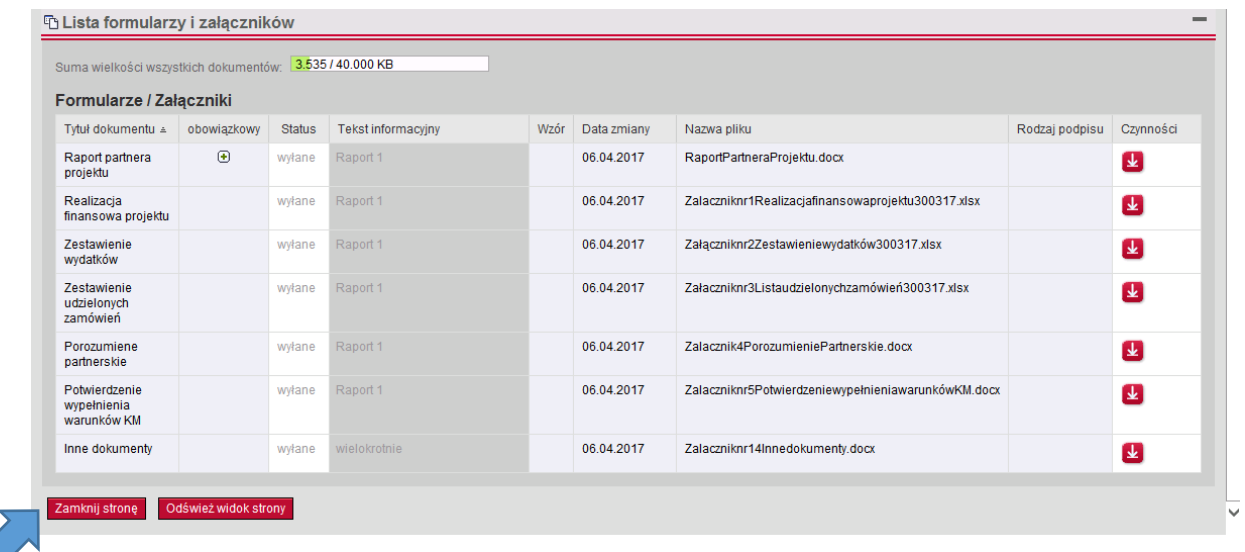

#### **Raport przesłany – co dalej?**

#### 5.1.3 Wezwanie do przedłożenia próby

Kontroler wzywa do przedłożenia tzw. próby wydatków do weryfikacji administracyjnej. W skrzynce z wiadomościami znajdą Państwo informacje od kontrolera.

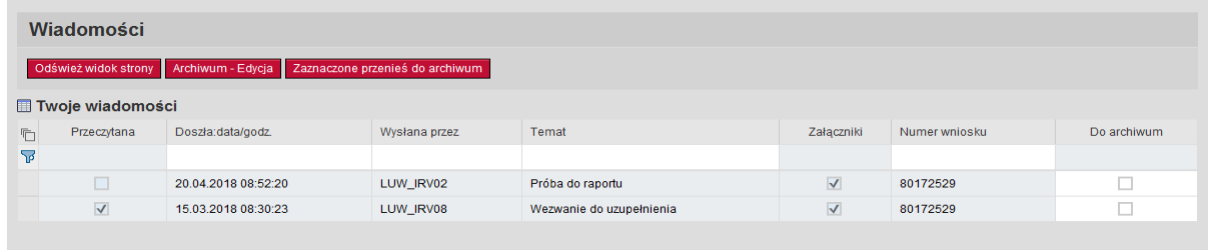

Dokumenty należy przesłać papierowo lub poprzez e-mail, zgodnie z wolą kontrolera.

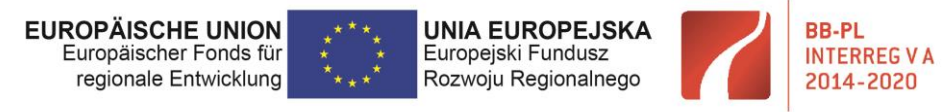

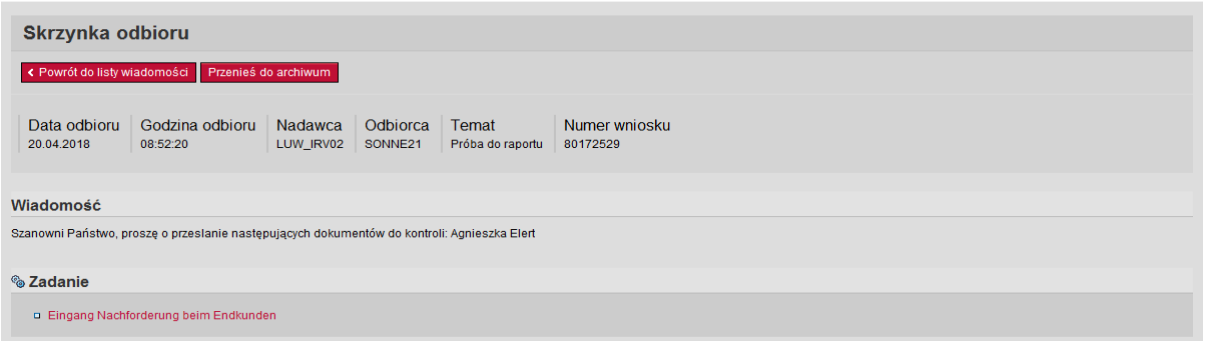

Równocześnie z przesłaniem próby drogą pocztową należy odesłać poprzez portal otrzymany od kontrolera dokument. Może to być każdy z dokumentów przesłanych kontrolerowi w ramach złożenia raportu. Czyli np. zestawienie wydatków, raport partnera lub inny dokument. W tekście informacyjnym należy wpisać, iż dokumenty zostały wysłane. Po załadowaniu dokumentu należy kliknąć "wyślij".

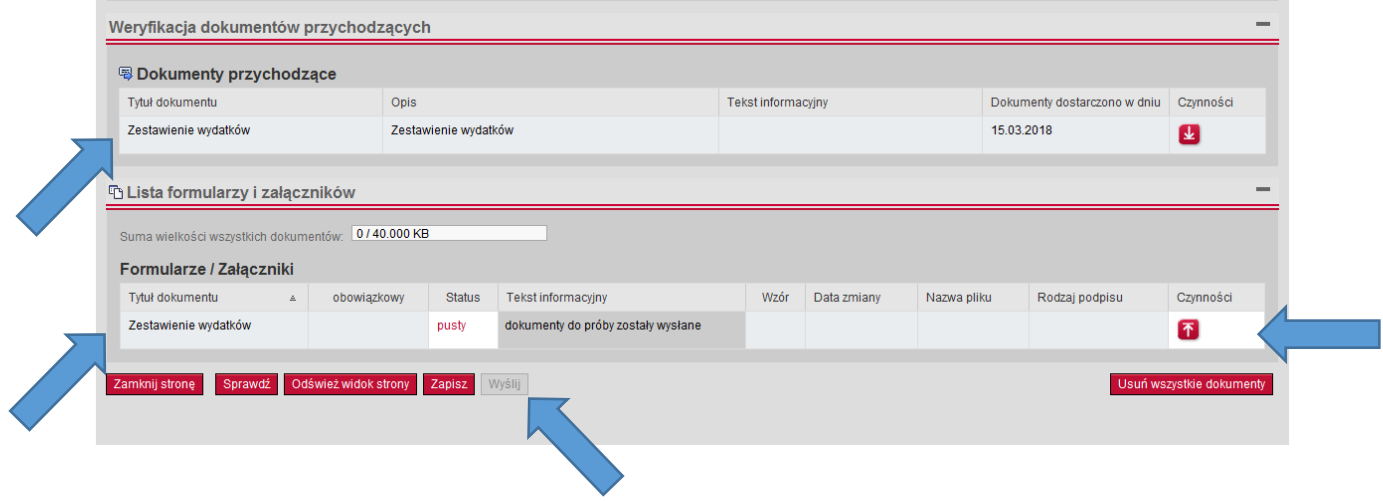

**Błędy w dokumentach?** 

#### 5.1.4 Wezwanie do uzupełnienia raportu

Jeśli kontroler z art. 23 stwierdzi, że raport zawiera błędy i należy go poprawić, bądź że brakuje załączników, wezwie do uzupełniania braków. Należy wówczas zalogować się w portalu oraz wejść

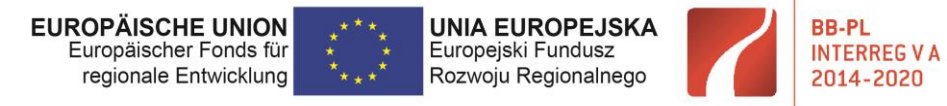

do skrzynki z wiadomościami. Wiadomość zawierać będzie informacje kontrolera z art. 23. Bezpośrednio z wiadomości można przejść do okna zadanie.

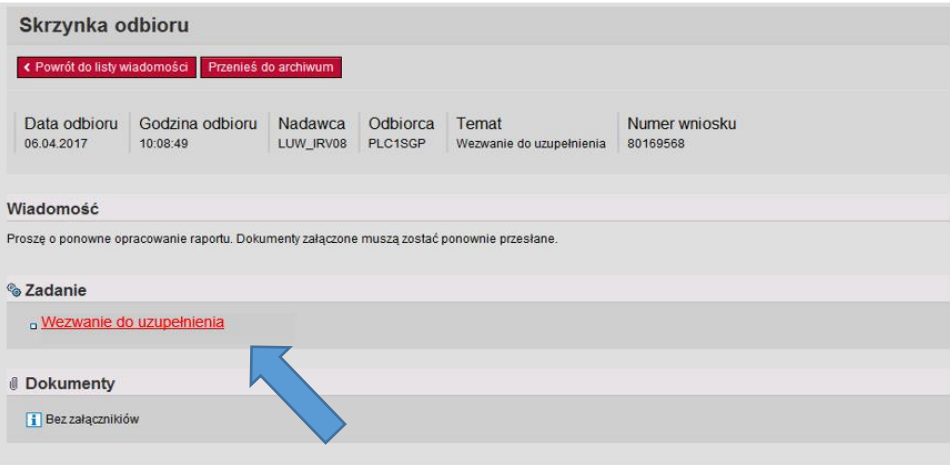

Następnie otworzy się strona z podzielonym ekranem:

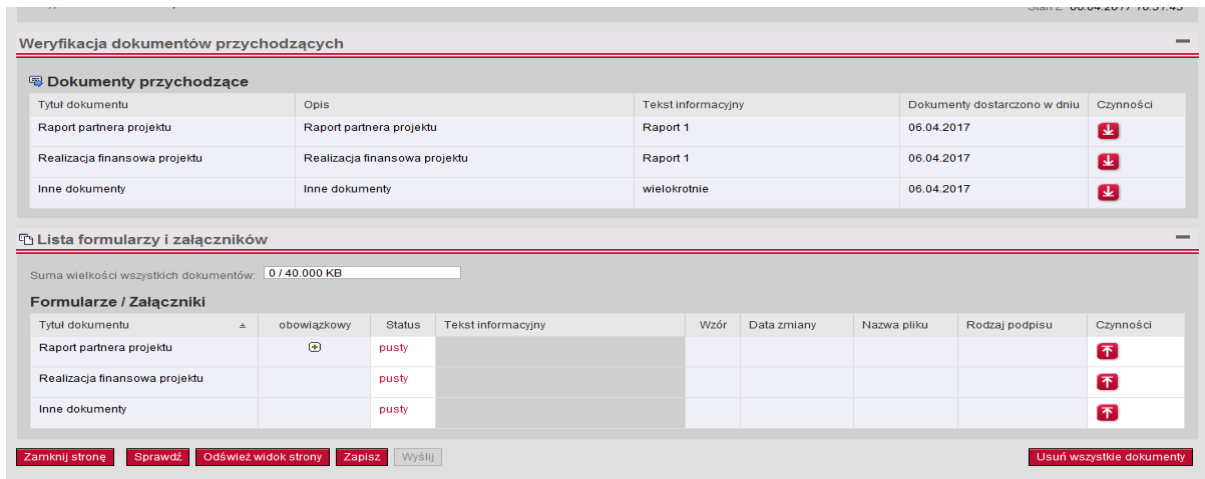

W górnej części strony znajdują się do wglądu dokumenty złożonego raportu, które raportujący musi poprawić.

W dolnej części natomiast raportujący może załadować poprawione dokumenty. Za bazę do poprawek powinny posłużyć dokumenty z górnej części strony, które należy pobrać za pomocą ikony:

不

Po naniesieniu korekt w dolnej części strony za pomocą symbolu:

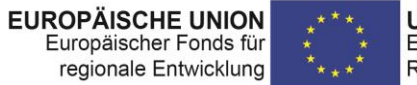

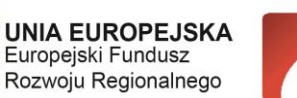

**BB-PI** 

**INTERREG VA** 

2014-2020

"Barrieren reduzieren - gemeinsame Stärken nutzen" / "Redukować bariery - wspólnie wykorzystywać silne strony"

Raportujący dodaje poprawione dokumenty i wysyła raport do systemu – funkcja "wyślij" pod dolną tabelą.

#### **Kontrola zakończona, co dalej?**

#### 5.1.5 Certyfikat

Po pomyślnym sprawdzeniu raportu, kontroler z art. 23 przesyła PP certyfikat wraz z załącznikami. Partner zostaje o tym poinformowany e-mailem. W celu zapoznania się z treścią dokumentów PP musi zalogować się w portalu internetowym i wejść do skrzynki odbioru. Certyfikat wraz z załącznikami znajduje się w polu "Dokumenty". Partner projektu może zapisać dokumenty na własnym komputerze, by później przesłać je do BW, celem złożenia przez niego raportu z realizacji projektu (informacje poniżej – "Certyfikat? Co dalej?").

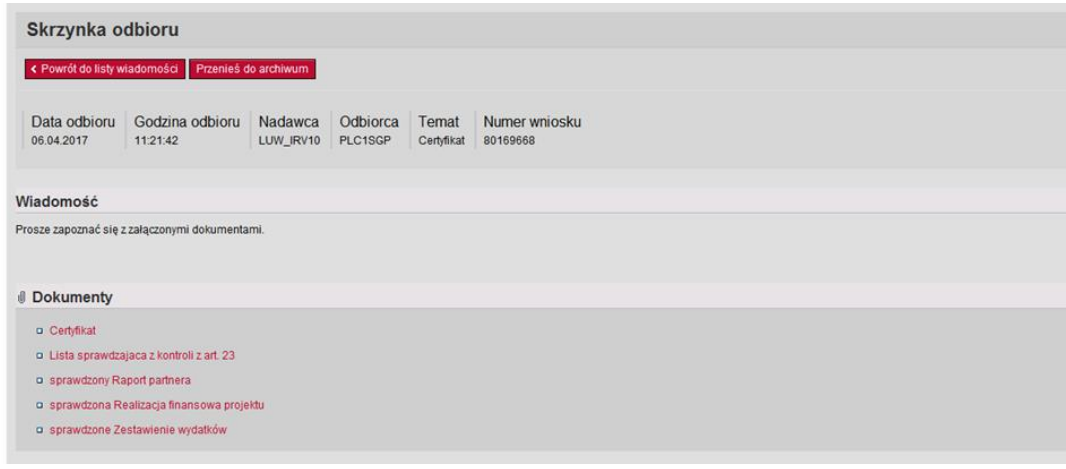

#### "Certyfikat? Co dalej?"

Partnerzy projektu są zobowiązani do przekazania BW zarówno raportów, certyfikatów, jak i list sprawdzających wraz z załącznikami.

Przekazanie następuje poza portalem dla klientów ILB (system). Załączniki: sprawdzone "Zestawienie wydatków" oraz sprawdzoną "Realizację finansową projektu" należy przekazać w wersji elektronicznej.
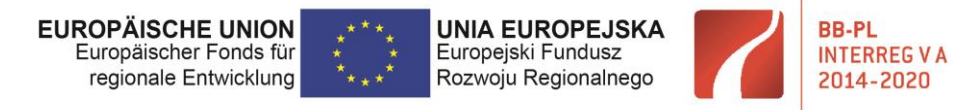

"Barrieren reduzieren - gemeinsame Stärken nutzen" / "Redukować bariery - wspólnie wykorzystywać silne strony"

## 5.2 Składanie raportu z realizacji projektu w systemie ILB

BW, po otrzymaniu wszystkich certyfikatów i list sprawdzających w ramach tego samego okresu rozliczeniowego składa za pomocą systemu ILB raport z projektu do Wspólnego Sekretariatu.

W tym celu wykorzystuje dostęp do portalu z którego korzystał w ramach złożenia wniosku o dofinansowanie pod numerem 850......

Po zalogowaniu do systemu ILB, BW znajdzie po prawej stronie ekranu możliwość złożenia raportu z projektu.

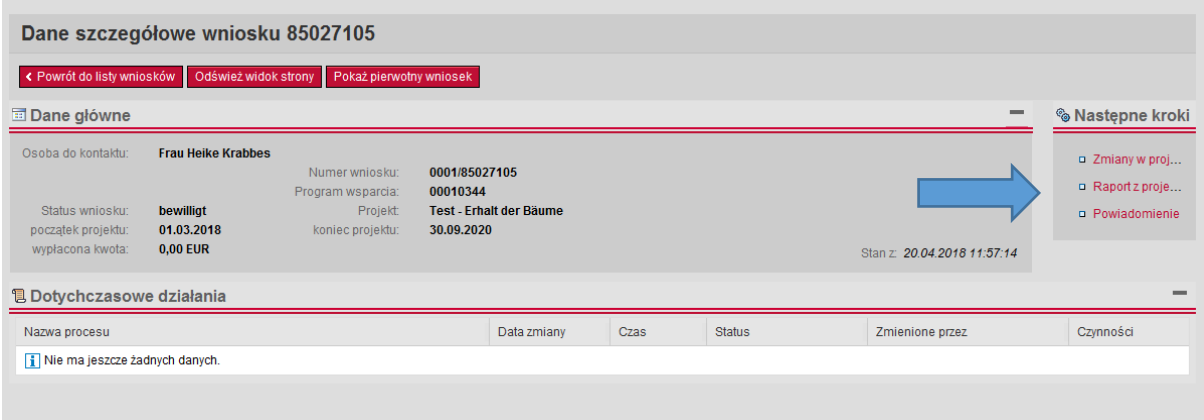

Złożenie raportu z projektu jest analogiczne do złożenia raportu partnera projektu.

Tutaj również należy opisać w tekście informacyjnym, jakiego raportu dotyczą dokumenty oraz ewentualnie wskazać, które dokumenty dotyczą którego z partnerów projektu.

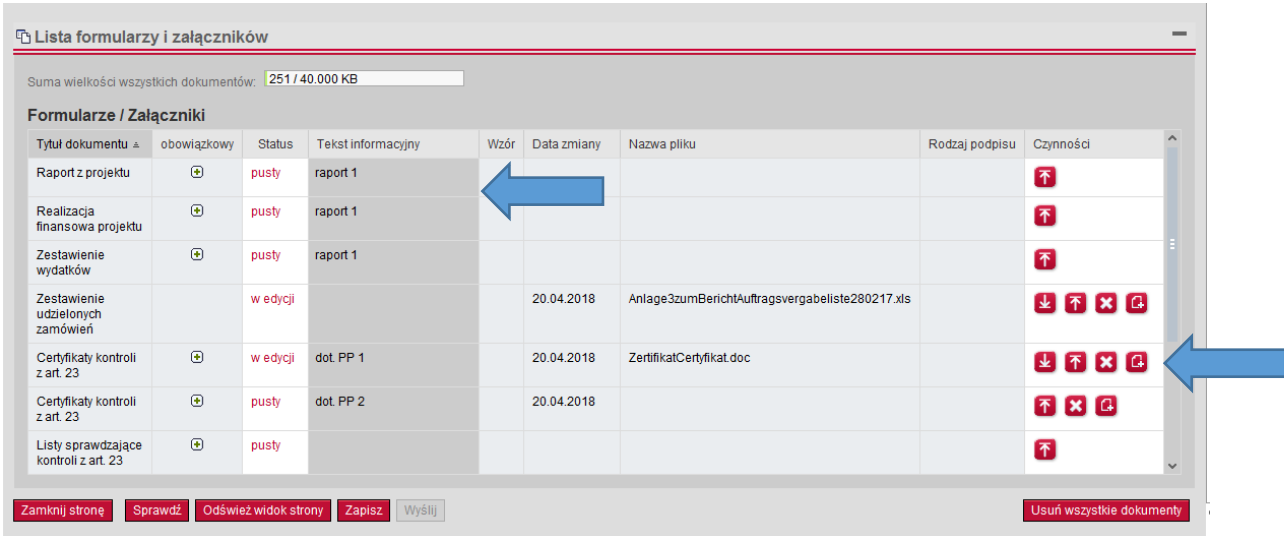

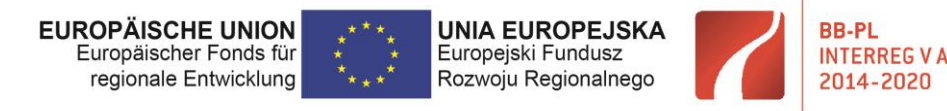

"Barrieren reduzieren - gemeinsame Stärken nutzen" /"Redukować bariery - wspólnie wykorzystywać silne strony"

Dokumenty, które BW ładuje do systemu oraz ich konstrukcja:

- raport z realizacji projektu – przygotowany zgodnie z informacjami w punkcie 3 niniejszej instrukcji – wspólny opis dla wszystkich partnerów, także tych bez udziału finansowego, plik .docx.

- realizacja finansowa projektu (załącznik nr 1), plik .xlsx.

- zestawienie wydatków (załącznik nr 2) – jedno wspólne dla wszystkich partnerów z udziałem finansowym w danym okresie sprawozdawczym, plik .xlsx.

- zestawienie udzielonych zamówień (załącznik nr 3) – tylko dla partnerów, których dotyczy w danym okresie sprawozdawczym. Ten dokument jest ładowany osobno dla każdego z partnerów. BW nie tworzy wspólnego zestawienia na poziomie projektu i poszczególnych okresów sprawozdawczych. Każdy partner prowadzi je kumulatywnie przez cały projekt dla swojej części działań, plik .xlsx.

- certyfikaty z kontroli z art. 23 – osobno dla każdego z partnerów – dodawanie kolejnych certyfikatów dla poszczególnych partnerów możliwe jest przy użyciu ikonki:

- listy sprawdzające – tak jak certyfikaty, ładowane są osobno dla każdego z partnerów, poprzez funkcje dodaj dokument:

- porozumienie partnerskie (zasadniczo tylko w przypadku pierwszego raportu, lub przy zmianie jego treści), skan pdf. podpisany przez wszystkich partnerów.

- potwierdzenie wypełnienia warunków KM (zasadniczo tylko w przypadku pierwszego raportu, chyba, ze w umowie o dofinansowanie zapisano inaczej).

- oświadczenie w sprawie trwałości operacji -załącznik 5 dla siebie i wszystkich partnerów, jeśli dotyczy, t.j. jeśli projekt ma charakter inwestycyjny. Dokument dostarczany jest do systemu jedynie w przypadku raportu końcowego.

- inne dokumenty – pisma, wyjaśnienia etc.

Po załadowaniu w systemie ILB wszystkich dokumentów, trafiają one do Wspólnego Sekretariatu, gdzie są sprawdzane. Wezwanie do poprawek przesyłane jest w systemie ILB. Proces odbywa się tak samo jak w przypadku raportu partnerskiego. Wezwanie przychodzi do BW poprzez skrzynkę odbioru.

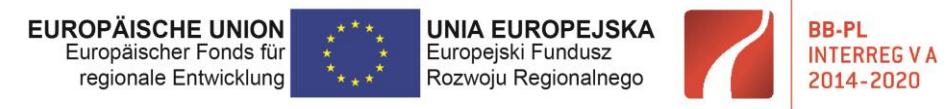

"Barrieren reduzieren - gemeinsame Stärken nutzen" / "Redukować bariery – wspólnie wykorzystywać silne strony"

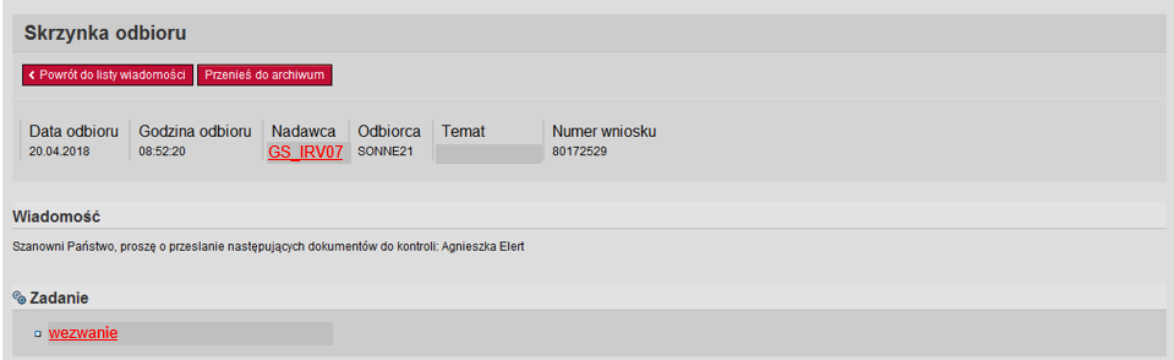

Korekty następują poprzez otwarcie wiadomości i linka z wezwaniem do poprawek. Przypominamy, nie należy tworzyć nowego raportu, tylko odesłać go – tak jak raport partnerski za pomocą otrzymanej wiadomości/ linka (podzielona strona)

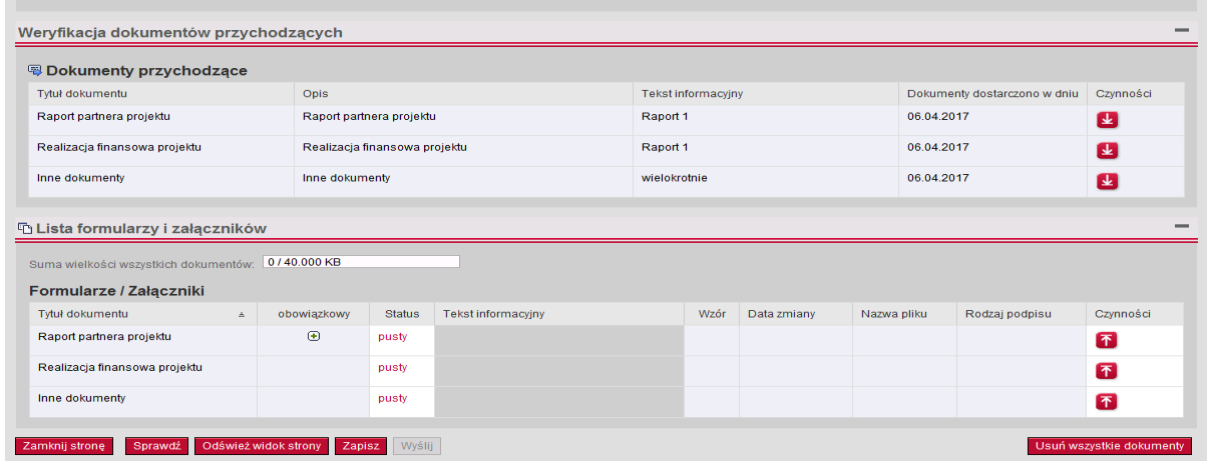

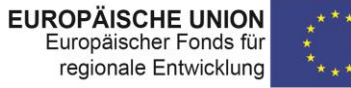

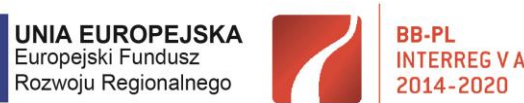

**BB-PL** 

"Barrieren reduzieren - gemeinsame Stärken nutzen" / "Redukować bariery - wspólnie wykorzystywać silne strony"

# 6 Zakończenie weryfikacji, wypłata środków

Po zakończeniu sprawdzania wszystkich dokumentów Wspólny Sekretariat przesyła w systemie raport wraz z załącznikami do ILB. O zakończeniu weryfikacji we Wspólnym Sekretariacie zostaną Państwo poinformowani mailowo. Następnie dokumenty sprawdzane są przez pracowników Instytucji Kontraktująco – Wypłacającej (ILB) i skierowane do wypłaty. Informację o wypłacie środków, zawierajacą wyliczenie kwoty refundacji w rozbiciu na poszczególnych oraz polskich i niemieckich partnerów projektu przesyła Beneficjentowi Wiodącemu ILB przez portal internetowy.

# 7 Potrzebna dalsza pomoc?

Jeśli niniejszy dokument nie wyczerpuje Państwa wątpliwości i wciąż coś jest dla Państwa niejasne Instytucje Programowe są do Państwa dyspozycji.

### **ILB - Bank Inwestycyjny Kraju Związkowego Brandenburgia**

**Adres ogólny TEAMu INTERREG:** 

**interreg@ilb.de**

**Kierownik referatu** Borgmann Annett

Hildenbrandt Dietlind tel.: +49 0331 660 1307 e-mail: dietlind.hildenbrandt@ilb.de

Jaranowska Monika Oliwia tel.: +49 0331 660 1358 e-mail: [monika.jaranowska@ilb.de](mailto:monika.jaranowska@ilb.de)

Krabbes Heike tel.: +49 0331 660 1568 e-mail: [heike.krabbes@ilb.de](mailto:heike.krabbes@ilb.de)

Martel-Otto Janett tel.: +49 0331 660 1649 e-mail: [janett.martel-otto@ilb.de](mailto:janett.martel-otto@ilb.de)

Müller Heike tel.: +49 0331 660 1541 e-mail: [heike.mueller@ilb.de](mailto:heike.mueller@ilb.de)

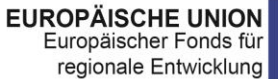

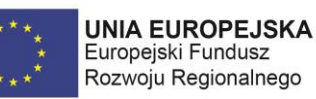

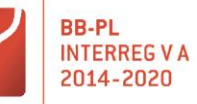

"Barrieren reduzieren - gemeinsame Stärken nutzen" / "Redukować bariery - wspólnie wykorzystywać silne strony"

Natkaniec Paweł tel.: +49 0331 660 1796 e-mail: [pawel.natkaniec@ilb.de](mailto:pawel.natkaniec@ilb.de)

Pokora Katarzyna tel.: +49 0331 660 1270 e-mail: [katarzyna.pokora@ilb.de](mailto:katarzyna.pokora@ilb.de)

Schulz Michael tel.: +49 0331 660 1687 e-mail: [michael.schulz@ilb.de](mailto:michael.schulz@ilb.de)

Spahn Simone tel.: +49 0331 660 1268 e-mail: [simone.spahn@ilb.de](mailto:simone.spahn@ilb.de)

Butz Karolina tel.: +49 0331 660 1347 e-mail: [karolina.butz@ilb.de](mailto:karolina.butz@ilb.de)

Tuliszka Marta tel.: +49 0331 660 1398 e-mail: [marta.tuliszka@ilb.de](mailto:marta.tuliszka@ilb.de)

### **Lubuski Urząd Wojewódzki**

Anna Kosińska – Malinowska Kierownik tel.: +48 95 7 851 920 e-mail: [anna.malinowska@lubuskie.uw.gov.pl](mailto:anna.malinowska@lubuskie.uw.gov.pl)

Aleksandra Wawrzyniak tel.: +48 95 7 851 926 e-mail: [aleksandra.wawrzyniak@lubuskie.uw.gov.pl](mailto:aleksandra.wawrzyniak@lubuskie.uw.gov.pl)

Dagmara Chmielewska tel.: +48 95 7 851 921 e-mail: [dagmara.chmielewska@lubuskie.uw.gov.pl](mailto:dagmara.chmielewska@lubuskie.uw.gov.pl)

Liliana Tomiak tel.: +48 95 7 851 925 e-mail: [liliana.tomiak@lubuskie.uw.gov.pl](mailto:liliana.tomiak@lubuskie.uw.gov.pl)

Arleta Glądała tel.: +48 95 7 851 922 e-mail: [arleta.gladala@lubuskie.uw.gov.pl](mailto:arleta.gladala@lubuskie.uw.gov.pl)

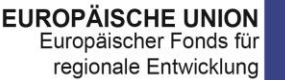

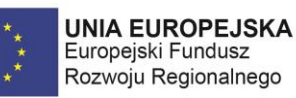

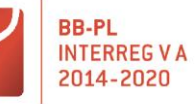

"Barrieren reduzieren - gemeinsame Stärken nutzen" / "Redukować bariery - wspólnie wykorzystywać silne strony"

Jacek Włodarczak tel.: +48 95 7 851 927 e-mail: [jacek.wlodarczak@lubuskie.uw.gov.pl](mailto:jacek.wlodarczak@lubuskie.uw.gov.pl)

Iwona Głośniak tel.: +48 95 7 851 923 e-mail: [iwona.glosniak@lubuskie.uw.gov.pl](mailto:iwona.glosniak@lubuskie.uw.gov.pl)

Joanna Nazwalska tel.: +48 95 7 851 924 e-mail: [joanna.nazwalska@lubuskie.uw.gov.pl](mailto:joanna.nazwalska@lubuskie.uw.gov.pl)

#### **Wspólny Sekretariat Programu Współpracy INTERREG VA BB-PL**

Izabela Glišić Kierownik tel.: +49 335 60676 9950 e-mail: [Izabela.Glisic](mailto:Izabela.Glisic@mdjev.brandenburg.de)[@mdfe.brandenburg.de](mailto:Ursula.Bretschneider@mdjev.brandenburg.de)

Anna Wasylków tel.: +49 335 60676 9951 e-mail: [Anna.Wasylkow](mailto:Anna.Wasylkow@mdjev.brandenburg.de)[@mdfe.brandenburg.de](mailto:Ursula.Bretschneider@mdjev.brandenburg.de)

Paulina Polan tel.: +49 335 60676 9955 e-mail: [Paulina.Polan](mailto:Izabela.Glisic@mdjev.brandenburg.de)[@mdfe.brandenburg.de](mailto:Ursula.Bretschneider@mdjev.brandenburg.de)

Marcin Wichrowski tel.: +49. 0335 60676 9954 e-mail: [Marcin.Wichrowski](mailto:Marcin.Wichrowski@mdjev.brandenburg.de)[@mdfe.brandenburg.de](mailto:Ursula.Bretschneider@mdjev.brandenburg.de)

Monika Roszak tel.: +49 0335 60676 9952 e-mail: [Monika.Roszak](mailto:Monika.Roszak@mdjev.brandenburg.de)[@mdfe.brandenburg.de](mailto:Ursula.Bretschneider@mdjev.brandenburg.de)